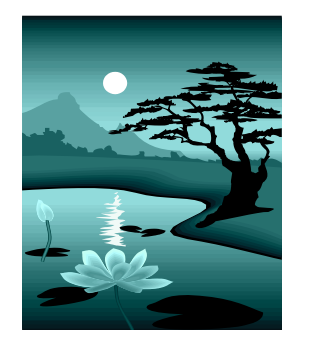

# MarvinSketch 22.9.2022

**Ari Myllyviita, FM, yhteisöpedagogi (AMK)**

**Kemian ja matematiikan lehtori, Helsingin yliopiston Viikin normaalikoulu**

**oppikirjailija, e-Oppi**

**Kouluttaja, ChemEdu - Myllyviita**

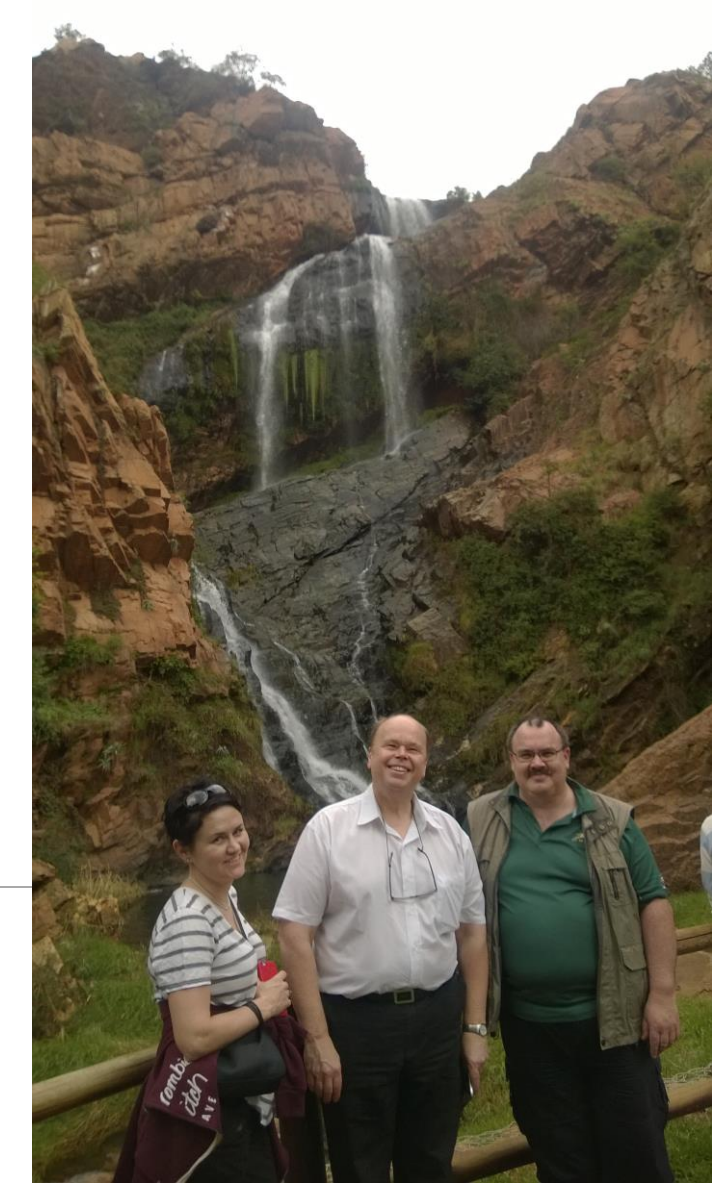

Anni Loukomies, Jari Lavonen ja allekirjoittanut Johannesburgissa, putouksilla

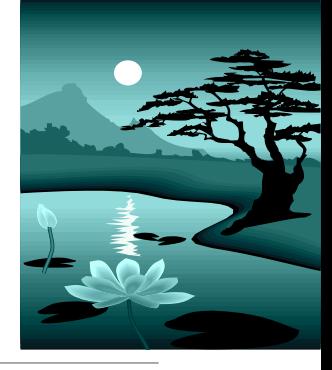

# Kurssin sisältö

## I OSA (1h)

- MarvinSketchin asentaminen ja lisenssi
- MarvinSketch-ohjelman eri versiot
- Molekyylien piirtäminen, perusasetukset
- $\cdot$  IIOSA (1h)
	- MarvinSketch ja isomeria

## III OSA (1h)

- MarvinSpace ja/tai 3Dmallintaminen
- Yhdisteiden nimeäminen ja analysointi (massaspektrit ja NMR)
- Erilaisten yhdisteiden (mm. epäorg, polymeerit) piirtäminen
- MarvinSketch ja reaktioyhtälöt

### [https://peda.net/oppimateriaalit/kemia/marvin](https://peda.net/oppimateriaalit/kemia/marvinsketch) sketch

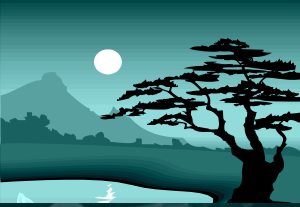

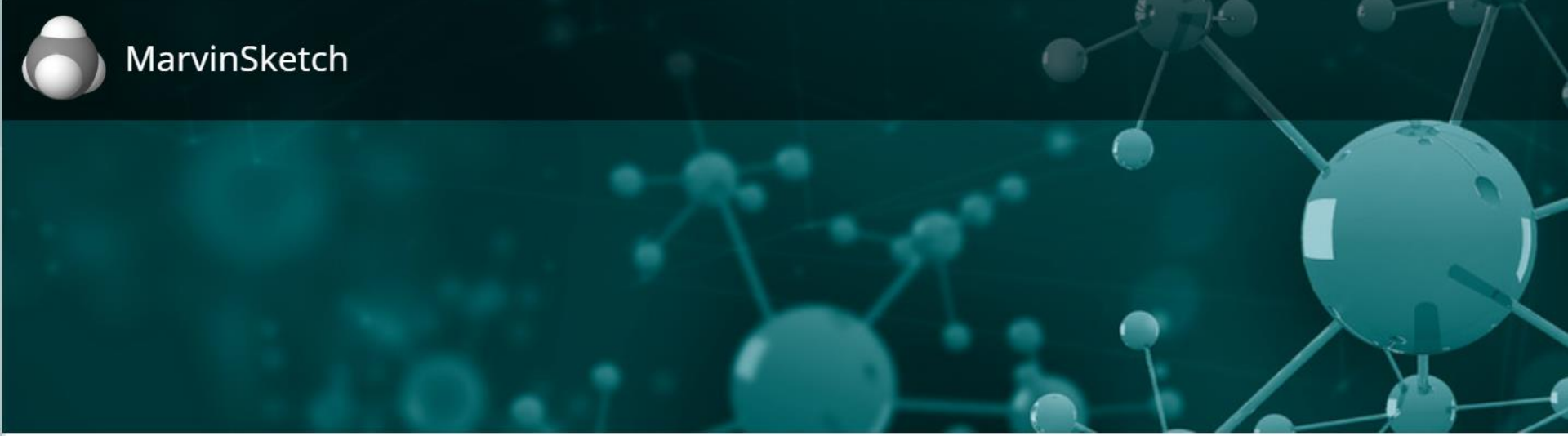

Oppimateriaalit > Kemian materiaalit > MarvinSketch

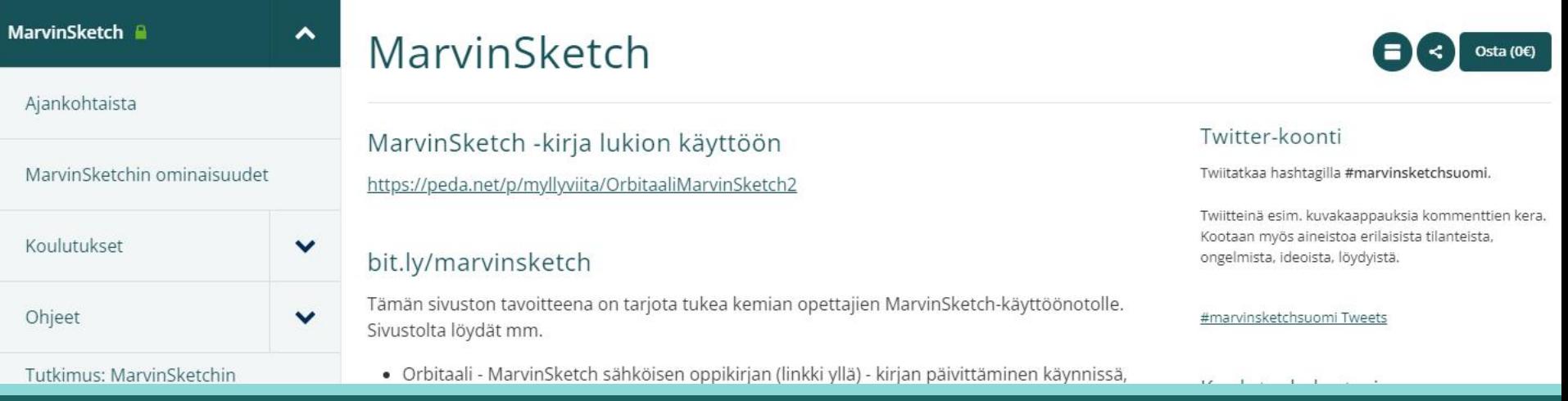

22.9.2022 ARI MYLLYVIITA 3

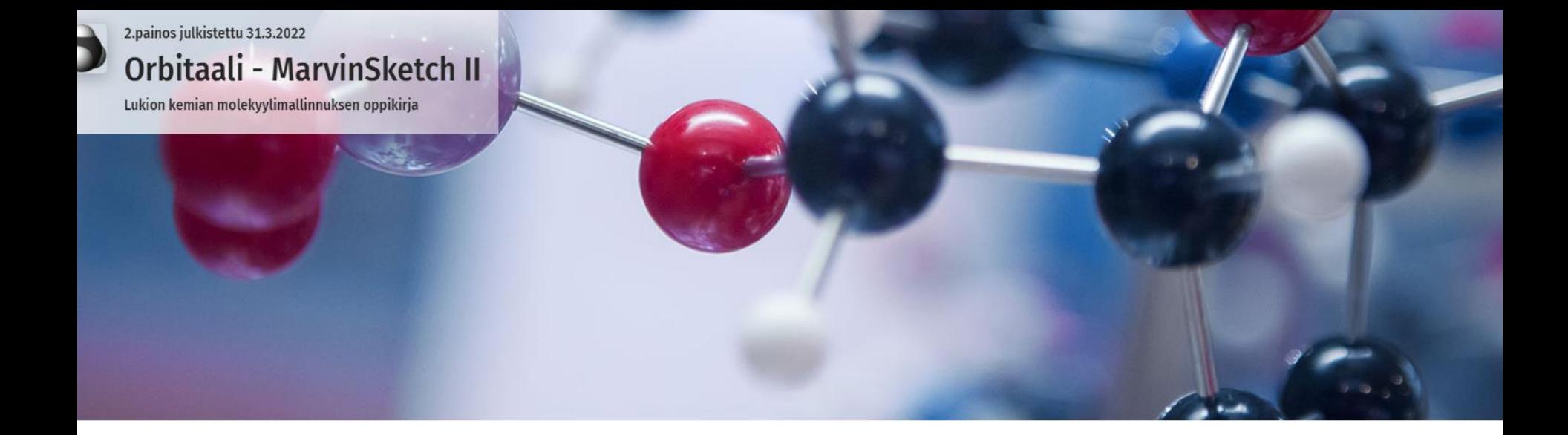

#### Myllyviita > Orbitaali - MarvinSketch II

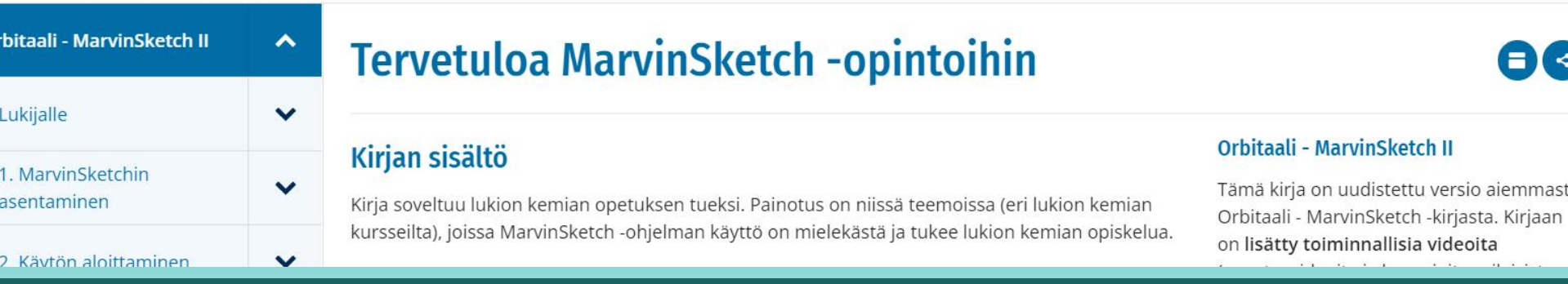

e-Oppi: Orbitaali - MarvinSketch Ohjeita ohjelman käytöstä lukiolaisille ja opettajille 2.painos

## 2.painos ilmestynyt Orbitaali – MarvinSketch -kirjasta

### Uutta Orbitaali - MarvinSketch II - kirjassa

Molekyylien analysointi -kappaleessa on uusi osio, jossa käsitellään molekyylien liukoisuutta (logP). Samassa yhteydessä ilmenee mahdollisuus tuottaa molekyyleistä 3D-kuvia, joissa näkyy molekyylien poolisuutta kuvaavat elektronitiheydet.

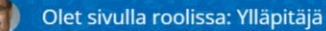

2.painos julkistetaan 31.3.2022

Orbitaali - MarvinSketch II

Lukion kemian molekyylimallinnuksen oppikirja

#### Ari Myllyviita > Orbitaali - MarvinSketch II

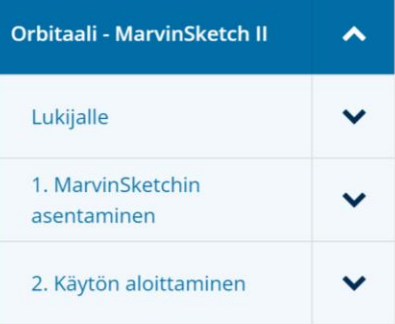

## **Tervetuloa Mar**

### **Kirjan sisältö**

Kirja soveltuu lukion kemian opet

kursseilta), joissa MarvinSketch -ohjelman käyttö on mielekästä ja tukee lukion kemian opiskelua.

Urbitdali - ividi virionetti i -nirjasta. Kirjaan on lisätty toiminnallisia videoita (opastusvideoita ja huomioita erilaisista pulmakohdista). Kirja tähtää Abitissa

MarvinSketch on yksi sähköisen ylioppilaskirjoituksen ympäristön ohjelmista.

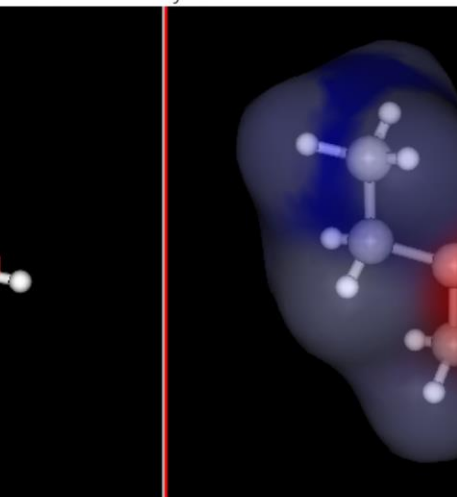

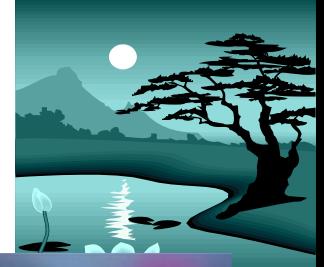

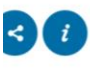

:mmasta

## Blogi: [www.myllyviita.fi/kemia](http://www.myllyviita.fi/kemia)

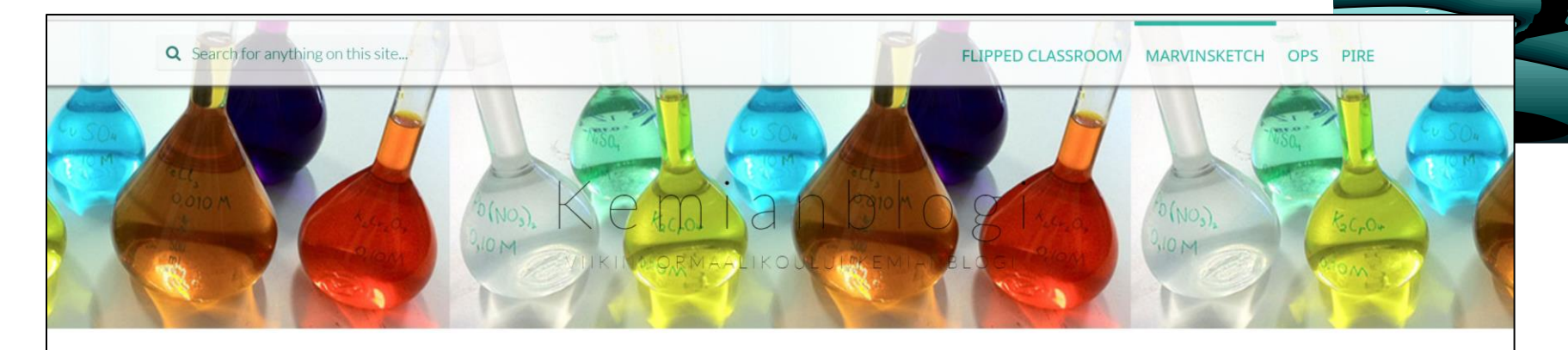

KEMIAN OPETUS VIIKISSÄ JA TVT - 21.8.2014 **ETUSIVU** 

ORBITAALI -SARJA - LUKION KEMIAN SÄHKÖISET MUOKATTAVAT OPPIKIRJAT (20.6.16)

### **MARVINSKETCH**

MarvinSketch - lukion kemian opetuksen onni vai onnettomuus – OSA 6: MarvinSketch ja isomerian opetus

#### **Ø5** months ago **e** admin

#### Muuttuuko isomerian opetus MarvinSketch -ohjelman myötä

Abitti-järjestelmän MarvinSketch- ohjelma asettaa isomerian opiskelulle ja ainakin sen osaamisen sähköiselle arvioinnille haasteita. Ohjelma kun "osaa" isomerian ja antaa valmiiksi mm. asymmetria-keskuksen (jos 2D-

#### Viimeisimmät artikkelit

□ Computex-tapahtuma Taipeissa 6.-8.6.2018

■ Matka Computex 2018 -tapahtumaan Taiwaniin -Digiloikkaan visioita ja käytännön ideoita kaksi vuotta edellä aikaansa

□ MarvinSketch - lukion kemian opetuksen onni vai onnettomuus - OSA 6: MarvinSketch ja isomerian opetus

■ Kemian viimeinen "paperinen" yo-koe - mitä opittiin ja mitä jatkossa?

■ MarvinSketch - lukion kemian opetuksen onni vai onnettomuus - OSA 5: MarvinSketch ja vapaat elektroniparit

## Tuore Dimension artikkeli

## **MarvinSketch - lukion kemian** opetuksen onni vai onnettomuus

ARI MYLLYVIITA, kemian ja matematiikan lehtori, Helsingin yliopiston Viikin normaalikoulu.

### 1. Peruslähtökohtia

#### Abitti ja Marvisketch

Pitkään odotetiin YTL:n päätöstä molekyylimallinusohjelmasta osana Abitti-koejärjestelmää ja osana tulevaa sähköistä kemian ylioppilaskoetta. Kouluissa oli pitkään ollut käytössä ChemSketch-niminen (mm. Mooli-nimisen oppikirjan rompullakin jaettu) 3D-molekyylimallinnusohjelma. Monen harmiksi tämä ei sitten tullut Abittiin mukaan. Kouluissa on ollut käytössä laajasti Molview.org-sivuston molekyylimallinnusohjelma, sen rajoitteista huolimatta – toisaalta sen erinomaisten elektronitiheyskuvausten vuoksi. Myös Avogadro -nimisen ohjelman käyttäjiä löytyy.

### MarvinSketchin asennus

MarvinSketch-ohjelman asentamiseen on liittynyt

tähän löytyy Peda.netin MarvinSketch-sivustolta: http://bit.ly/marvinsketch. Asennuksessa vaatimus javasta voi aiheuttaa jatkossa monelle pulmia, jos itsellä ei ole admin-oikeuksia omiin laitteisiinsa. Java päivittyy aika ajoin ja MarvinSketch seuraa myös tätä.

MarvinSketch-ohjelmasta on tällä hetkellä (6.1.2018) versio 18.16.0 ja Abitin versio on 17.3.27. Versioiden välillä on eroja, mutta oleellisilta osin työskentely tapahtuu samalla tapaa – asioita löytyy hieman eri valikoista, mutta niihin tottuu käytön myötä.

On hyvä määritellä lukiolaisten kanssa ne asiat, joita itse ylioppilaskirjoituksessa käytetään ja mitkä liittyvät mielekkääseen kemian rakenteiden opiskeluun.

#### MarvinSketch ja Academic Teaching Licence

MarvinSketch -ohjelma on maksullinen ohjelma, se voidaan ladata kokonaisuudessaan asennettavaksi

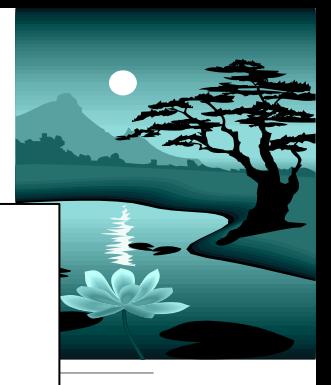

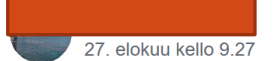

Hei. Kun piirretään orgaanisia molekyylejä vaikka MarvinSketchillä, millaista molekyylimuotoa suositte: viivakaavaa vai näkyykö kaikki sidokset ja vedyt? Käytättekö missään kuvassa näkyvää muotoa?

 $...$ 

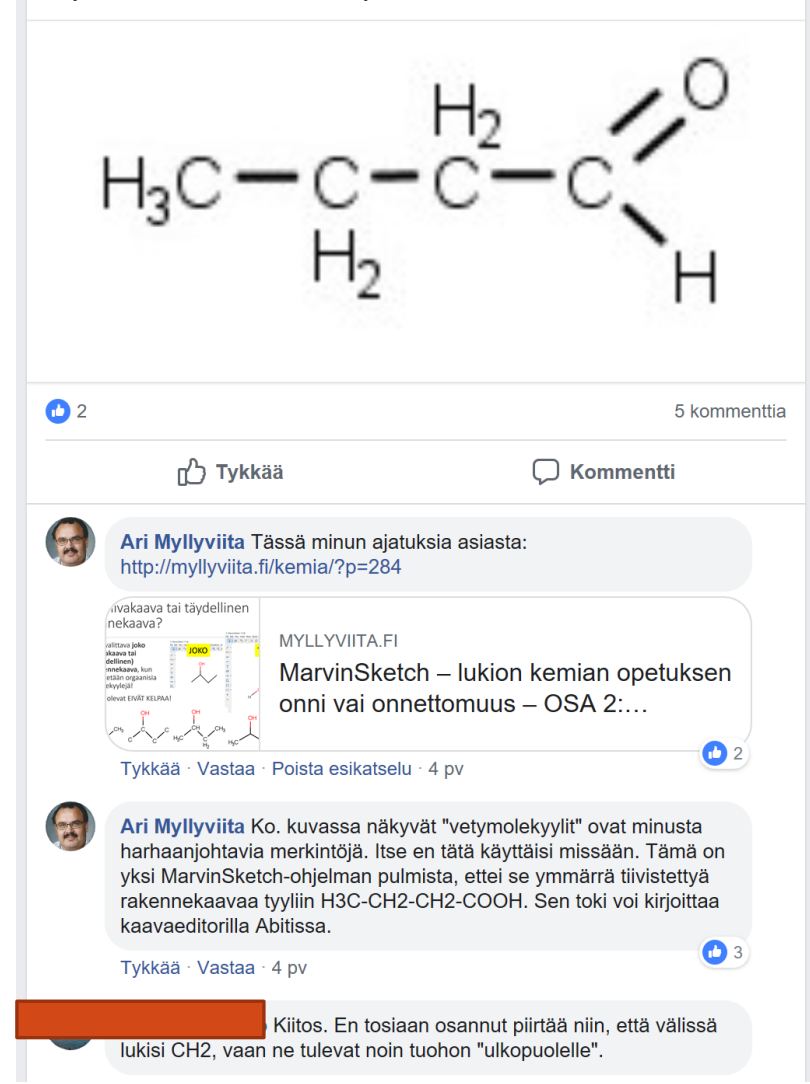

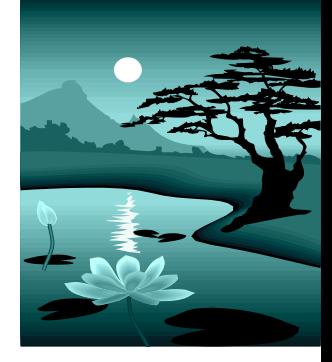

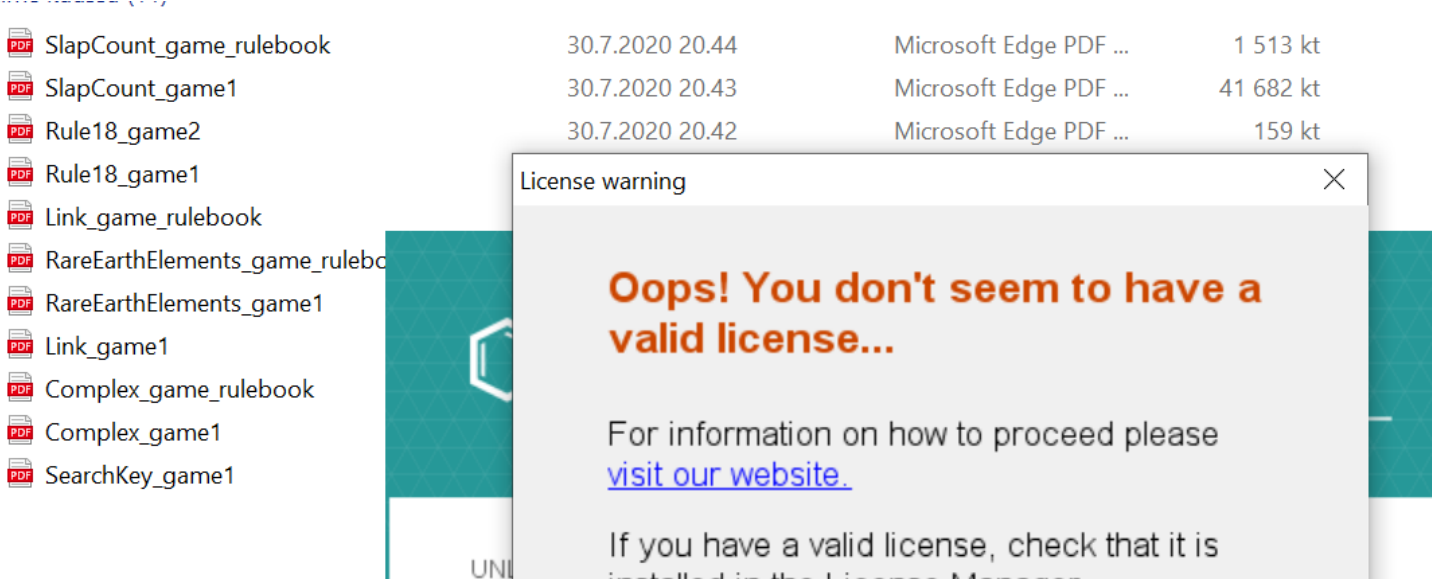

## MarvinSketchin asentaminen ja lisenssi

installed in the License Manager.

Install licenses...

Ltd.

Close

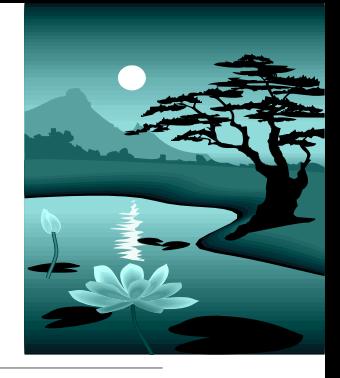

# MarvinSketchin lataaminen

### **Ensimmäinen valinta:**

- Halutaanko pitää MarvinSpace-apuohjelma (3D) mukana?
- EI LADATA UUSINTA VERSIOTA!
- ➢ **Ladataan versio 20.8.5 Fermium**

### **Huomioita:**

MarvinSpace mahdollistaa "Editor" moodissa 3D-kuvien tuottamisen, niihin voidaan määritellä mm. sidoskulmia, sidospituuksia.

- **Abitti-versiossa** ei ole MarvinSpace-ominaisuutta suoraan (ei ole enää uusissa versioissa mukana)
- MarvinSpace –apuohjelma **edellytti lisenssiä** (kts. seuraava dia), minkä vuoksi vanhemmilla Abitti-versioilla ei saanut tätä toimintoa
- Uudet versiot eivät sisällä merkittäviä lisätoimintoja tai uusia ominaisuuksia

# Ohjelman lataaminen

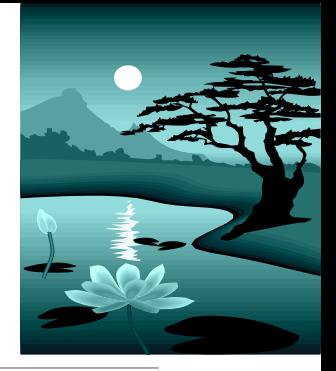

## **Eri käyttöjärjestelmät?**

- Löytyy Windows MacOS (ei iPad) Linux
- Java-vaatimus!

### **Java-vaatimus – ladataan erikseen vai mukana**

◦ Jos laitteessa ei ole Javaa asennettuna (edellyttää adminoikeudet), kannattaa valita **tiedosto, jossa Java mukana**, esim. Marvin with OpeJDK

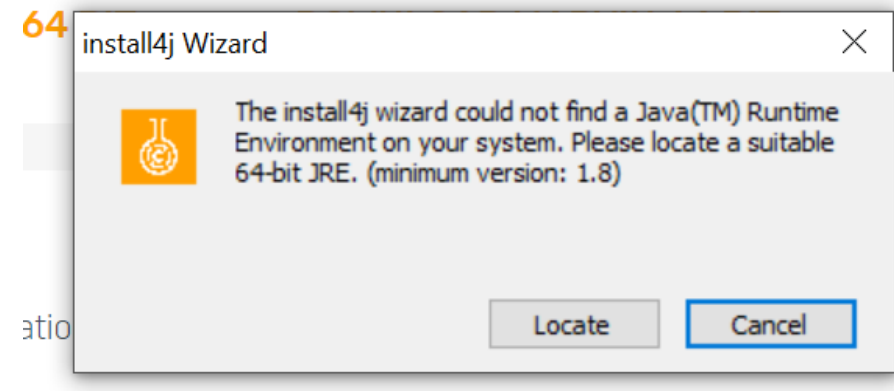

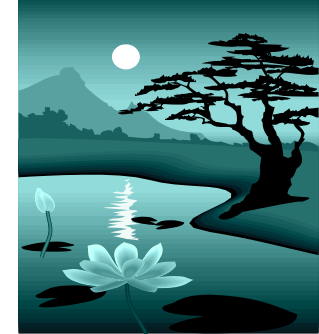

## Eri versiot

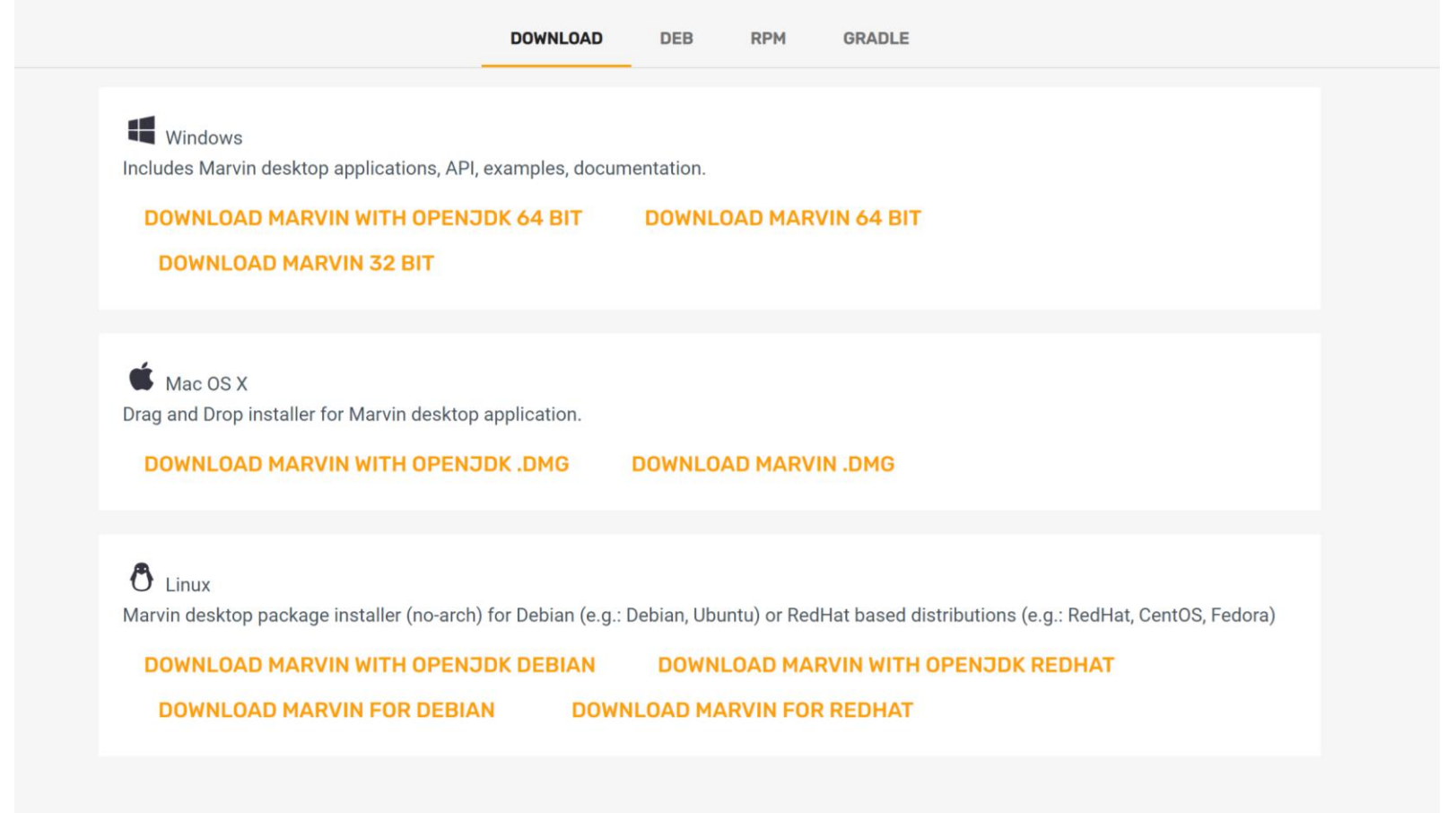

**SHOW OLDER VERSIONS** 

## Lisenssin lisääminen asennettuun MarvinSketch-ohjelmaan

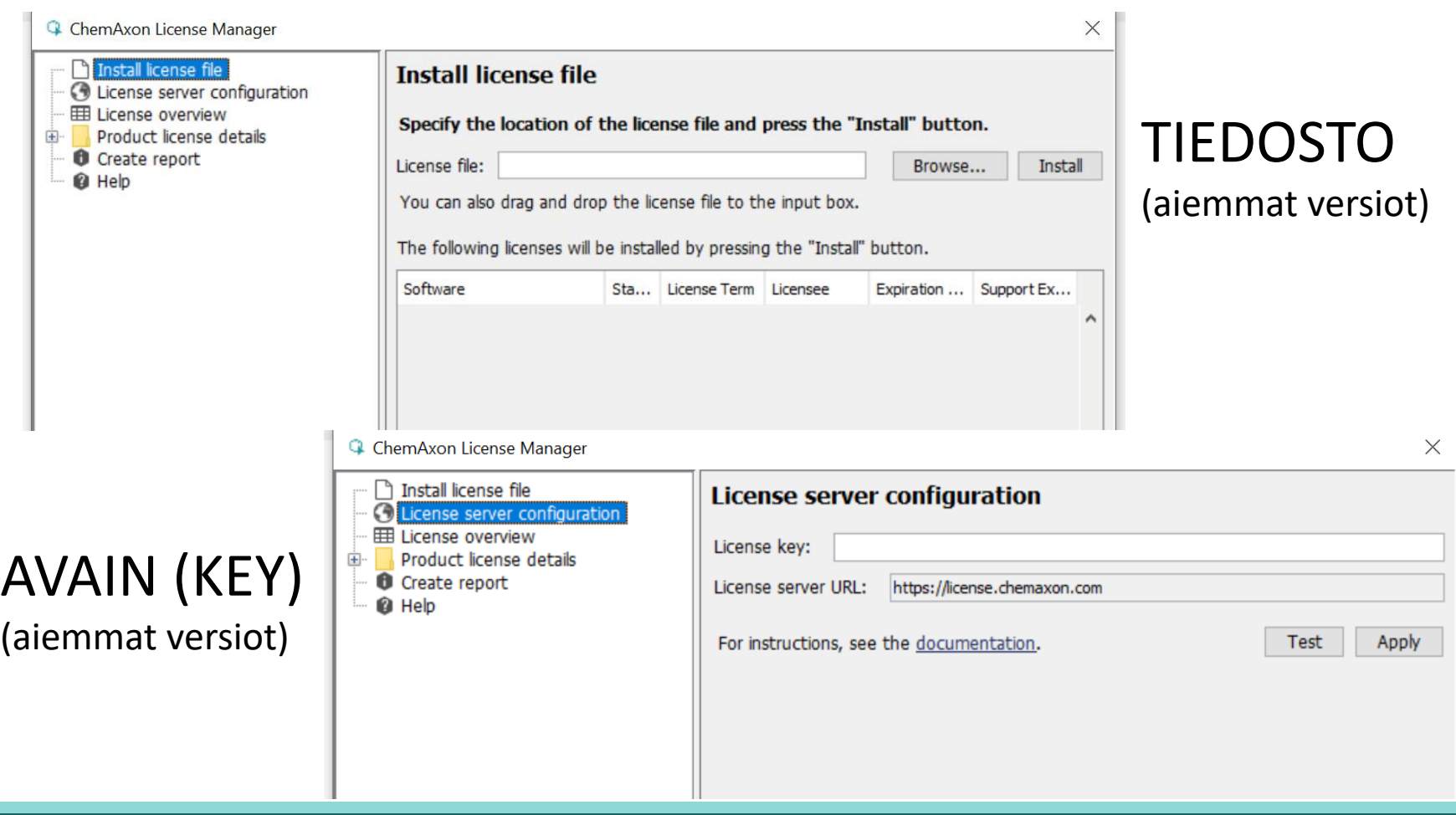

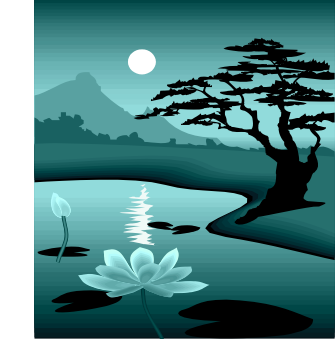

## Lisenssiavaimen jakaminen

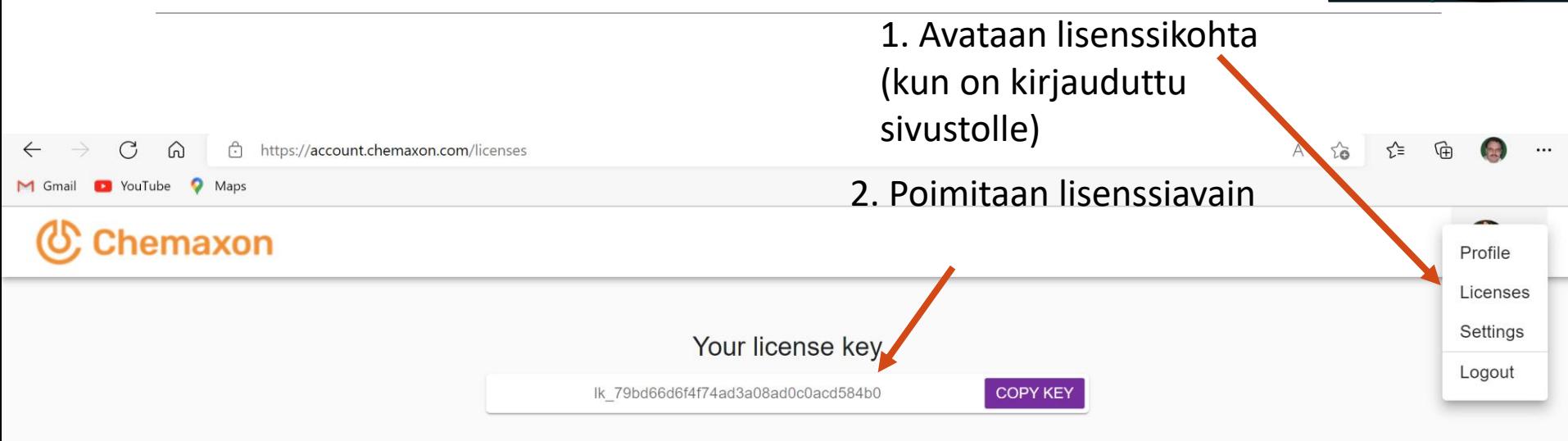

3. Poimitaan koodi ja jaetaan se lukiolaisille.

## Lisenssin hyväksyminen (asentaminen)

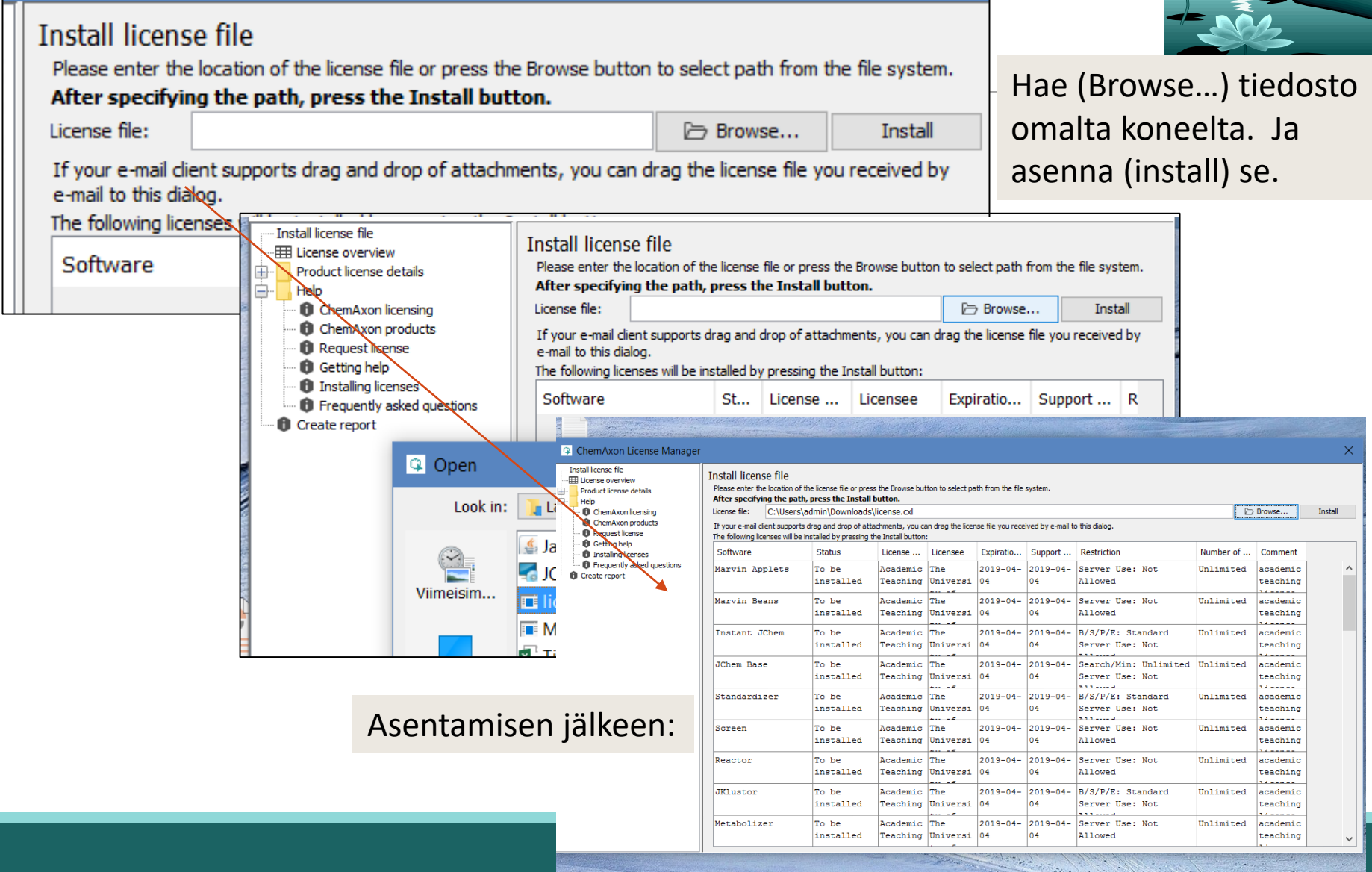

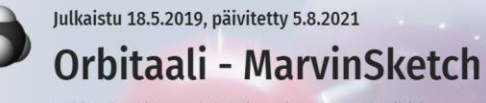

Lukion kemian molekyylimallinnuksen oppikirja

Olet sivulla roolissa: Ylläpitäjä

#### Ari Myllyviita > Orbitaali - MarvinSketch

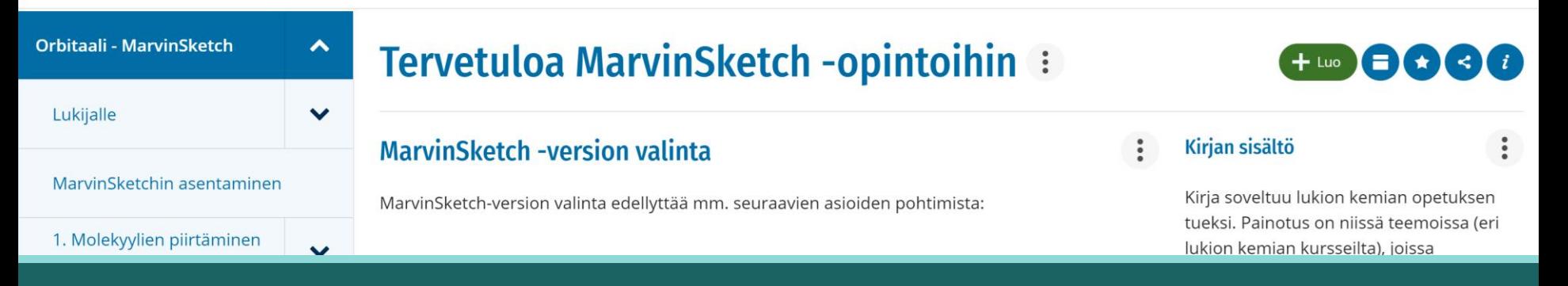

MarvinSketch-version valinnan vaikeus MarvinSpace –ohjelman kohtalo

## MarvinSketch-ohjelmaversion valinta

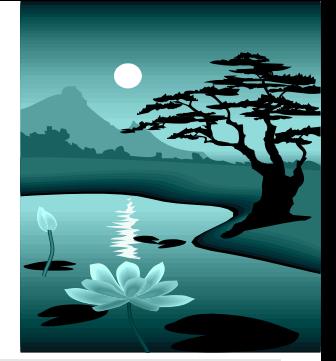

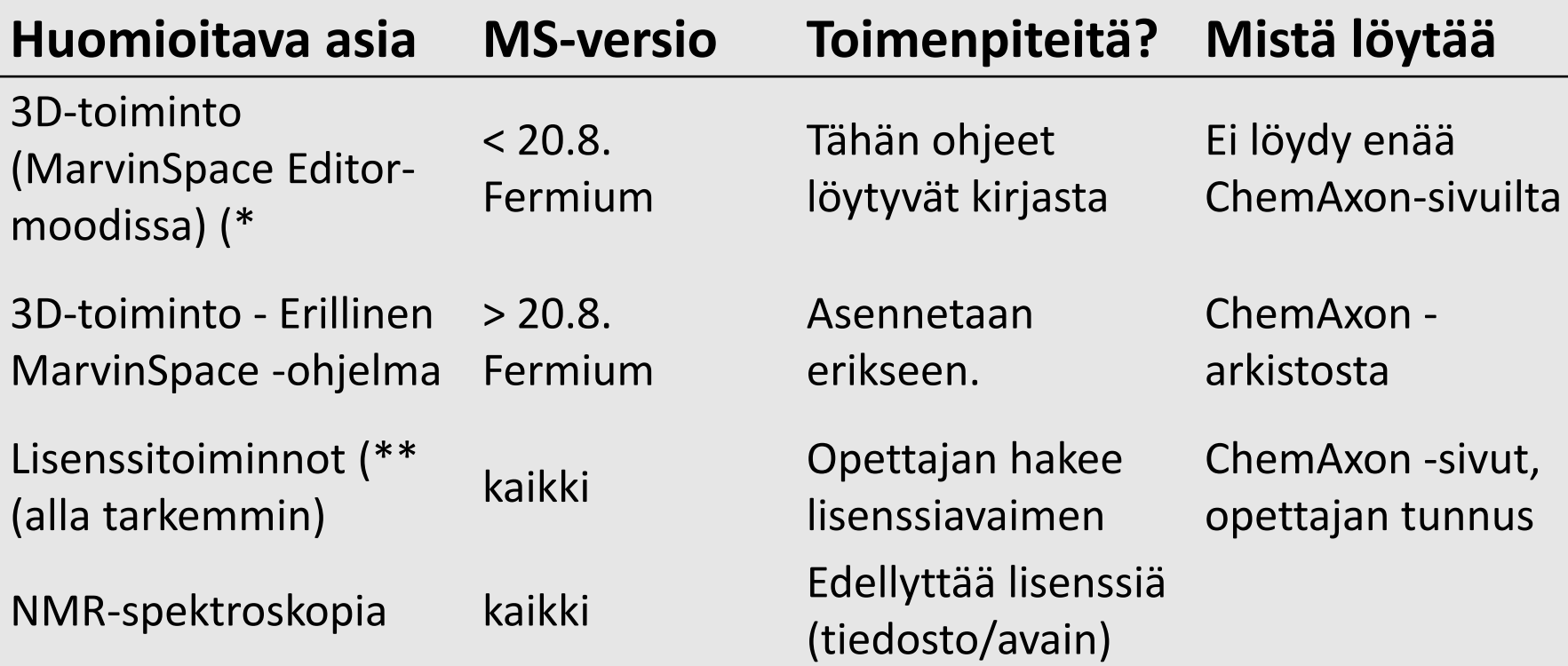

\*) 3D-toiminta merkittävä toiminto avaruusgeometrian opetuksessa (ja oppimisessa) \*\*) Lisenssitoiminnot: mm. Calculations -alavetovalikossa lisäävät ohjelman käyttömahdollisuuksi mm. NMR-spektroskopian osalta ja isomerian opetuksen osalta.

## MarvinSketch View-moodissa

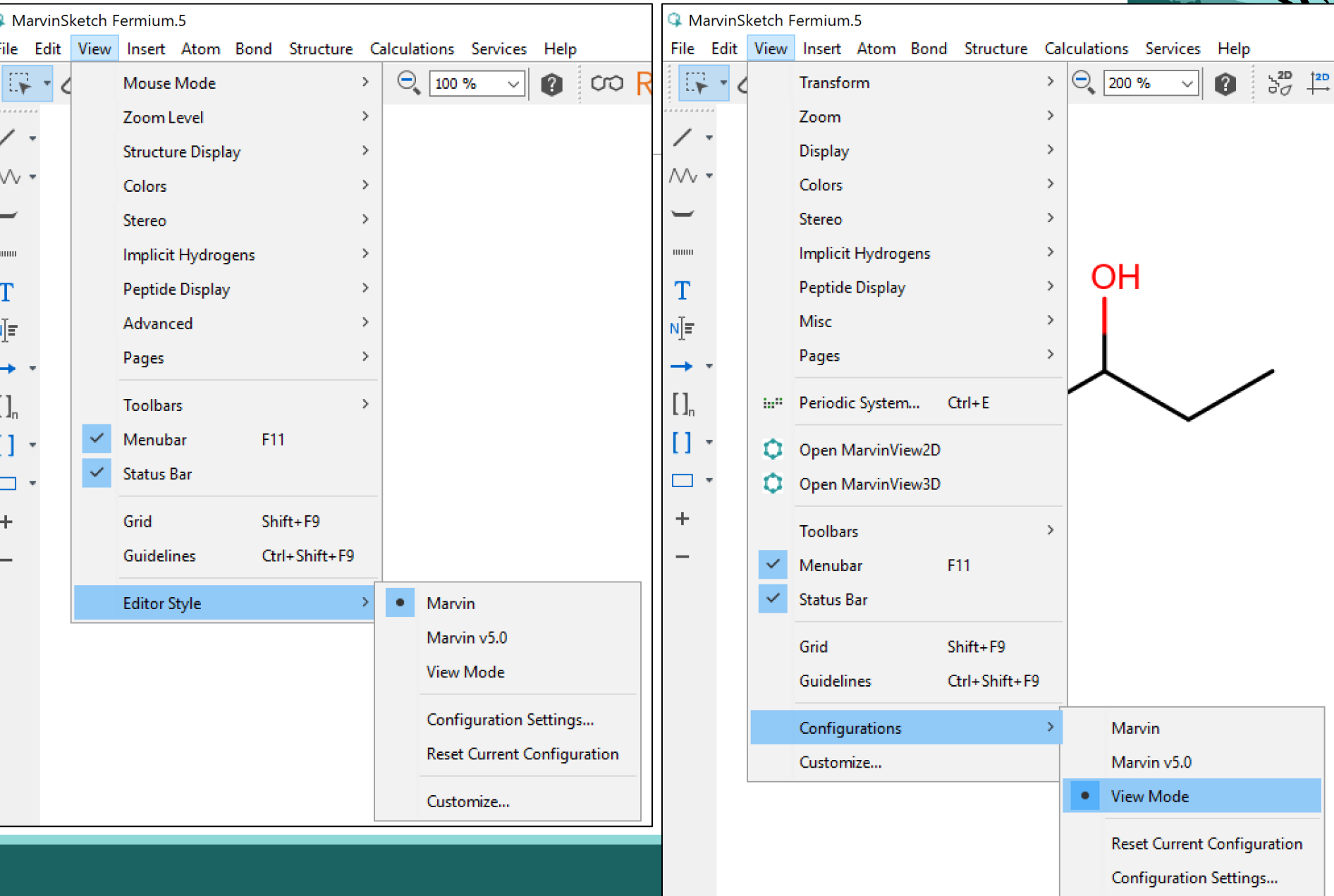

## MarvinSpace Abittiversiossa

**1. Piirretään** ensin molekyyli (**kuva1**)

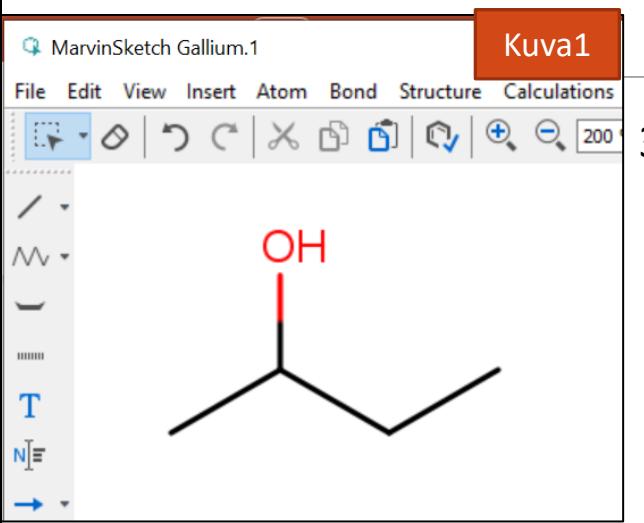

2. Sitten **vaihdetaan** (Edit-alasvetovalikko) Editor Style View Modeen (**kuva2**) 3. View Modessa **valitaan** Calculations –alasvetovalikosta Charge –kohdasta Polarizalibity (**kuva3**).

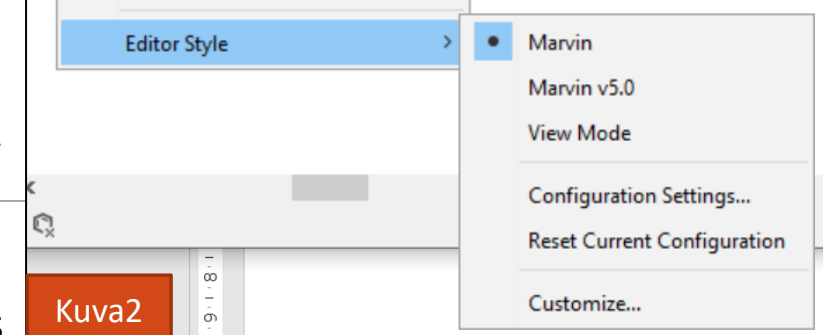

- 4. Polarizability –valintaruudussa valitaan Molecular-vaihtoehto (**kuva4**) ja valitaan ok.
- **5. Kuvassa 5** on sitten 3D-kuvat (näkyvät kuten MarvinSpace –ohjelmalla) ja

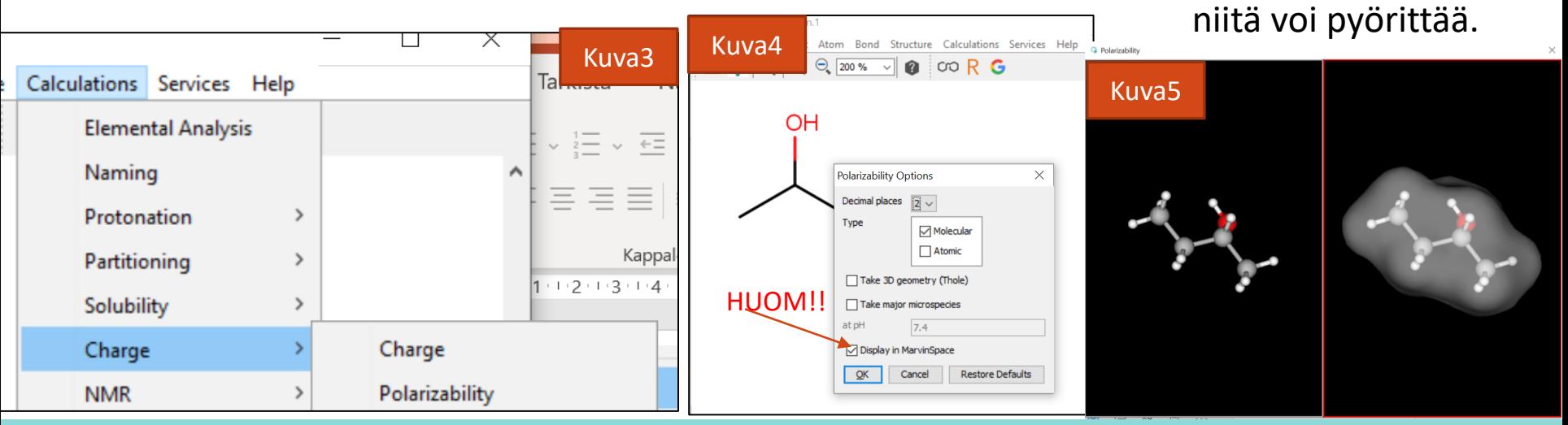

## Mitä jää uupumaan, kun MarvinSpace –apuohjelma on poissa?

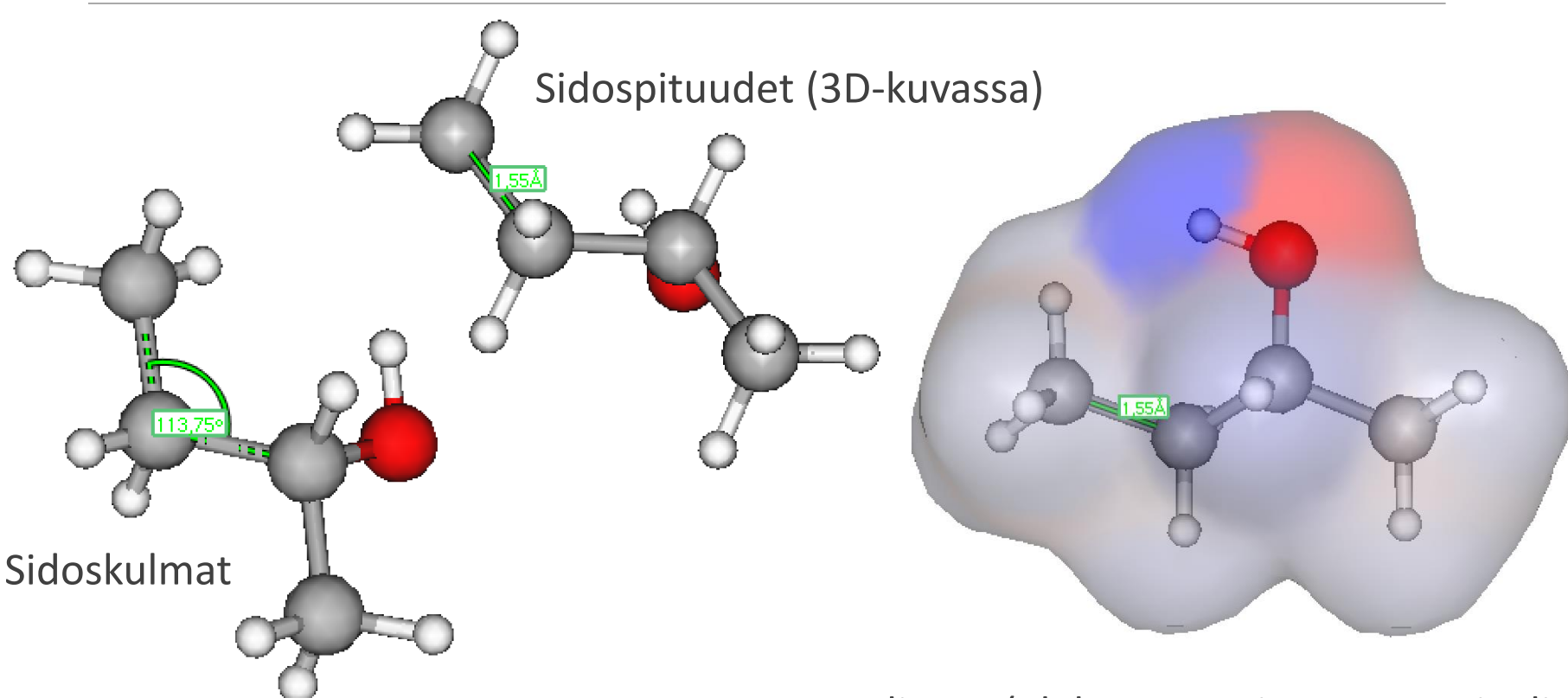

Poolisuus (elektrostaattinen potentiaali, elektronitiheys)

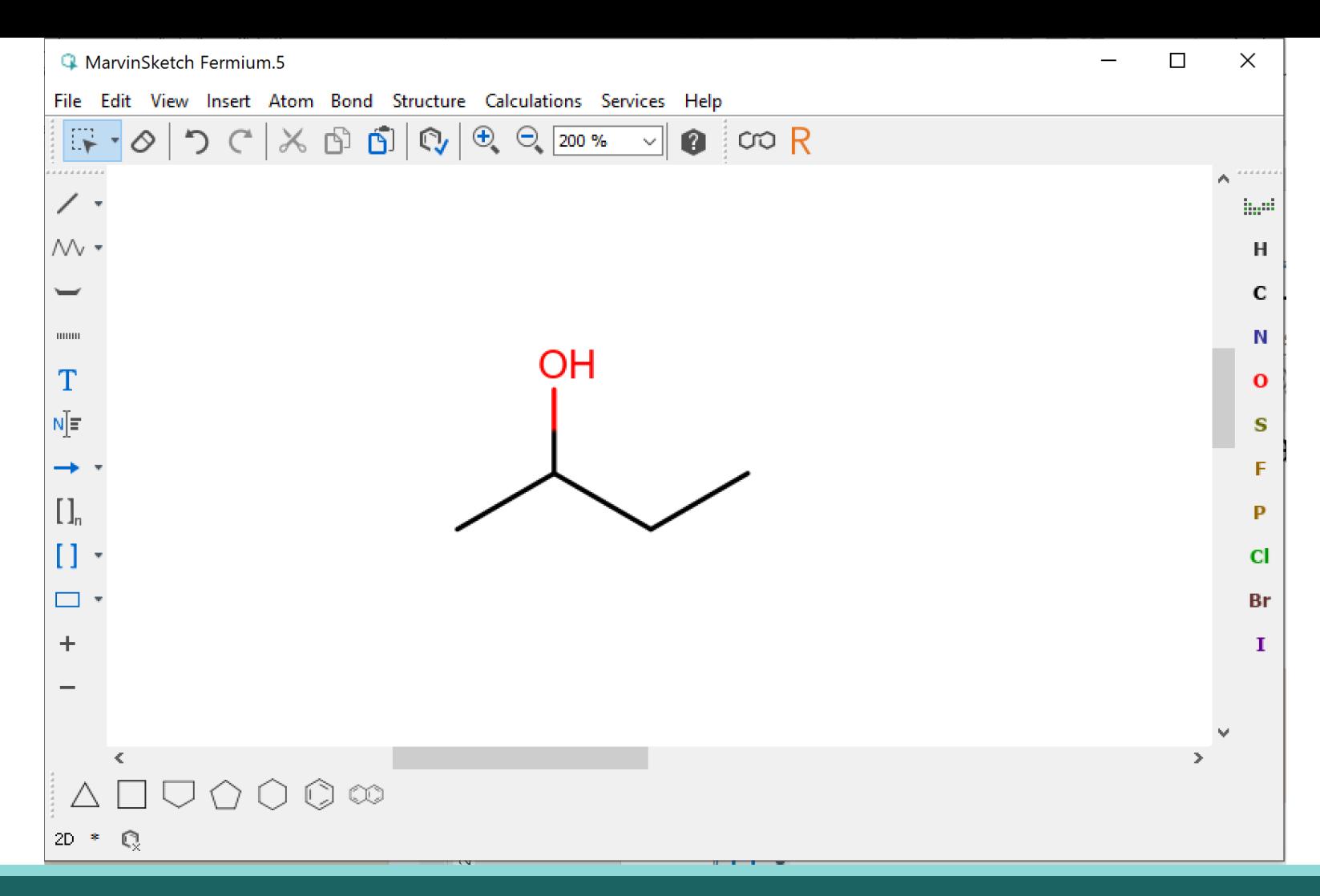

### MarvinSketch – perustoiminnot, molekyylin piirtäminen

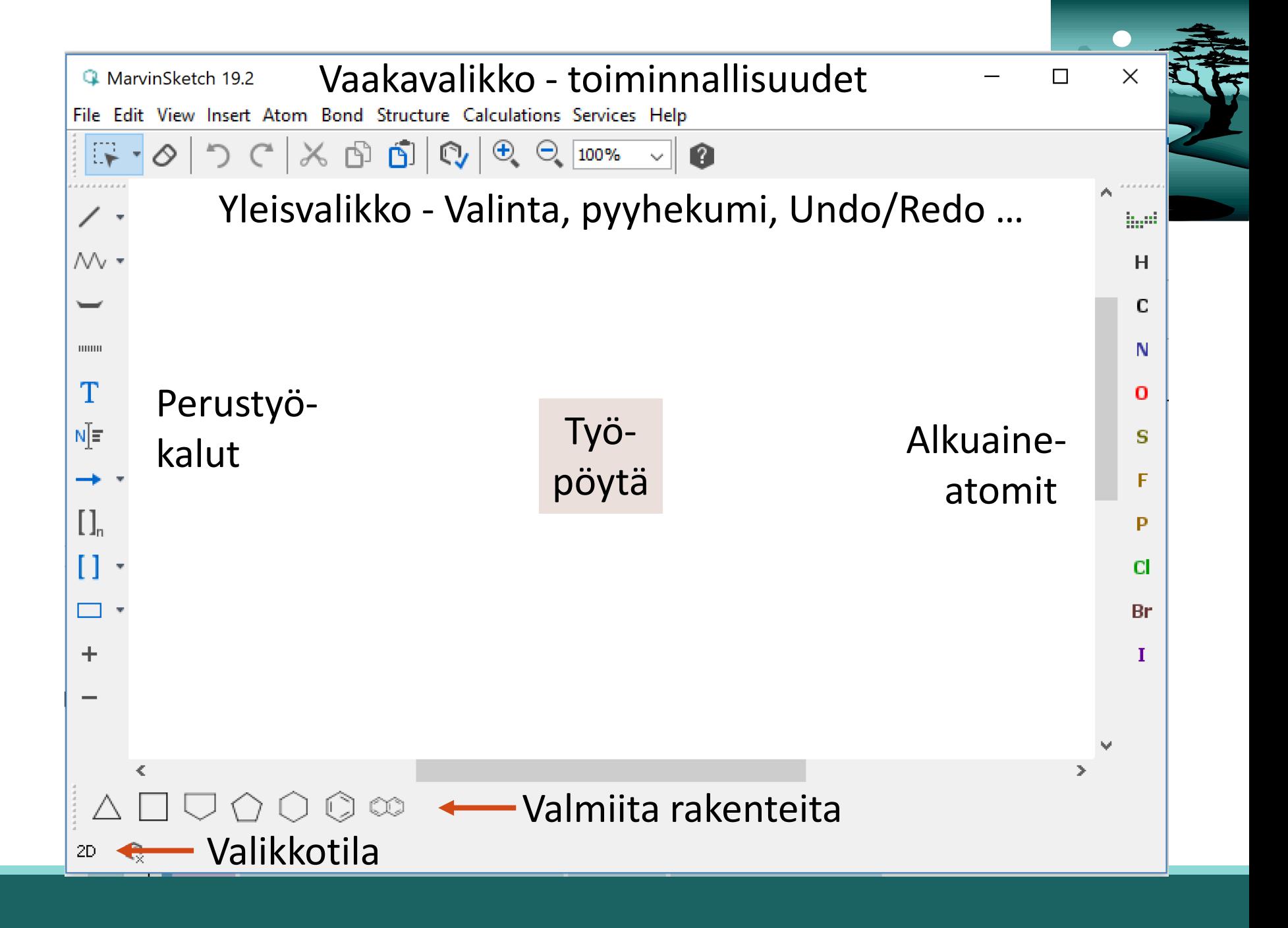

# Edit | Preferences - Bonds

Koordinaatiosidoksien merkintätapa: Nuoli kertoo elektroniparin lähteen ja kohteen. Esim.:

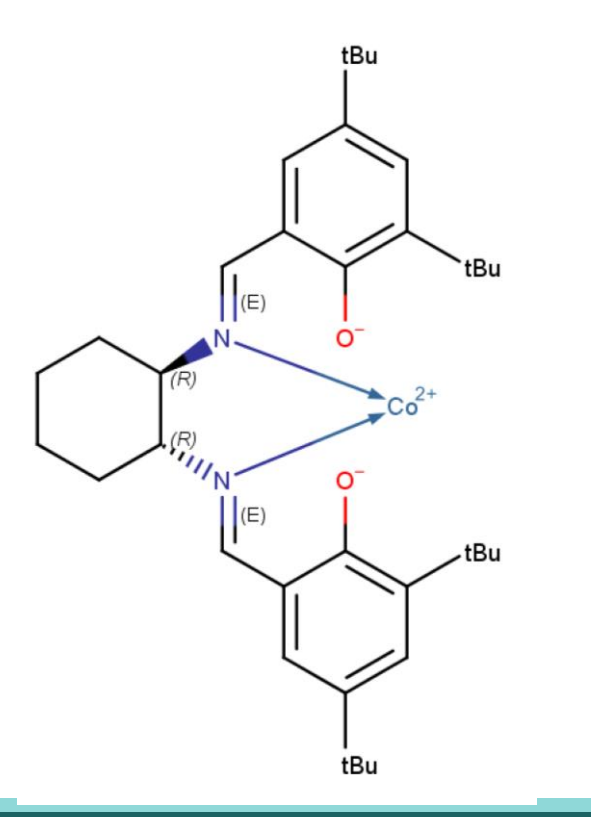

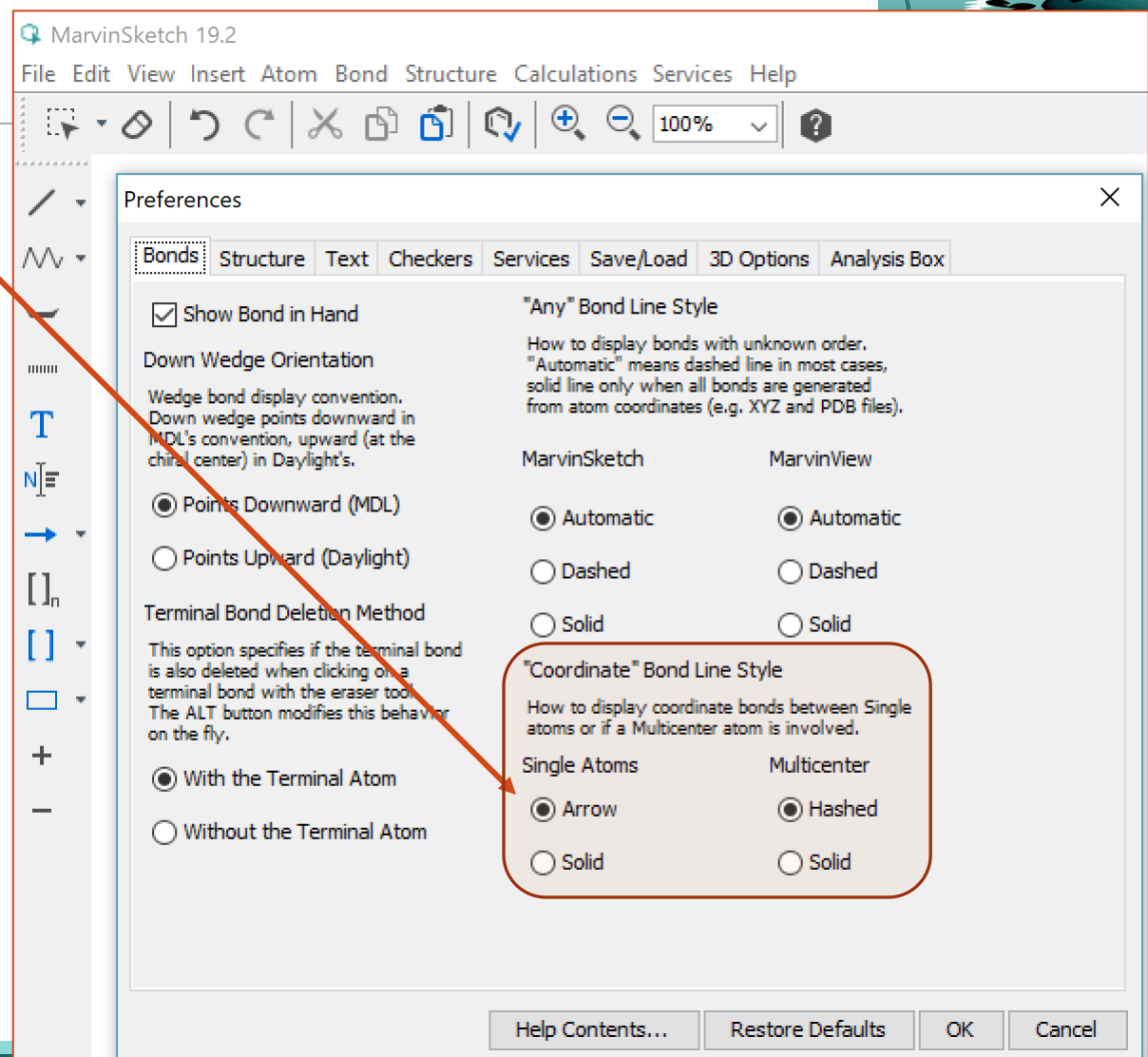

(1R,2R)-(-)-1,2-Cyclohexanediamino-N,N'-bis(3,5-di-t-butylsalicylidene)cobalt(ll

# Edit | Preferences - Structure

**Yleiset asetukset** (General settings) käsittelee *vapaiden elektroniparien* (Lone Pair) ja *varauksien merkintätapoja* 

(näin palataan myöhemmin).

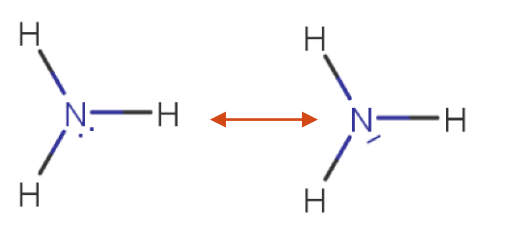

**Hiiliatomien merkintä** 

(Carbon Labels) on tärkeä kohta. Valinta on joko *Always* (täydellinen rakennekaava) tai *Newer* (viivakaava).

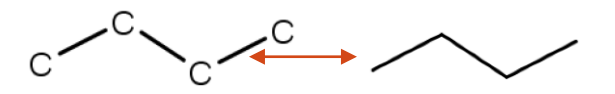

(Tähän palataan myös)

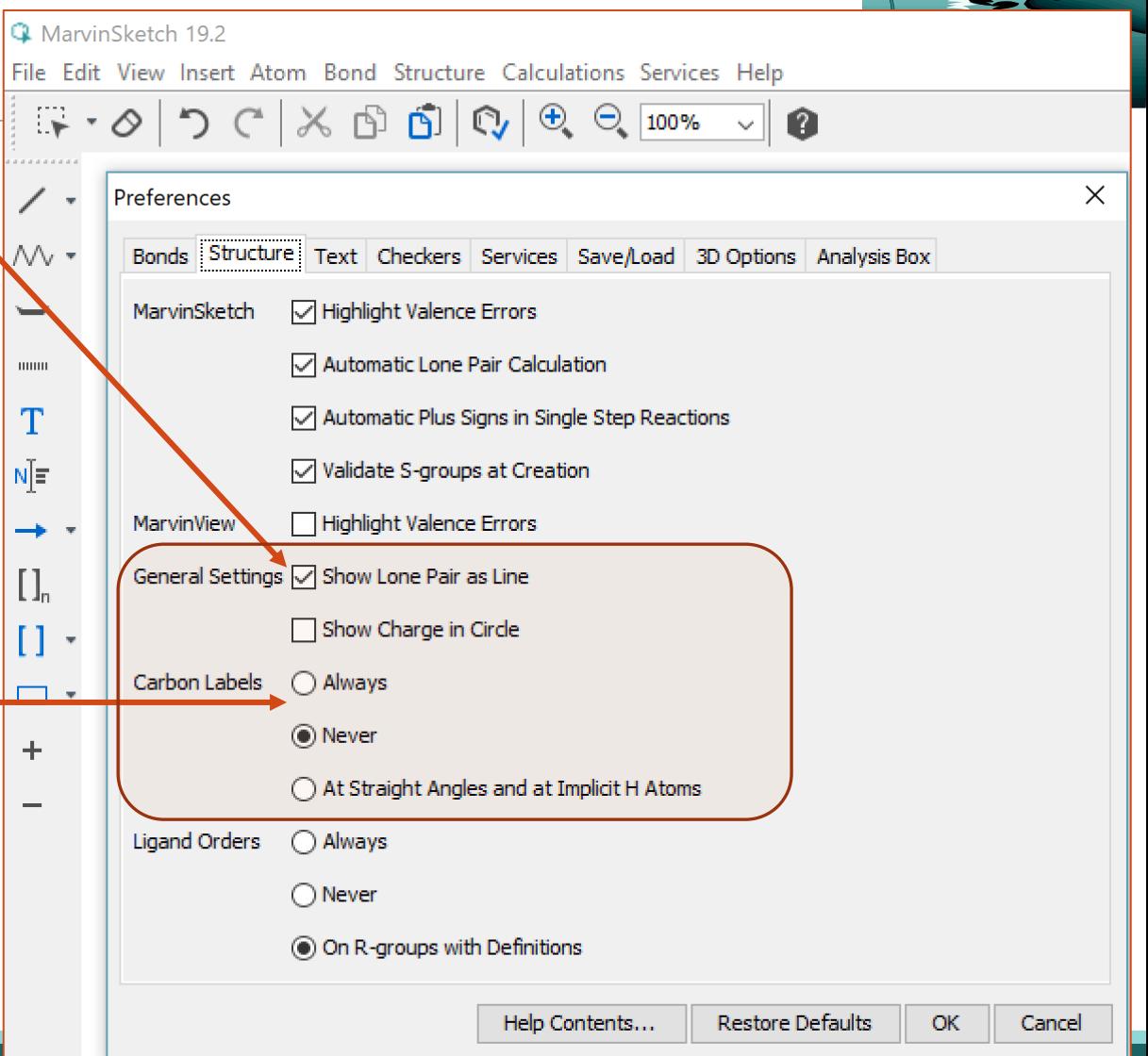

# Edit | Preferences – Text …

**Tekstien muotoilut ovat** mahdollisia, joskaan ei välttämättömiä. Tässä kohtaa voi määritellä sen, mihin oletusarvoisesti tekstiosiot lisätään.

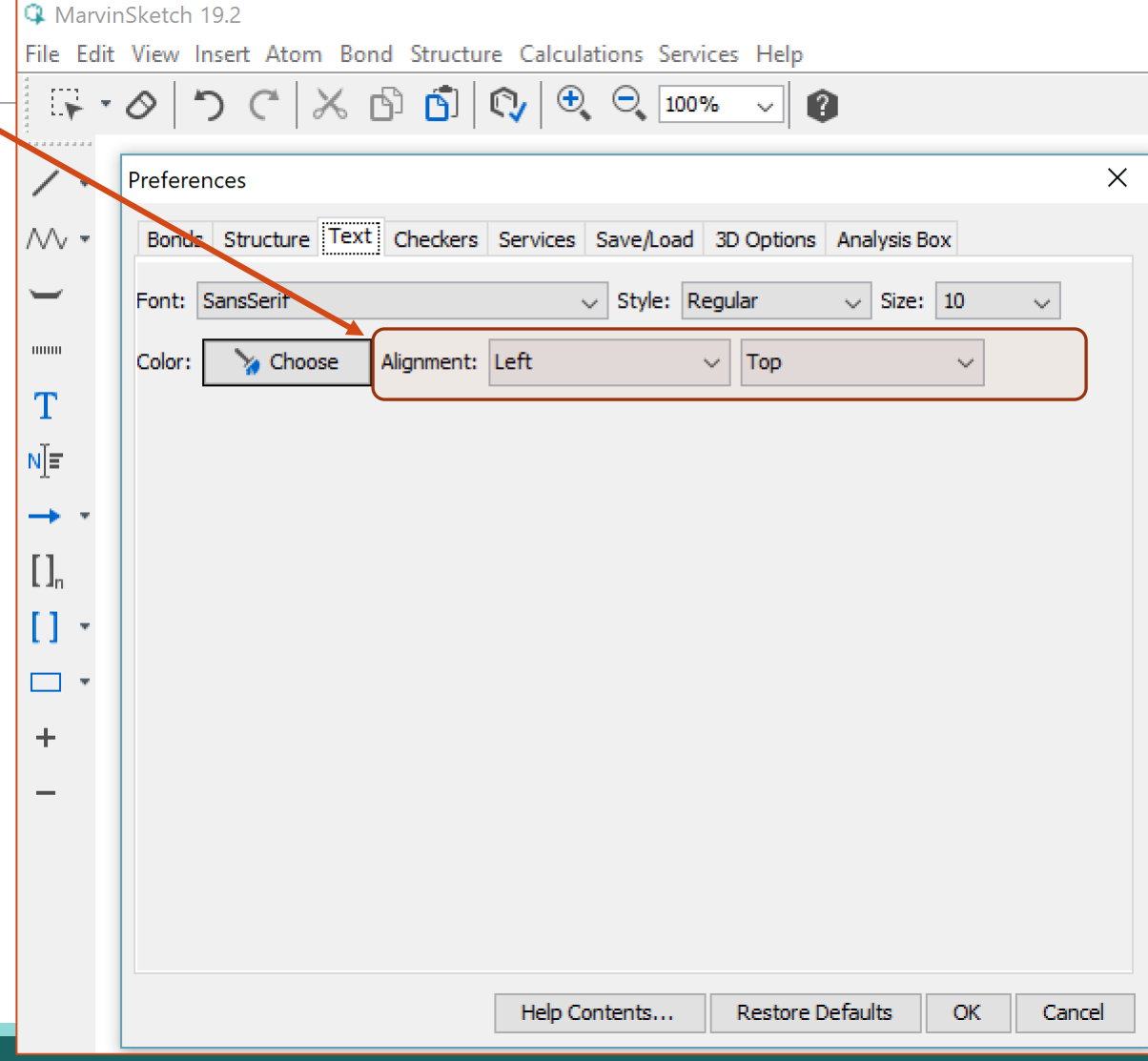

## MarvinSketch

Pedagogisia valintoja?

### 1. Viivakaava vai täydellinen rakennekaava?

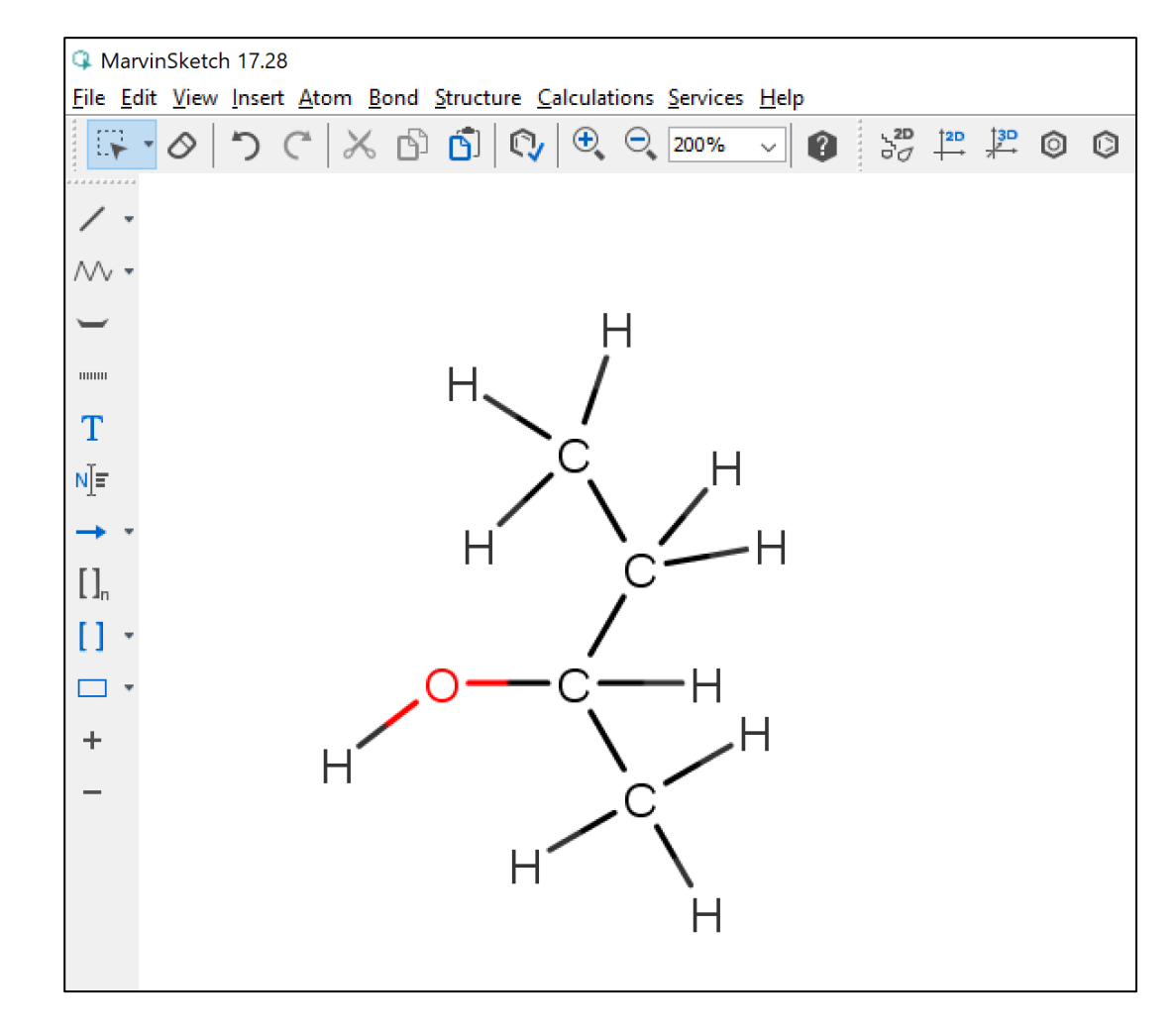

22.9.2022 ARI MYLLYVIITA 26

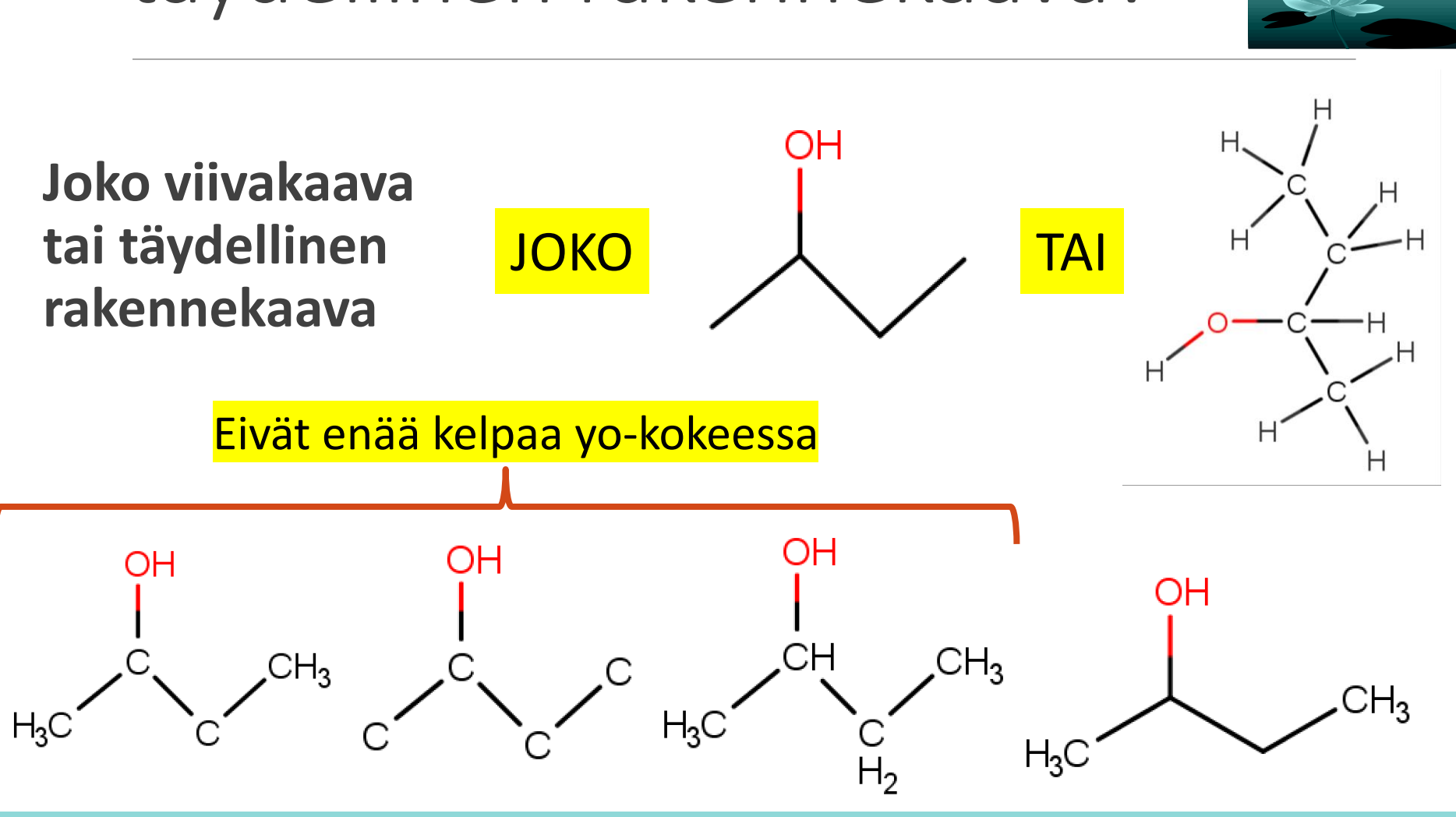

# Joko viivakaava tai täydellinen rakennekaava?

## Hiiliatomien näyttäminen ja vedyt – viivakaava ja MUUT

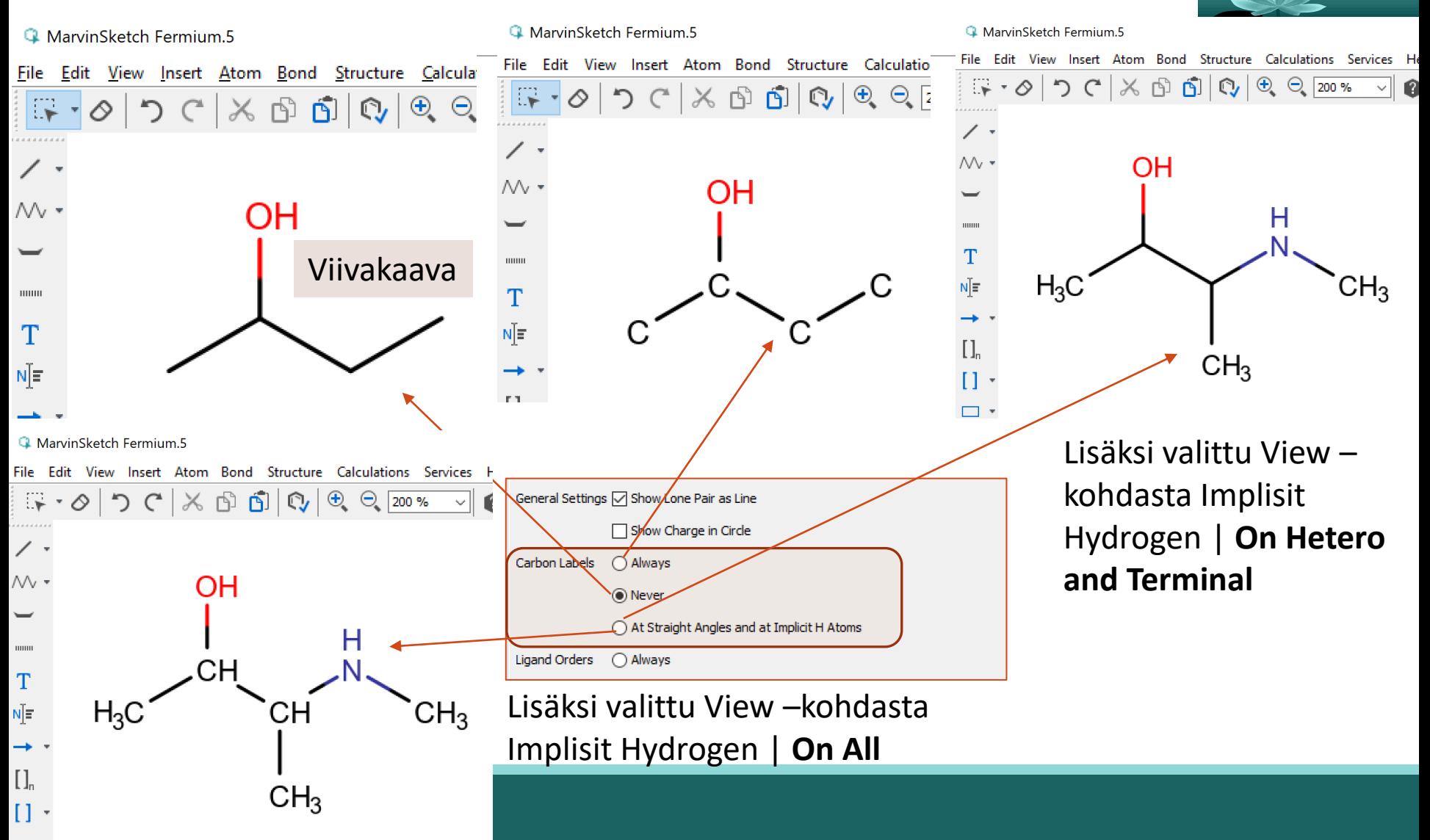

### **Display Options for Implicit and Explicit Hydrogens**

In MarvinSketch hydrogens are automatically added to the structures. Generally, these are implicit hydrogens and are displayed based on the options set in View > Implicit Hydrogens.

To view all hydrogens explicitly displayed as atoms with bonds to neighbors, chose Structure > Add > Add Explicit Hydrogens. The Structure > Remove > Remove Explicit Hydrogens will return to the previous display mode. You can use these functions locally, that is, only apply it to the selected structures.

To view implicit hydrogens by symbol, use the **View > Implicit Hydrogens** menu group. This option is disabled in Spacefill and Ball and Stick display modes.

The table below lists the available implicit hydrogens options with examples.

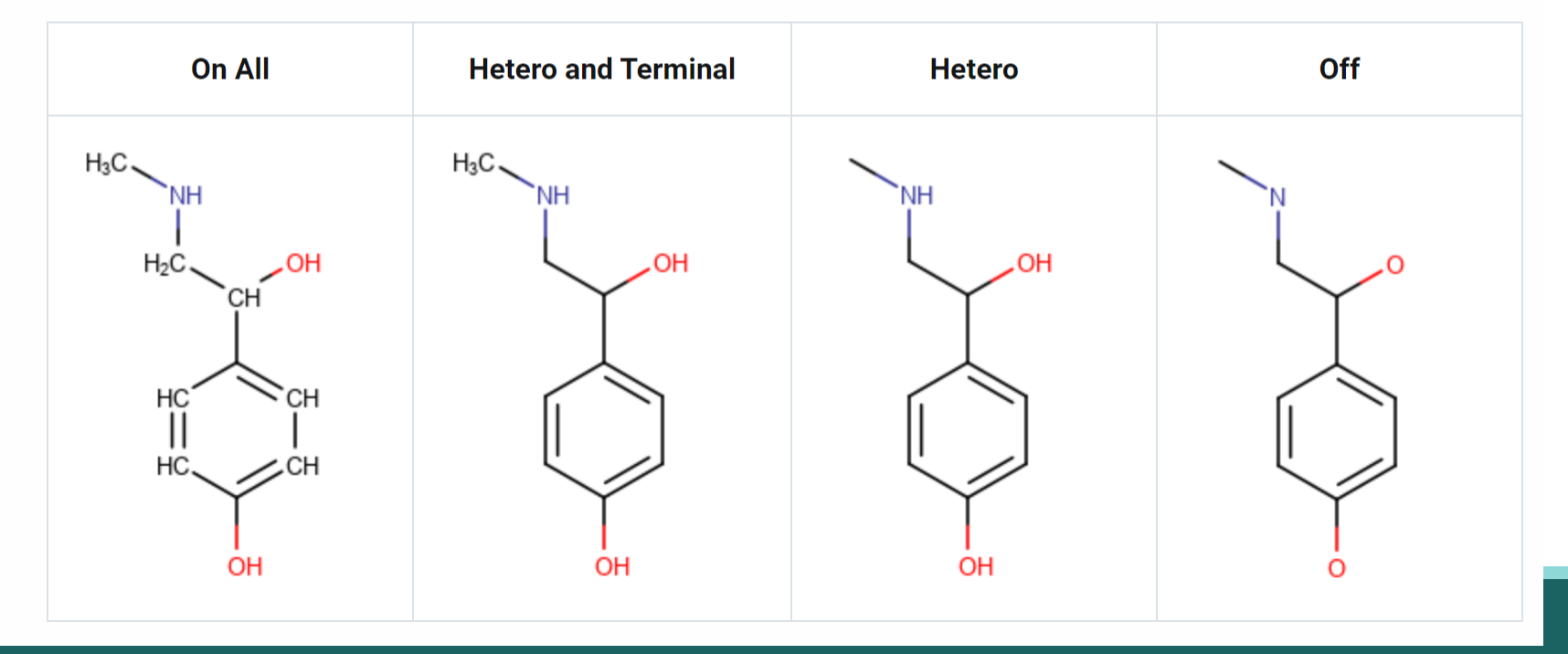

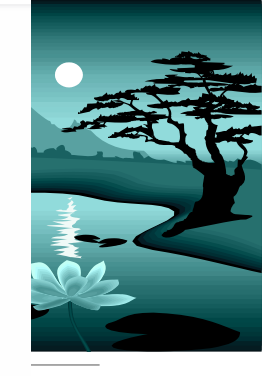

## VAIHE 1: Hiilet näkeviin tai ei?

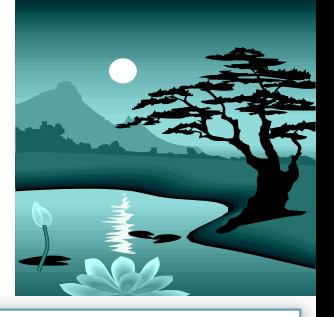

VAIHE1: Viivakaava tai täydellinen rakennekaava

Valitaan se, **näytetäänkö hiilet lainkaan tai kaikki** (ei muita vaihtoehtoja käytetä!!!)

**FI TATA** 

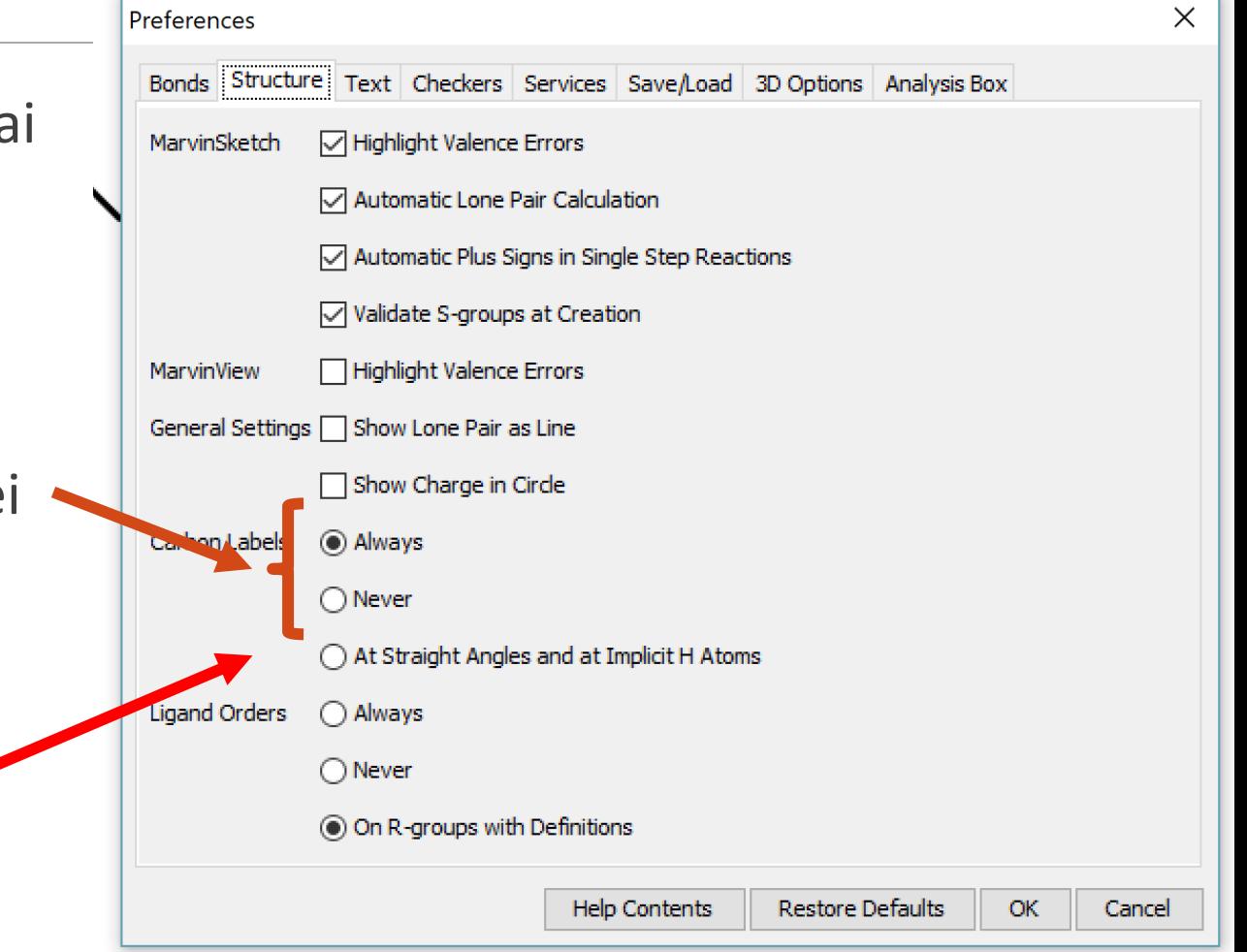

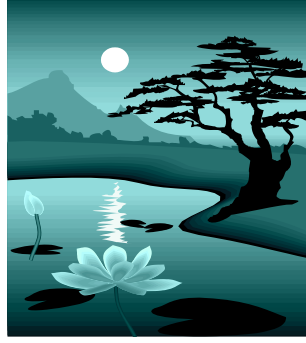

## VAIHE 2: "Implisiittiset vedyt"pois

Varmistetaan vetyjen näkyminen **vain**  "**heteroatomien**" yhteydessä (**funktionaalinen ryhmä**).

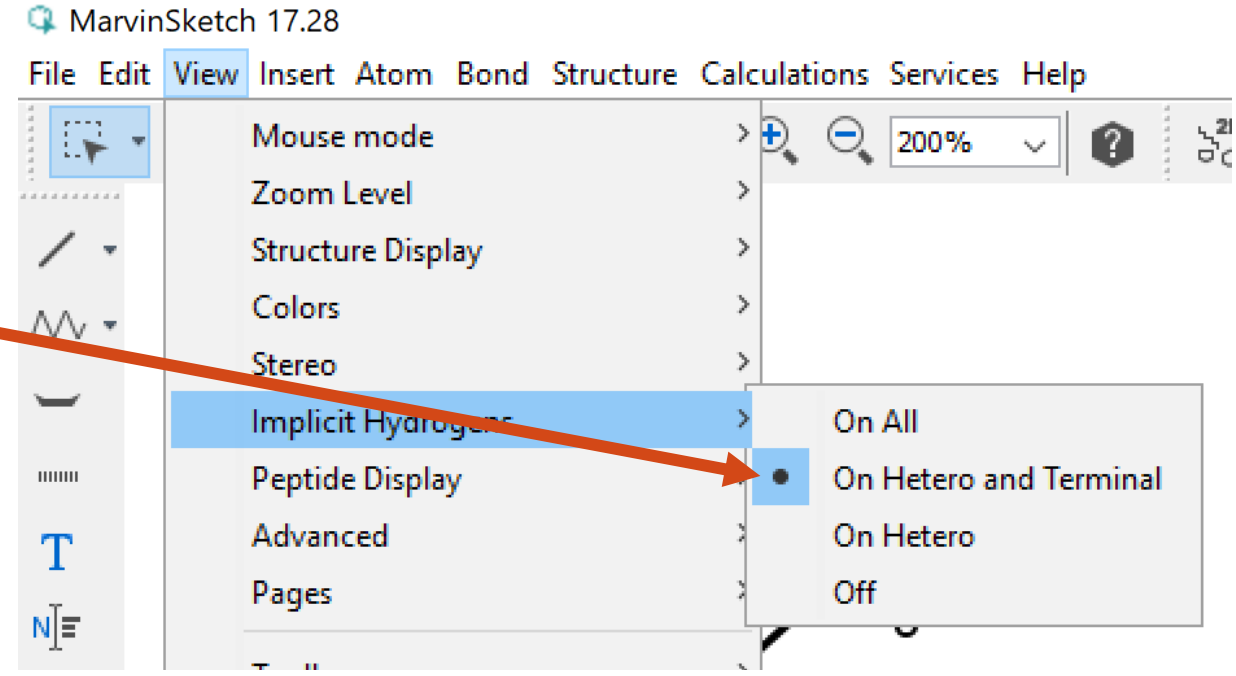

# Vaihe 3: Jos täydellinen rakennekaava →

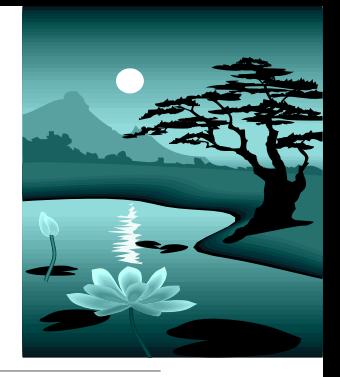

**Täydelliseen rakennekaavaan** valitaan "Carbon labels" ALWAYS (Preferences kohdasta). JA

Structurekohdasta **Add Explicit Hydrogens**

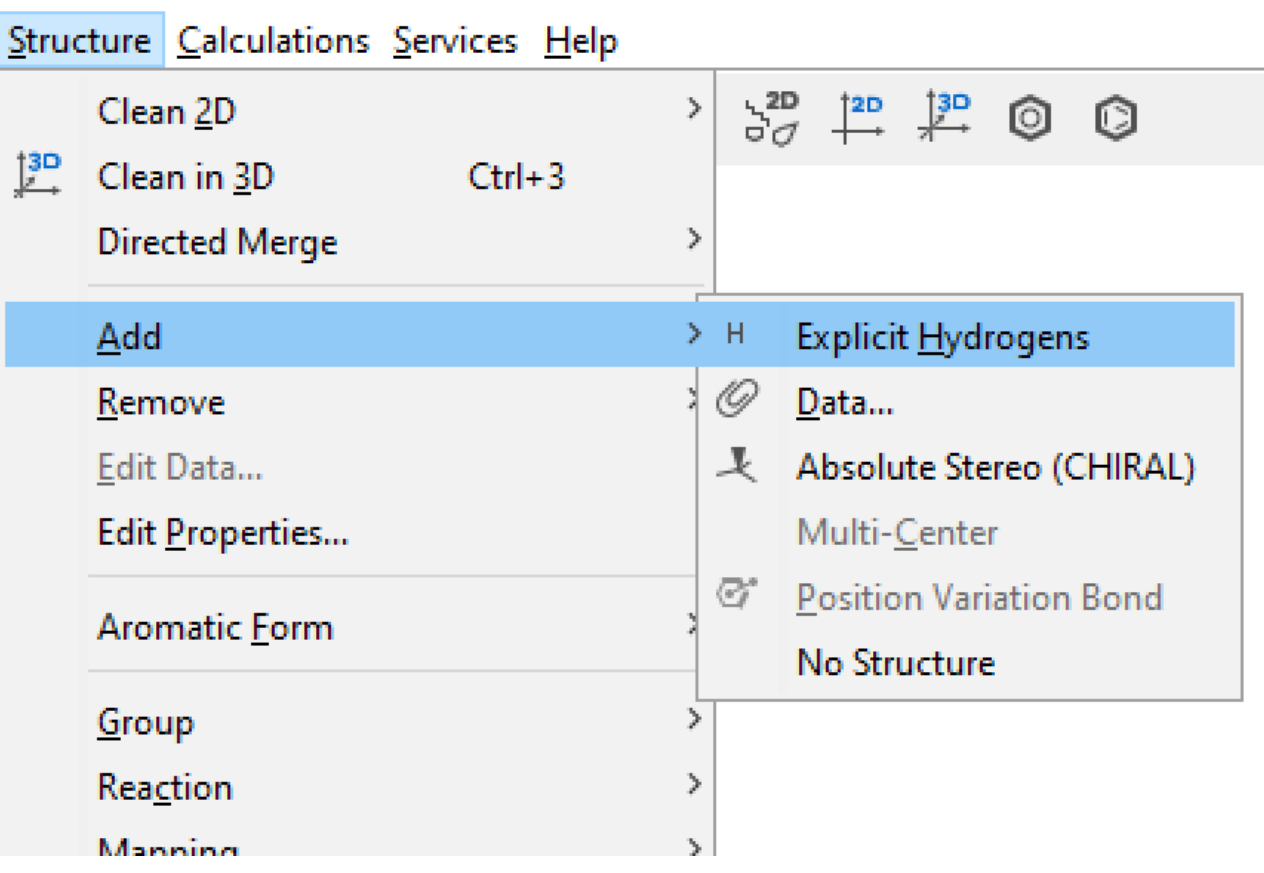

# Paluu viivakaavaan?

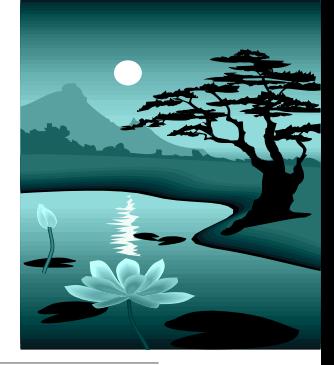

### Jos haluaa **palata viivakaavaesitysmuotoon**.

Poistetaan vedyt (viereinen kuva) ja poistetaan hiiliatomien merkinnät (Preferences – osiosta Carbon  $labels \rightarrow Never)$ 

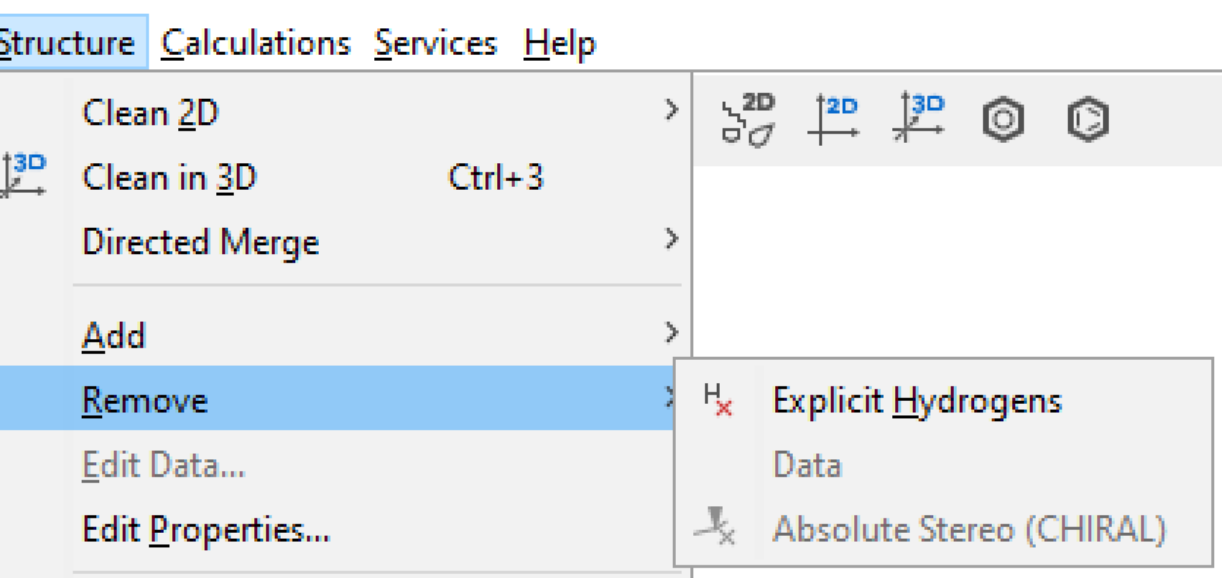

## Vapaat elektroniparit

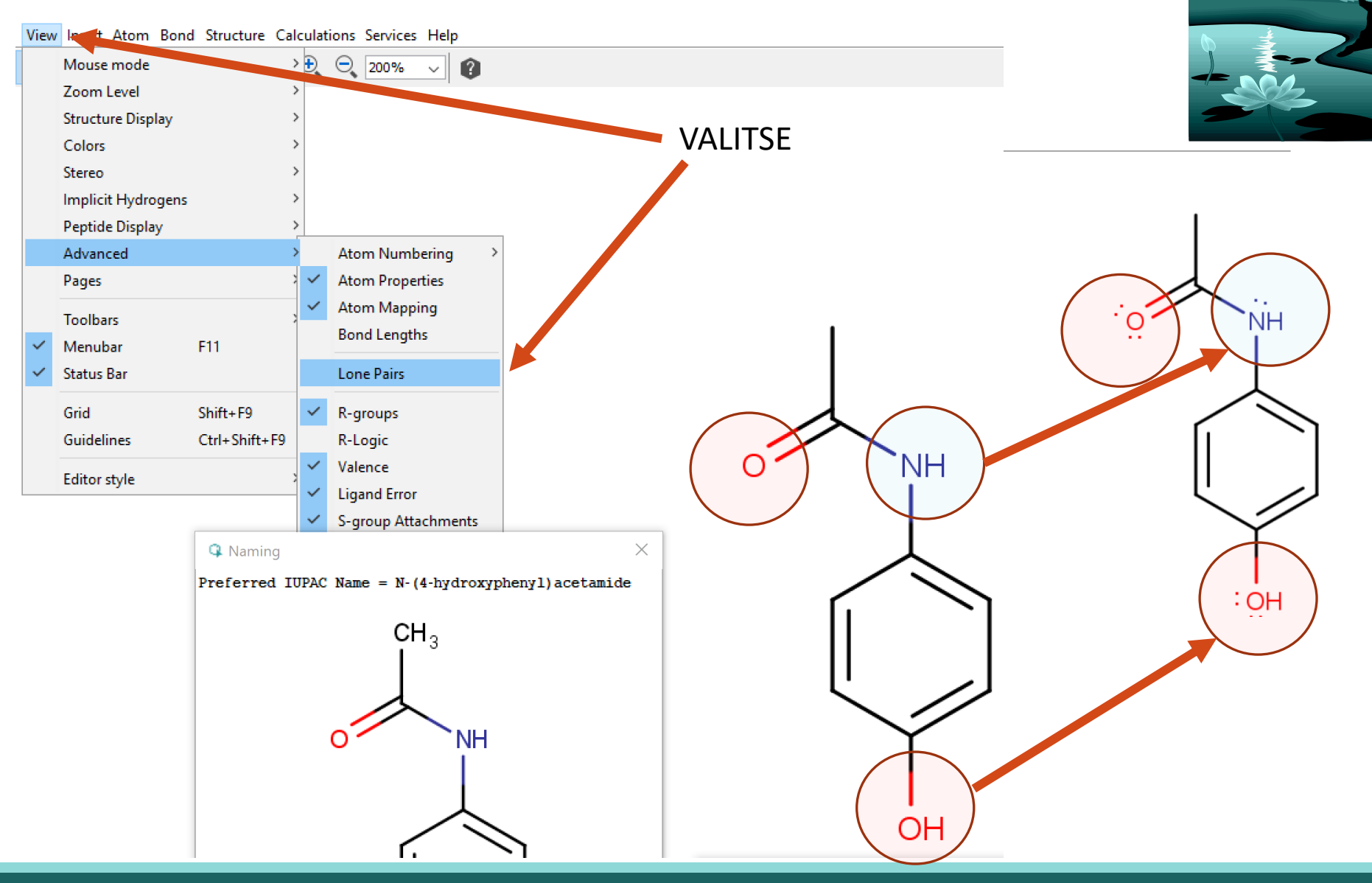

22.9.2022 ARI MYLLYVIITA 34

## Vapaat elektroniparit viivalla

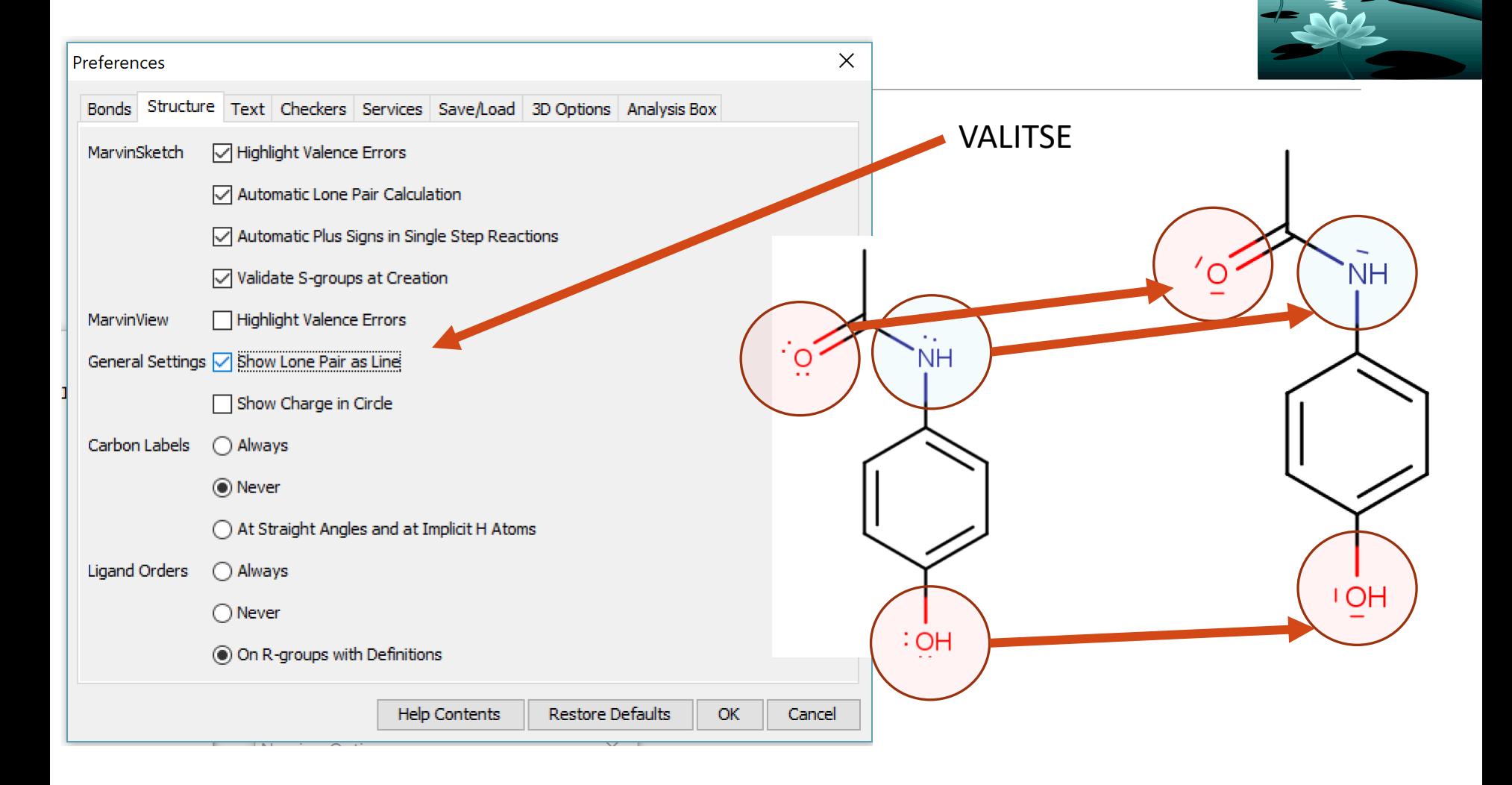

# Valikot – Edit – Preferences…

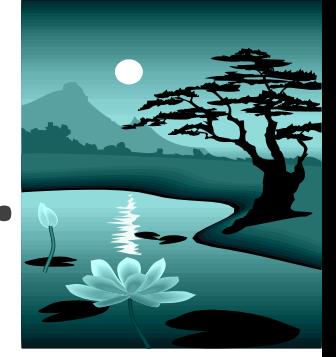

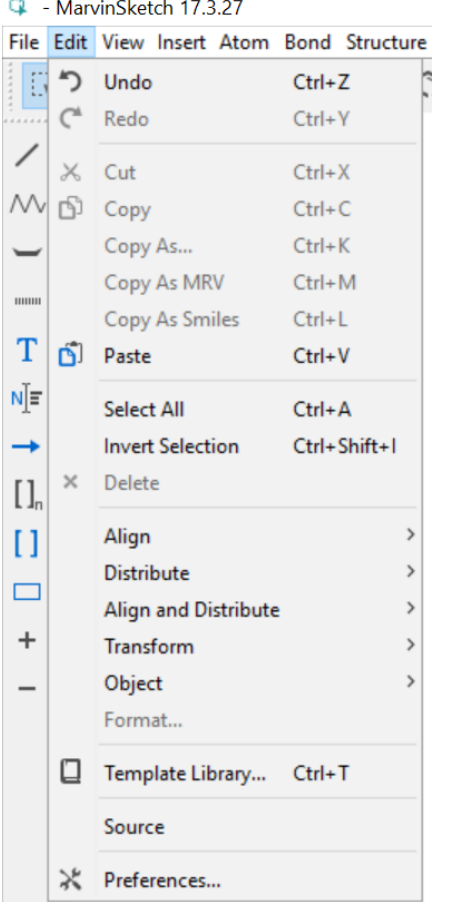

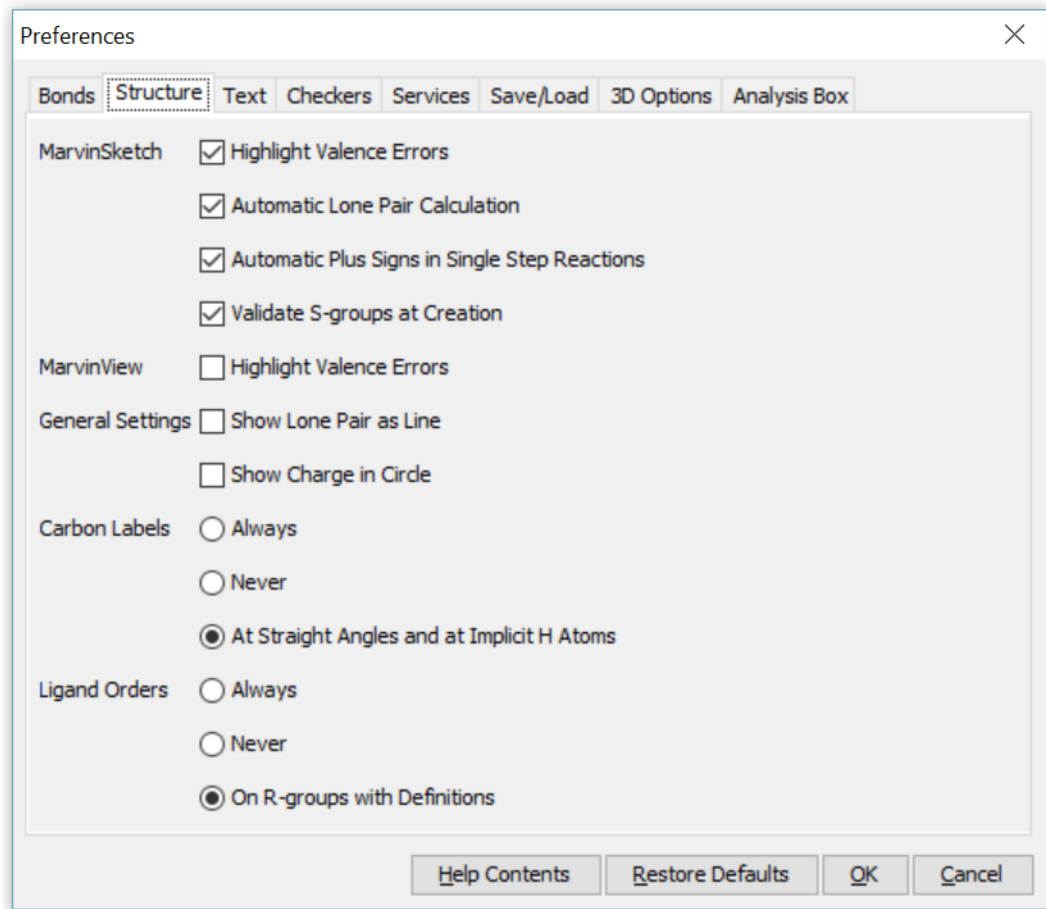
#### Orgaanisten molekyylien piirtäminen

#### Rakennekaavan (viivakaavan) "puhdistaminen"

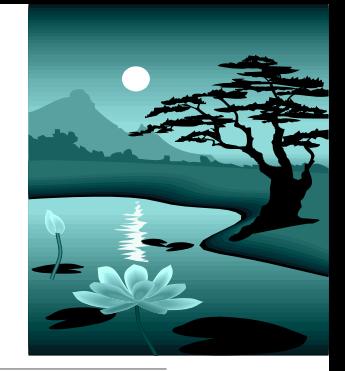

Orgaanisten molekyylien piirtäminen voi tapahtua melko vapaasti, mutta on tärkeää, että rakenteita optimoidaan ja siistitään.

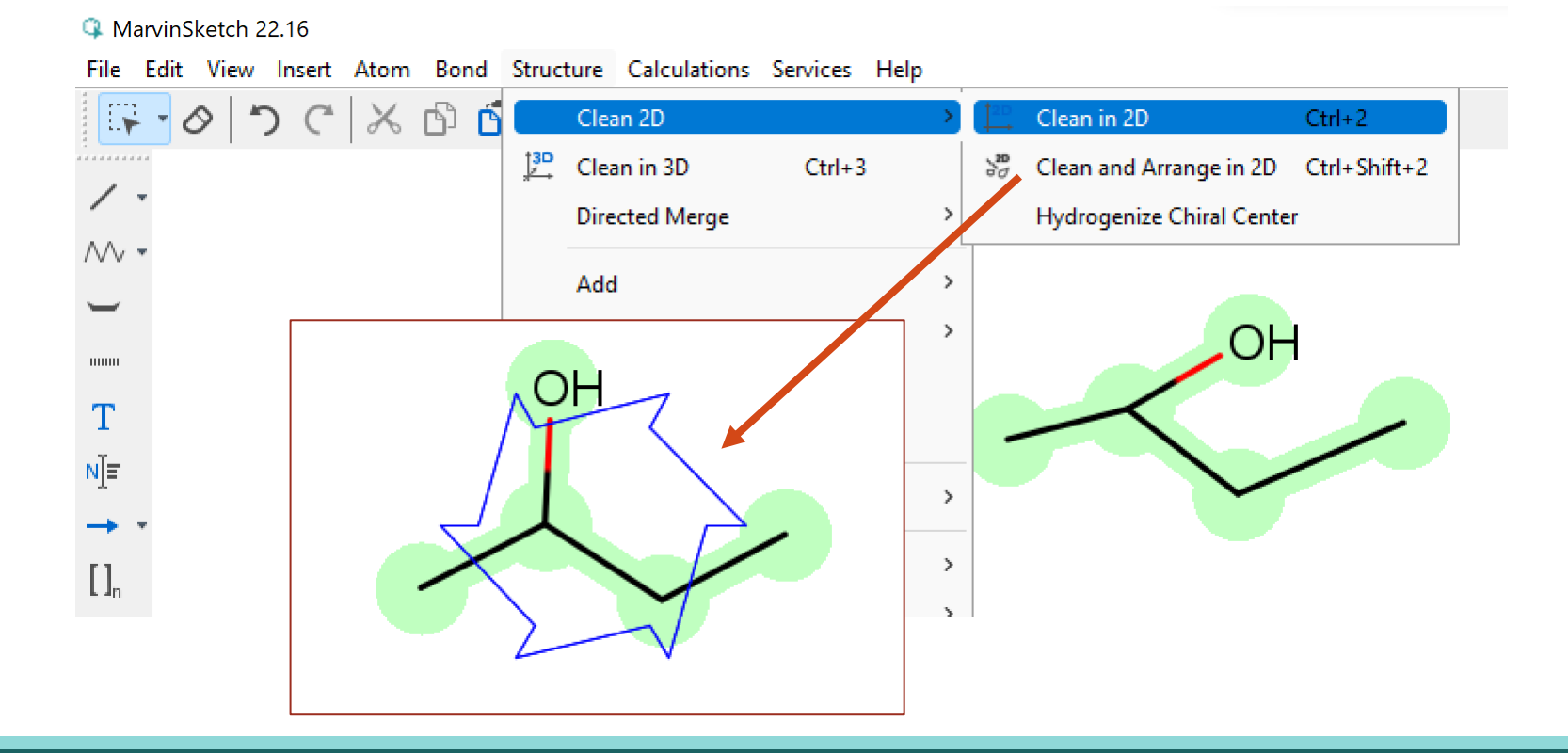

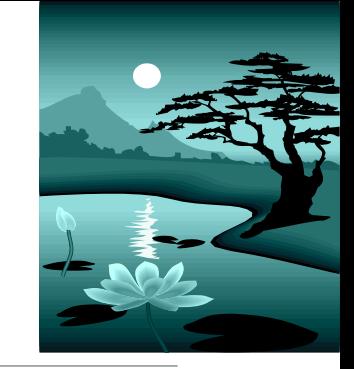

## Valitettavia esimerkkejä

On tärkeää, että MarvinSketch – ohjelman käyttöä harjoitellaan niin, että lopputuloksena on AINA kelvollinen rakenne- tai viivakaava.

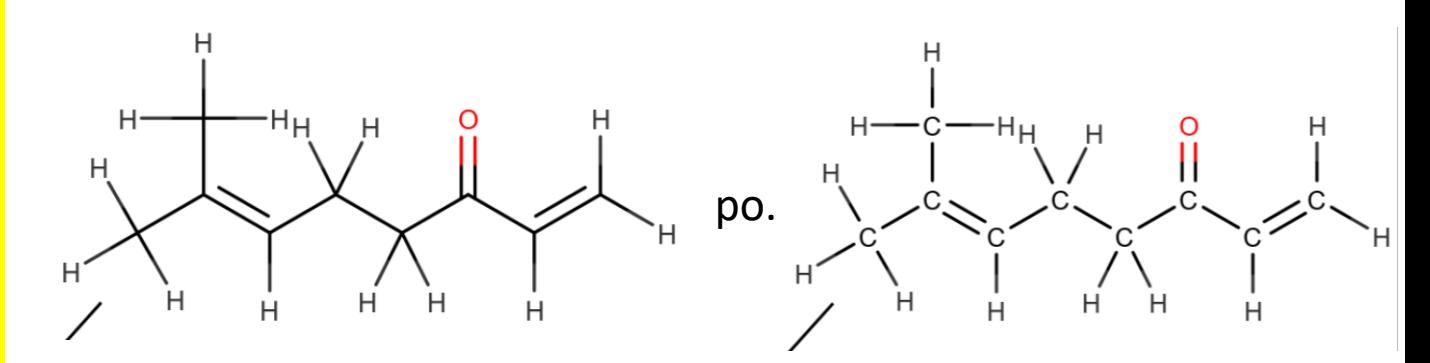

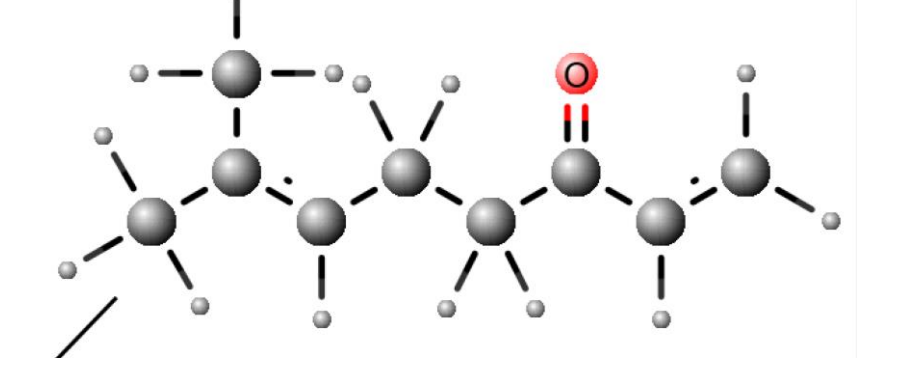

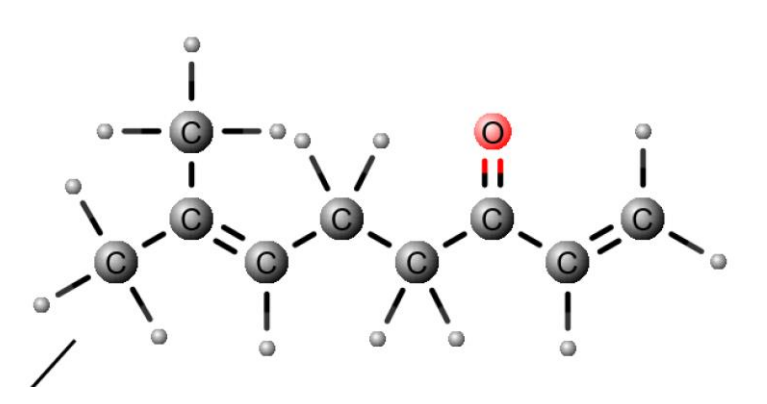

#### Erilaiset sidokset, 3Dmallintaminen

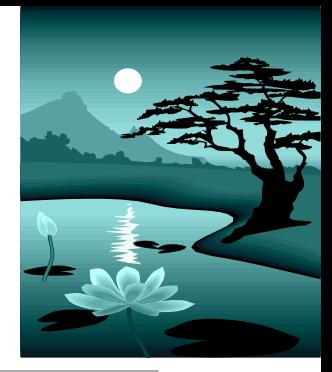

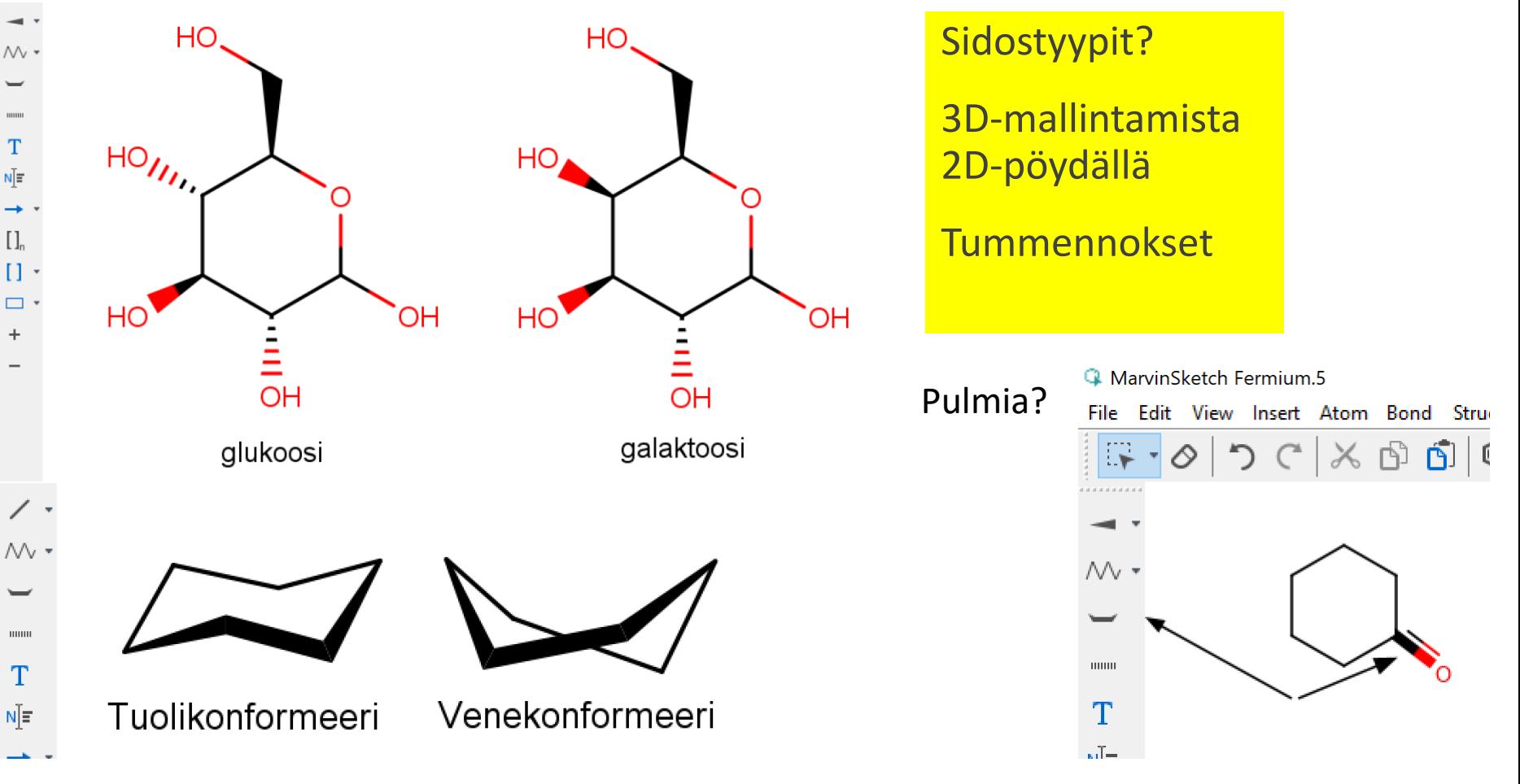

#### Varottavia esimerkkejä – syksy 2022

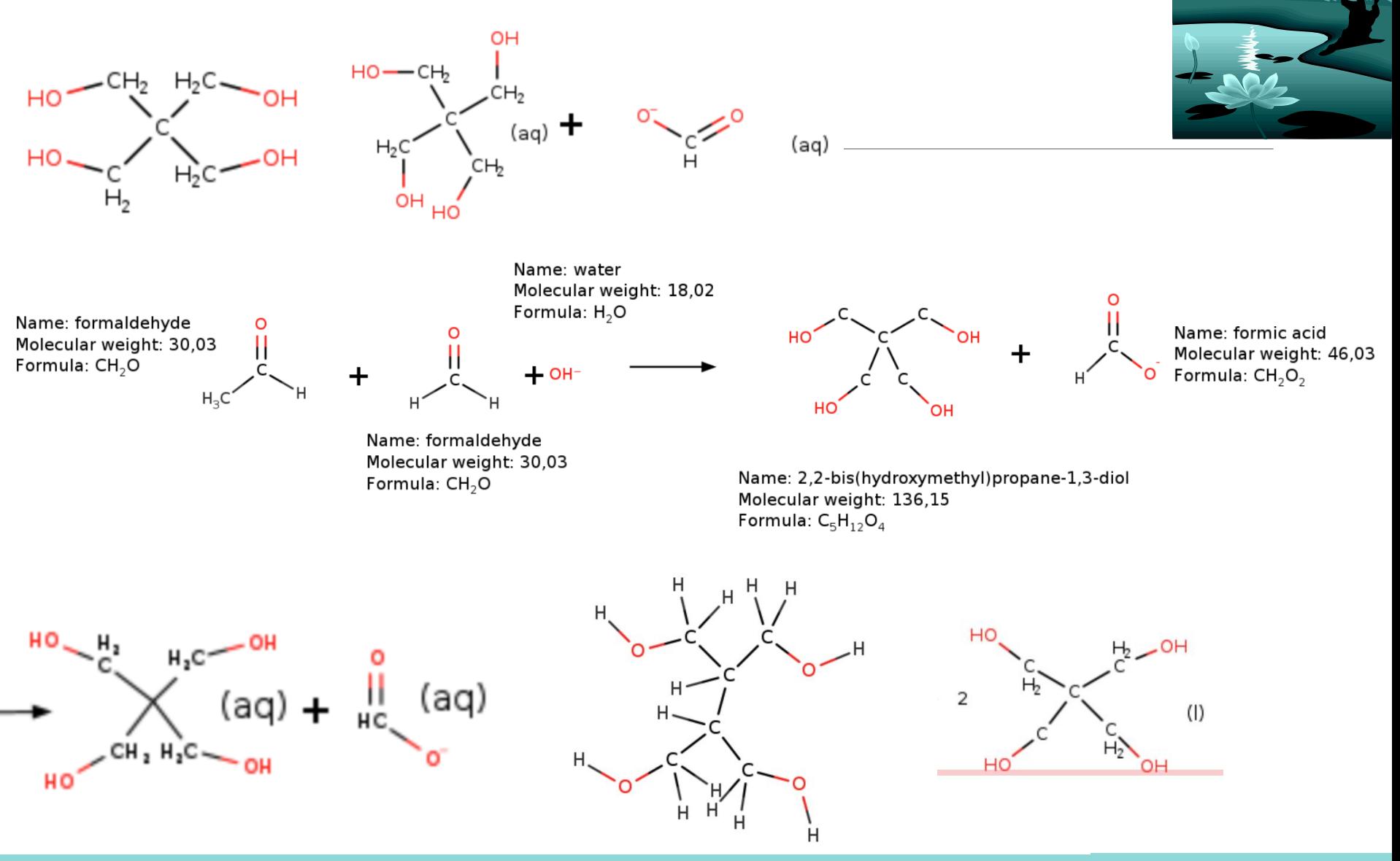

#### MarvinSketch

Pedagogisia valintoja?

#### 2. Nimeämisen opetus

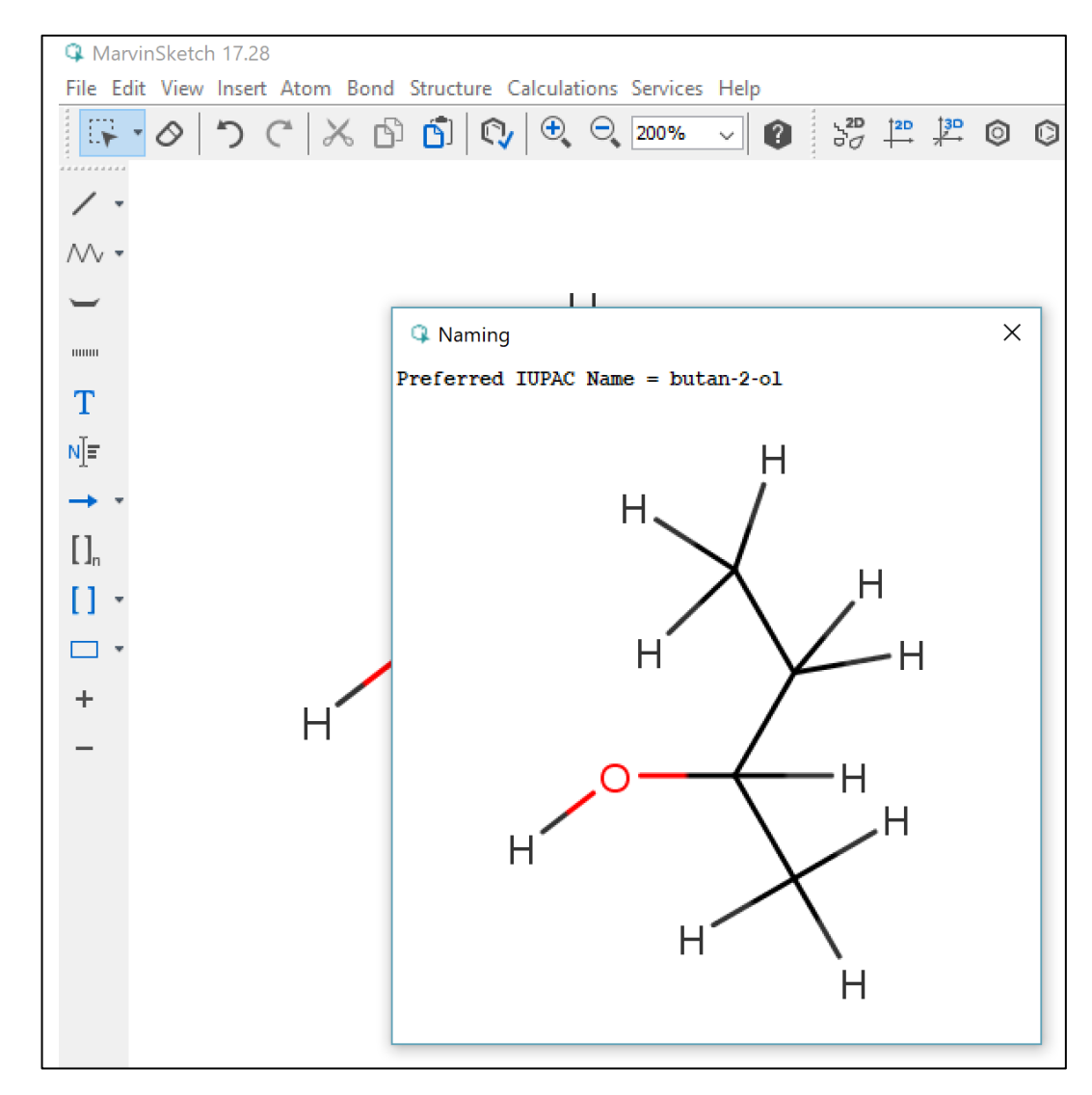

#### MarvinSketch nimeää molekyylit (myös Abitti-versiossa)

Miten kurssilla opetetaan orgaanisten molekyylien nimeäminen? Miksi?

MarvinSketch tuottaa nimet ja toisinpäin – nimestä rakenteen.

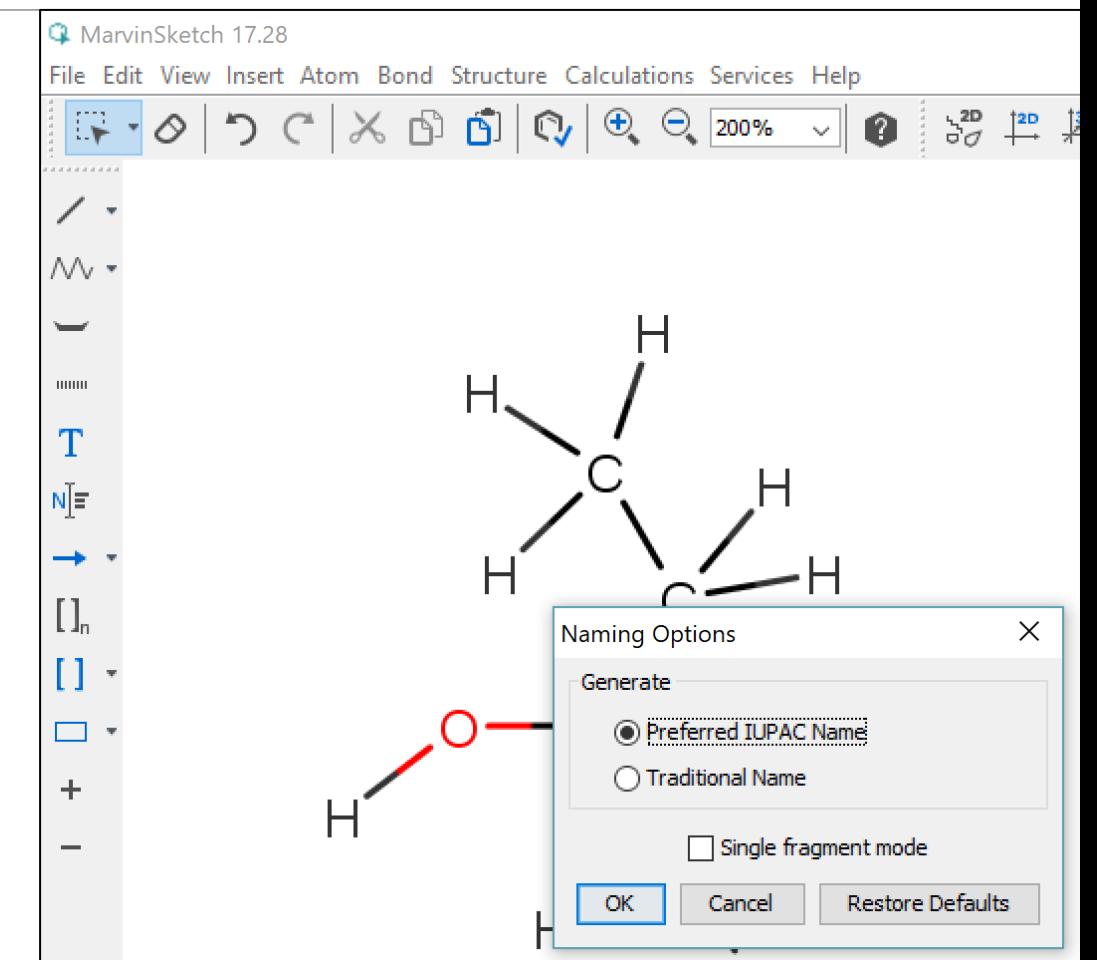

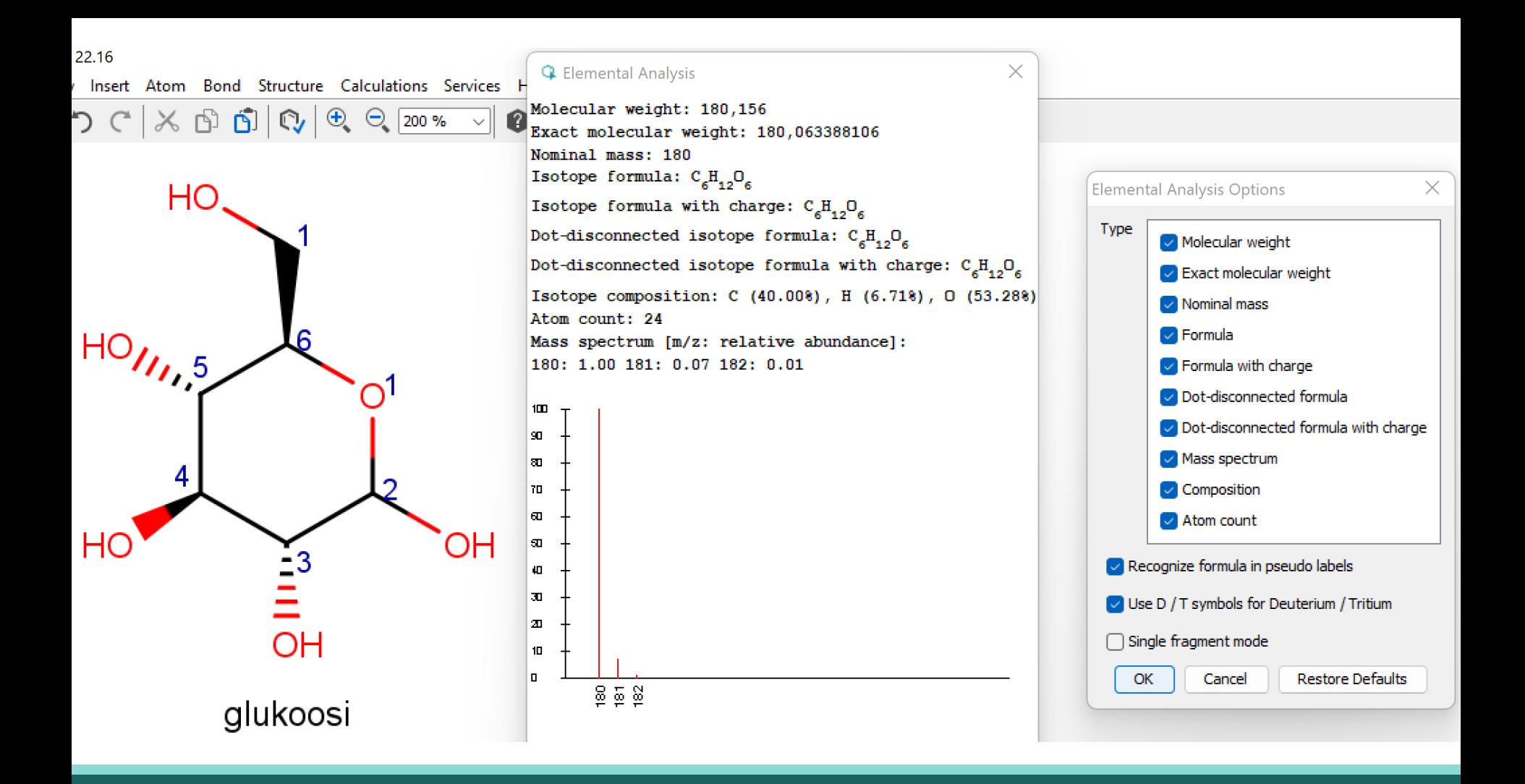

#### Aputoimintoja

#### Elemental Analysis: Moolimassan määrittäminen

Marvinin avulla voidaan määrittää monia asioita:

Esm. **molekyylin moolimassa** Elemental Analysis –valinnalla

Kohdassa myös:

- molekyylikaava
- alkuainekoostumus (%)
- massaspektri (viimeiset piikit)

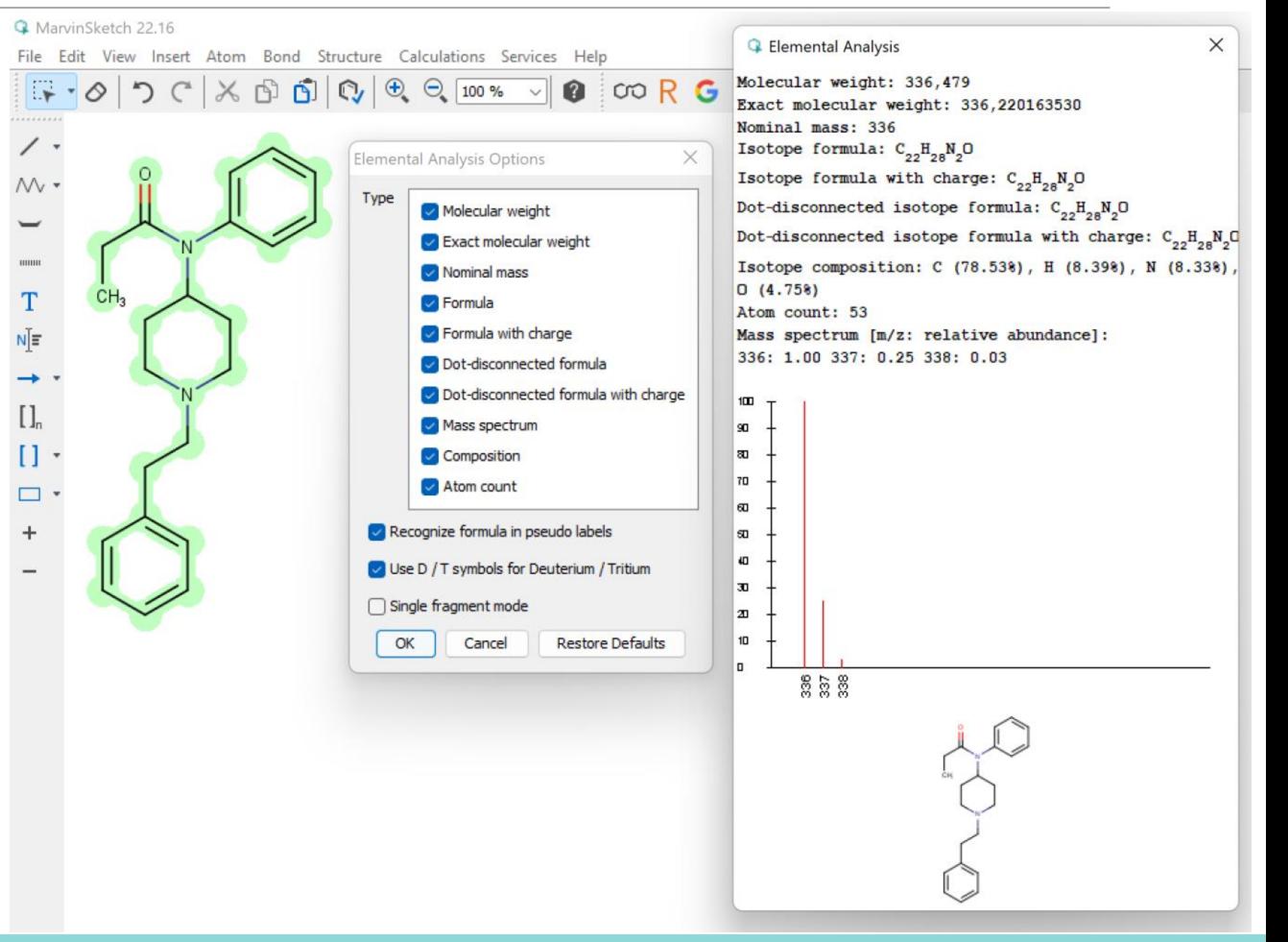

## Hiiliatomien numerointi

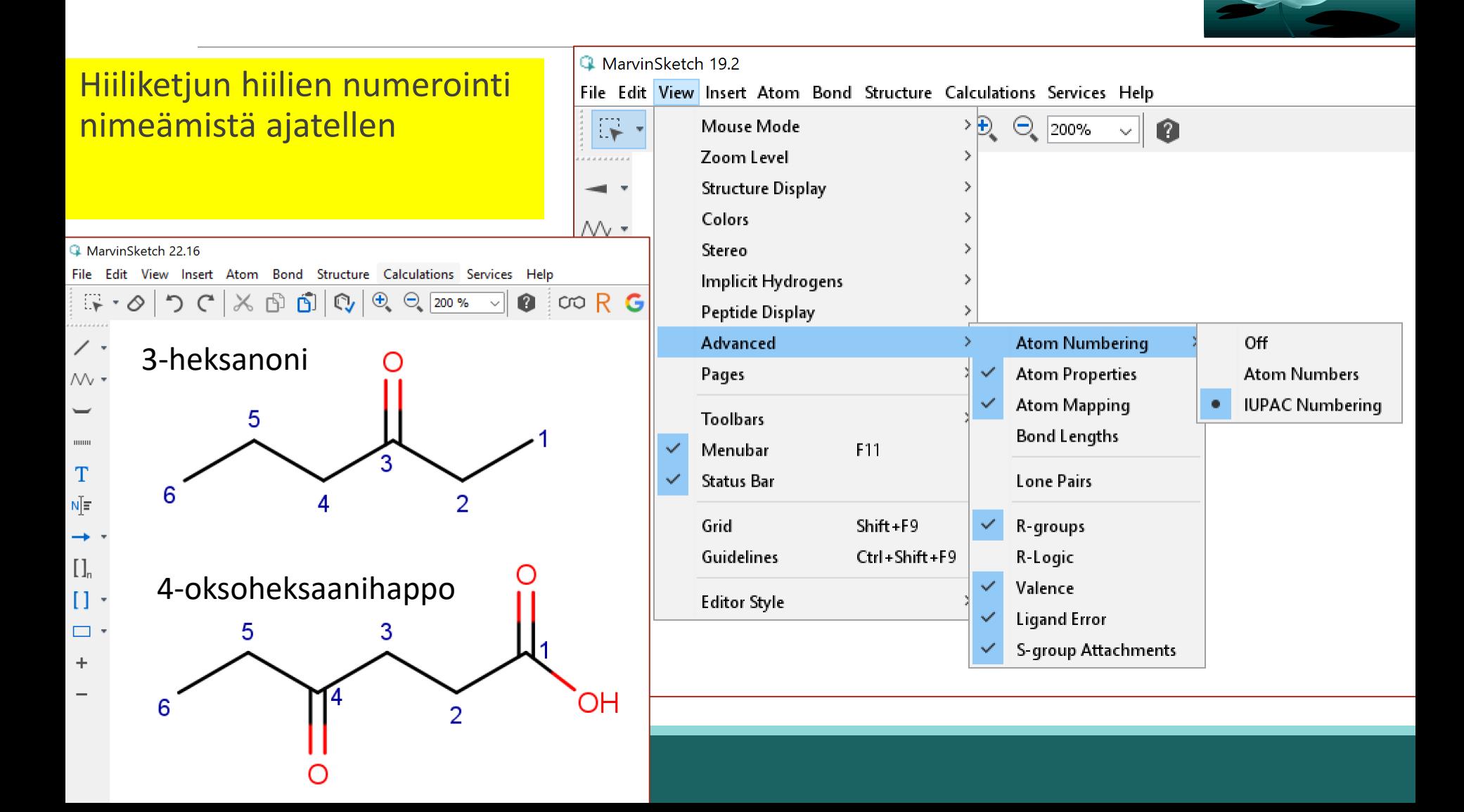

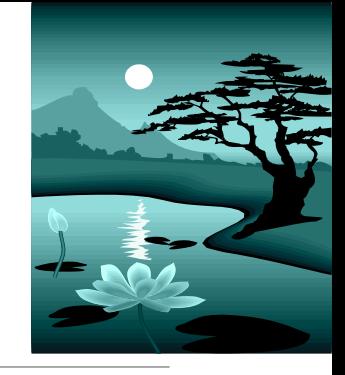

## Konformeerit (Yo-koe s2022)

Konformaatioita voi yrittää analysoida Marvinilla (antaa arvion energioista)

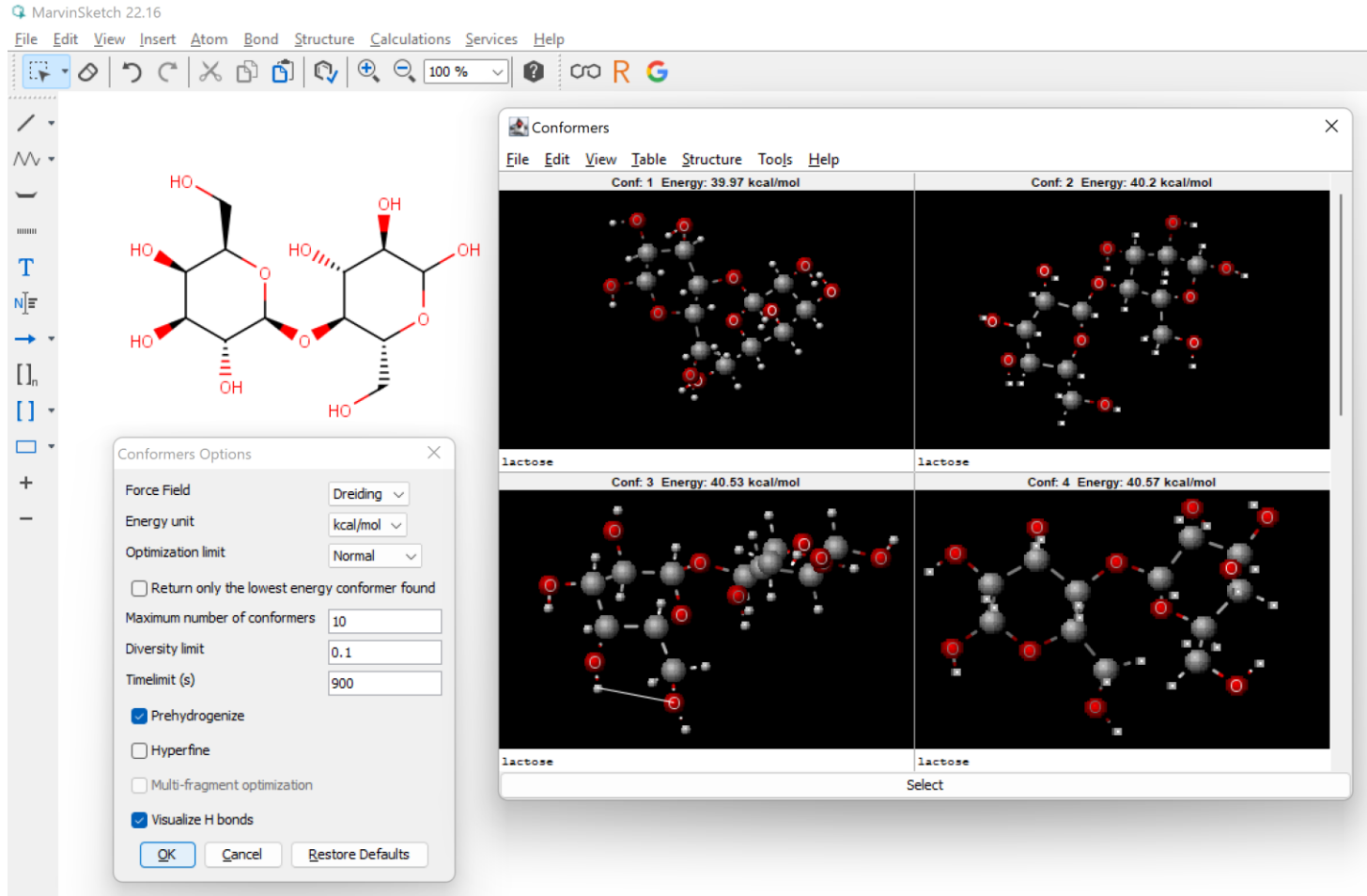

#### Molekyylin 3D-kuvan avaaminen, avaruusgeometriaa

A MarvinSketch 21.20

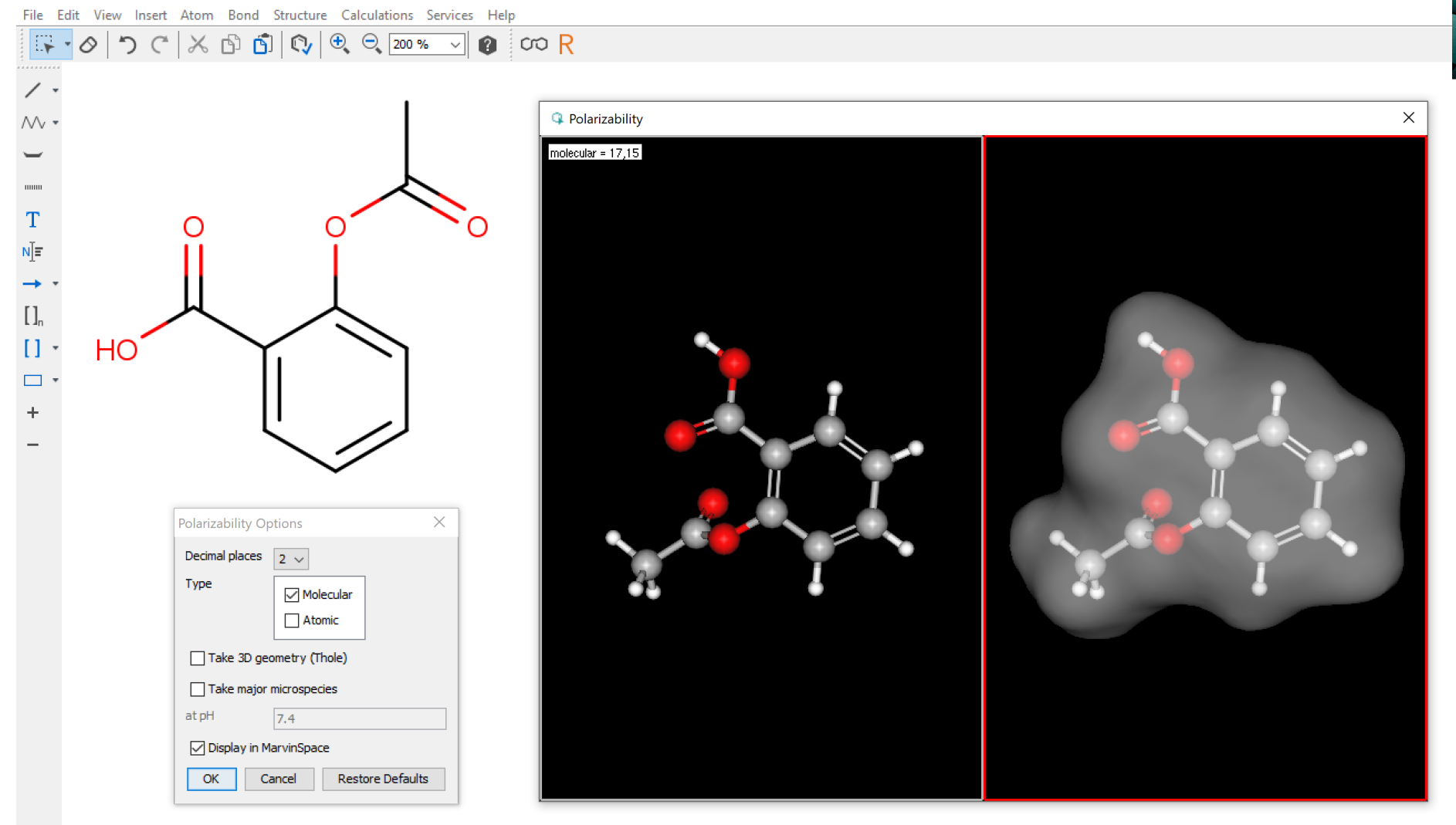

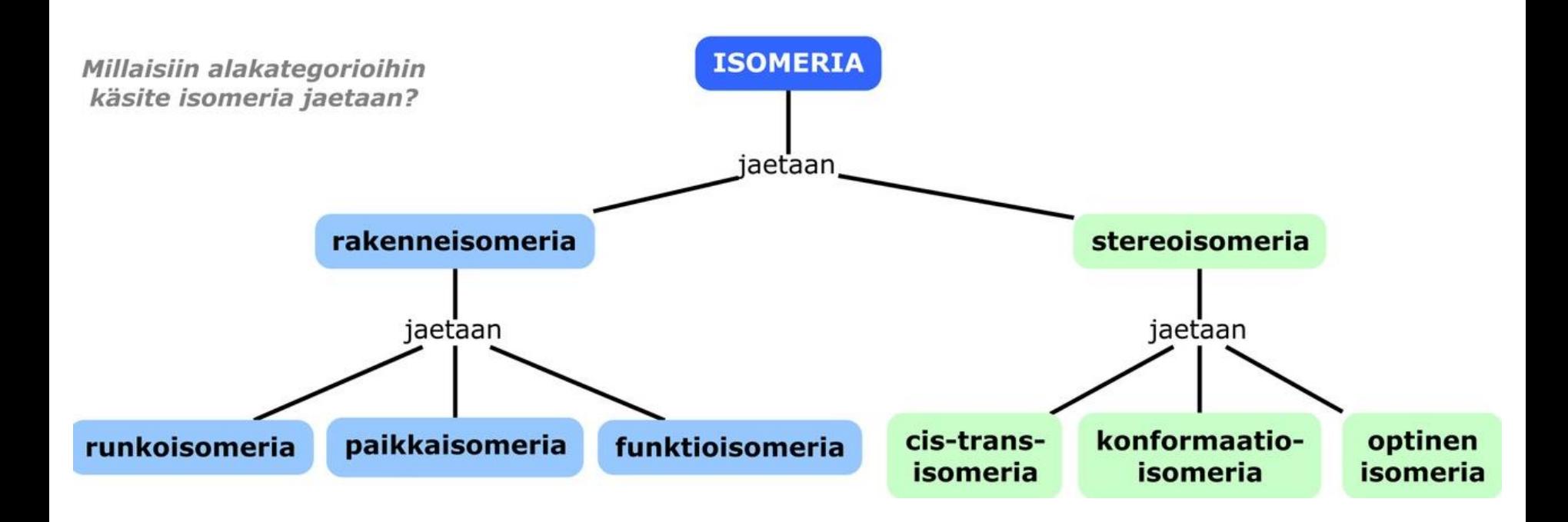

#### MarvinSketch ja isomeria

#### Isomerian opetus

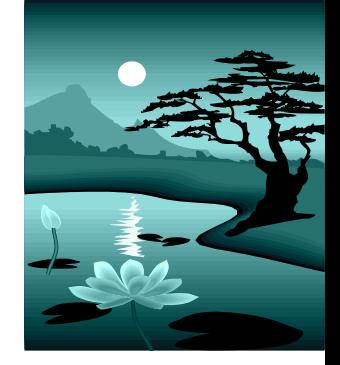

Hiilivedyt - funktionaaliset ryhmät: kaksoissidos, kolmoisssidos, bentseenirengas

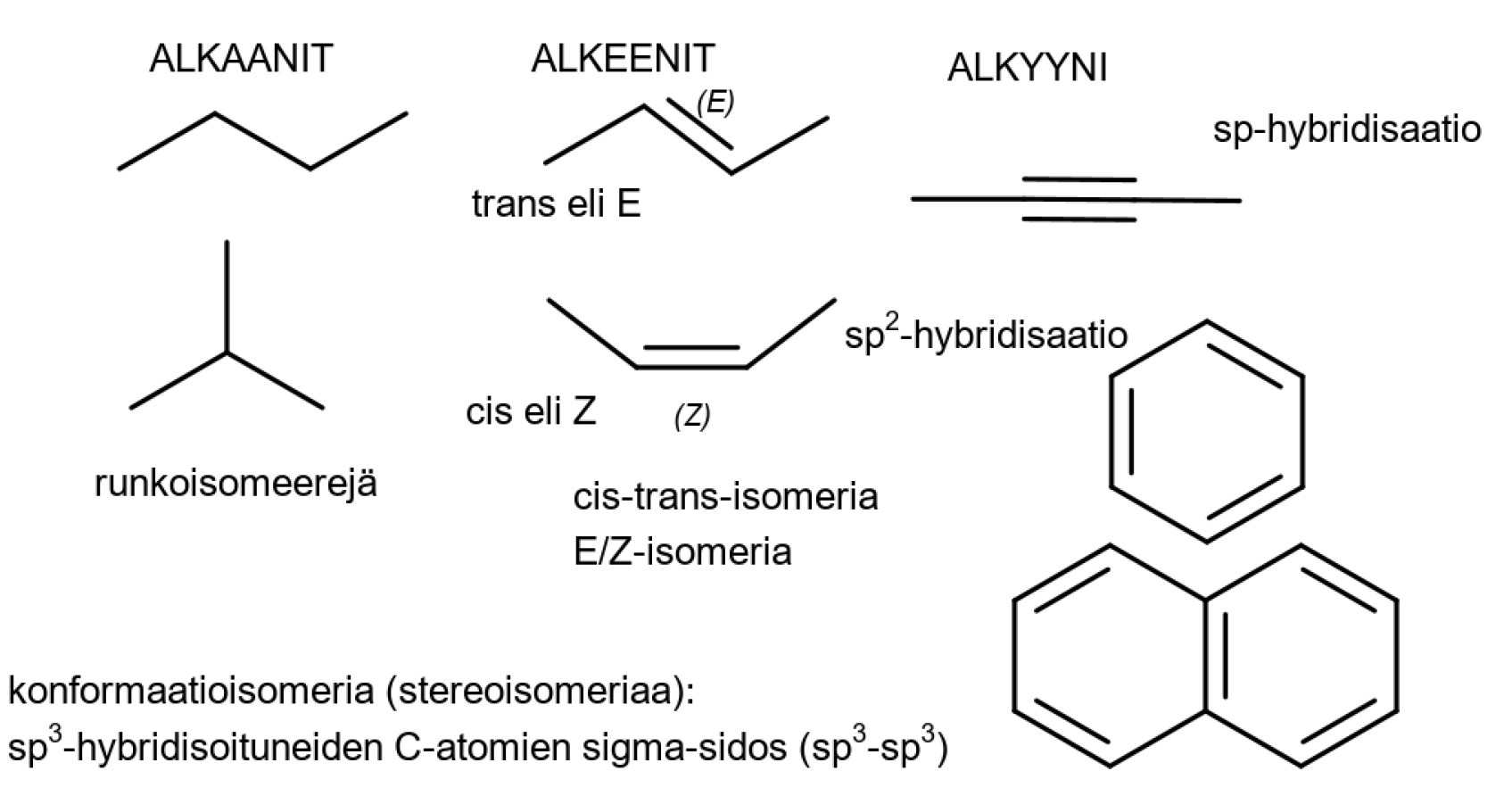

#### Stereoisomerian opetus ja MarvinSketch (Abittiversio)

- cis-trans-isomeria
	- MarvinSketch ei tunne cis-transisomeriaa, vaan **E/Z-isomerian**
	- trans  $\rightarrow$  E = entgegen ja cis  $\rightarrow$  Z = zusammen
- peilikuvaisomeria
	- Peilikuvaisomeria esiintyy R/S-isomerian kautta
	- R/S-jako ei kuulu lukion oppimäärään, mutta **ohjelma tunnistaa kiraaliset/asymmetriset hiiliatomit**

*E,Z-nimeämistapaa käytetään kaksoissidoksia sisältävistä alkeeneista, kun yhdisteen rakenteen kuvaamiseen ei voida käyttää cistrans–nimeämistapaa. E,Z-isomeriaa esiintyy alkeeneilla silloin, kun kaksoissidoksen hiiliin on liittynyt kolme tai neljä erilaista atomia tai atomiryhmää (jotka eivät ole vetyatomeja). Tällöin käytetään E,Z-nimeämistapaa, joka määräytyy kaksoissidokseen kiinnittyvien atomien tai substituenttien prioriteettijärjestyksen perusteella. Atomien prioriteettijärjestys määräytyy atomipainojen (järjestysluvun eli atomiluvun) mukaan. Jos painavimmat atomit (substituentit) ovat samalla puolella kaksoissidosta, on kysymyksessä Zkonfiguraatio, eri puolilla taas Ekonfiguraatio.*

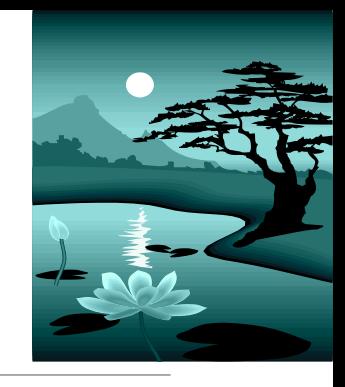

E/Z-isomeriaa

#### 4 MarvinSketch Fermium.5 **Contract Contract**

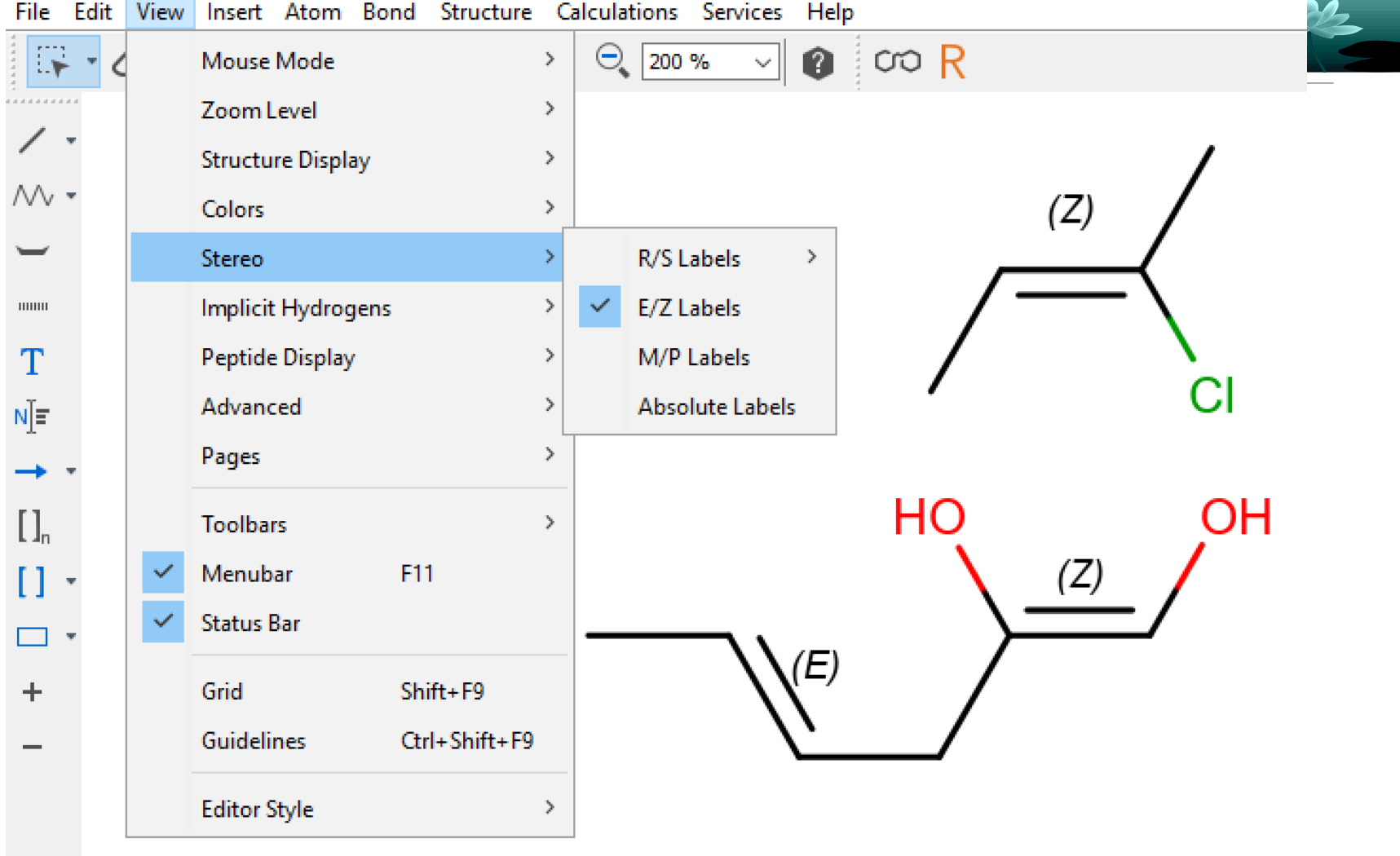

## cis-trans vs. E/Z

<sup>4</sup> MarvinSketch 19.2

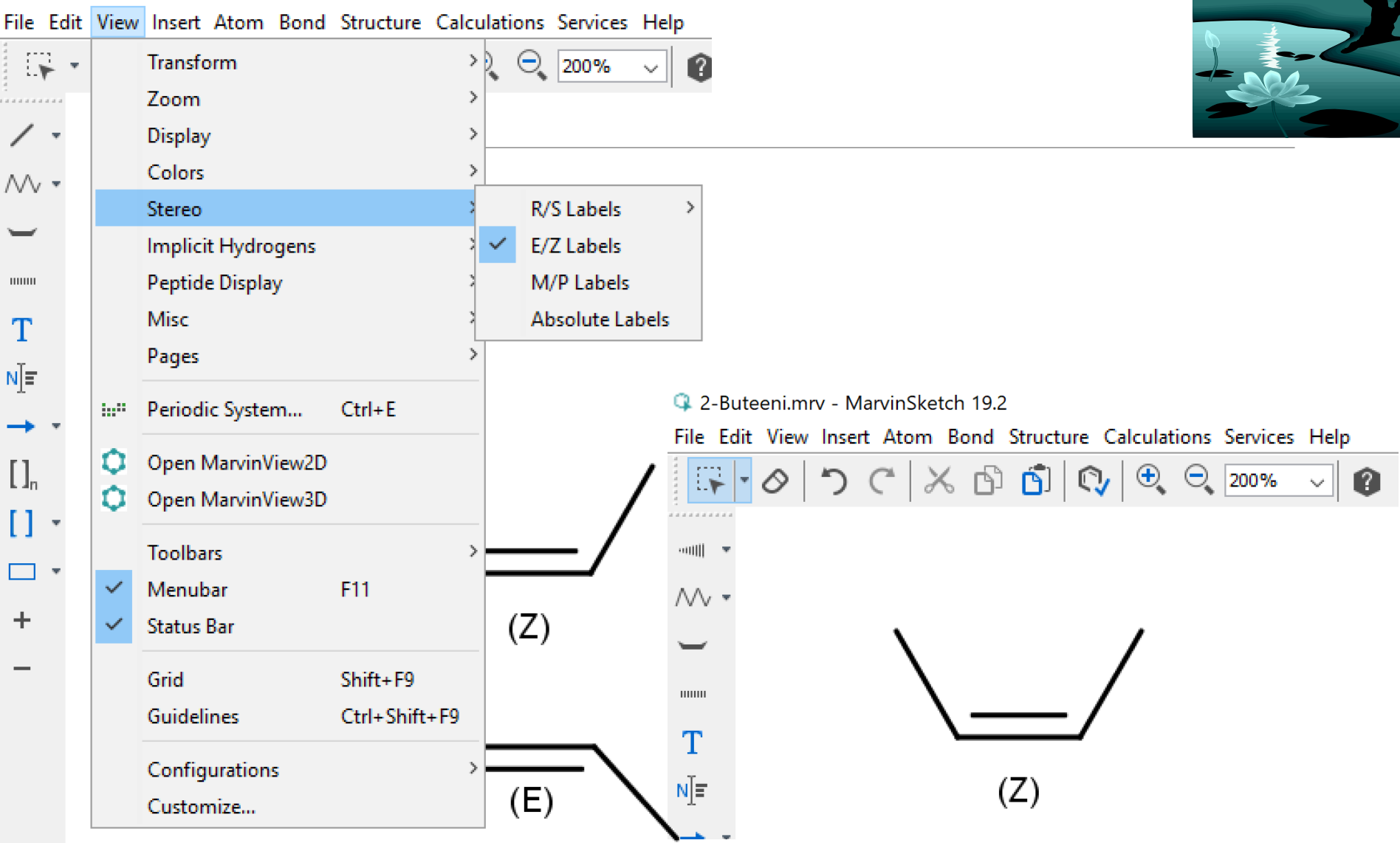

#### cis-trans- /E/Z-isomeria ja 3D Q cistrans isomeriaa.mrv - MarvinSketch Fermium.5 Polarizability  $\times$ molecular =  $12,54$  $\times$ **Polarizability Options** Decimal places  $\sqrt{2}$ Fermium-versiolla tehty 3DType **∞** Molecular  $\Box$  Atomic  $Q$  cist MarvinSpace  $\times$ □ ile. File Edit Display Show Animation Layout Alignment Help 踩 Isosurface Dept... Cippi...  $3^6$   $3^6$   $\zeta_1^3$   $\zeta_2^3$ ₫  $0,025$   $\hat{z}$ Þ.  $\blacktriangleleft$ uill Ligand W mm T Ν[Ξ HO OH  $\prod_n$  $\overline{1}$ (E)  $\Box$  $(Z)$ Abitti-versiolla ja uudemmalla tehty 3D HO **OH** (E)  $(Z)$

#### Peilikuvaisomeriaa ja piirtäminen

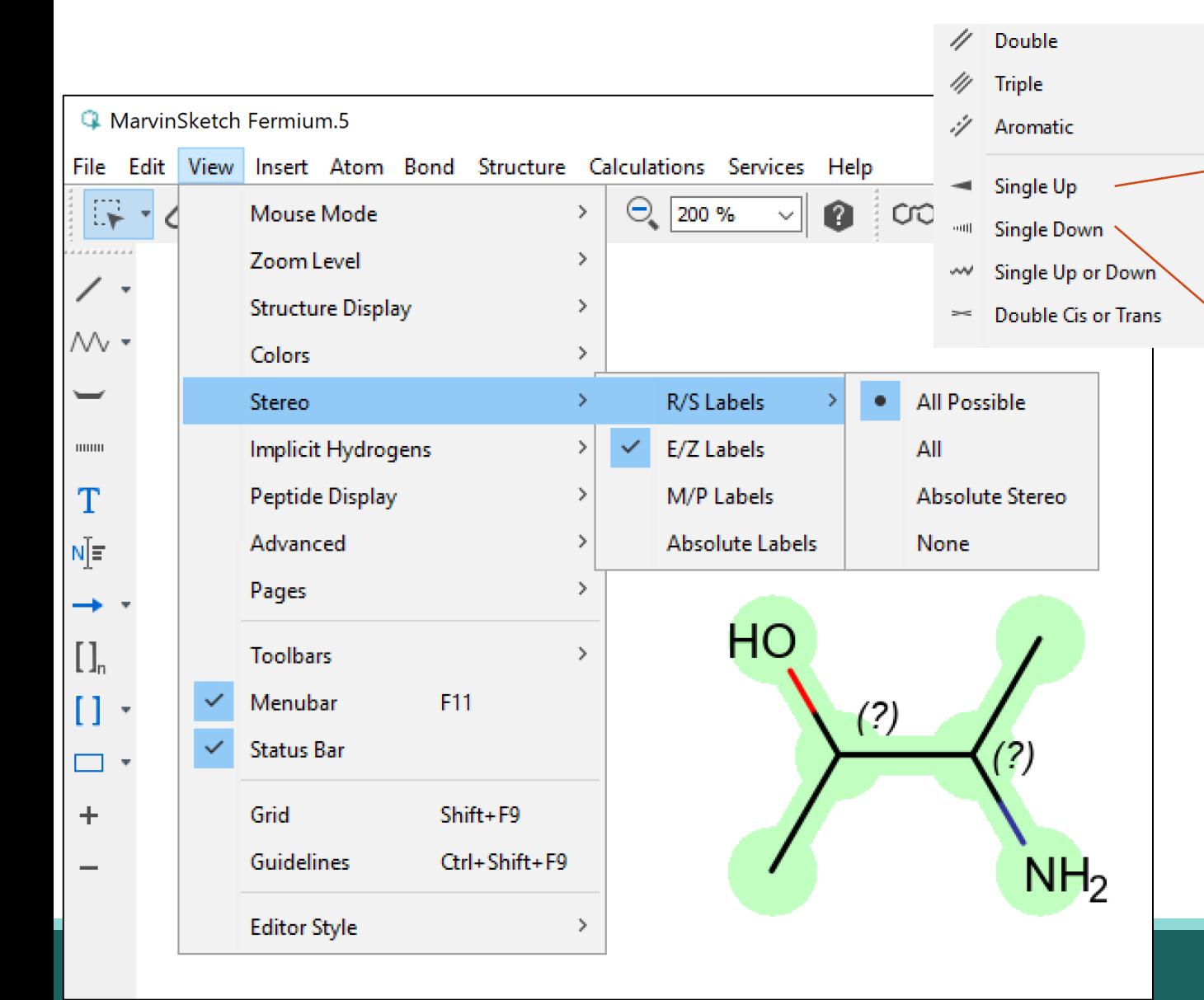

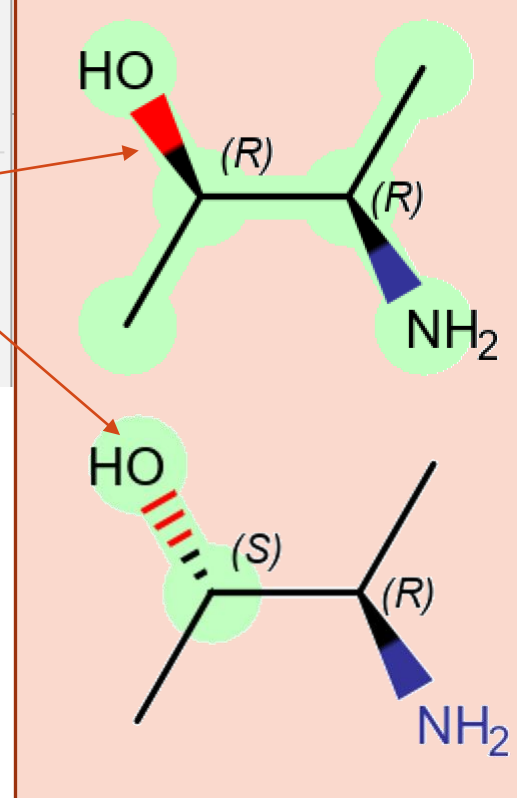

Atomi tai atomiryhmä on tasosta ylöspäin tai alaspäin

## Isomerian opetus?

Tuorein Abitti-versio MarvinSketch-ohjelmasta antaa sekä peilikuva- että cis-trans (E/Z)-isomeerien molekyylien kuvat

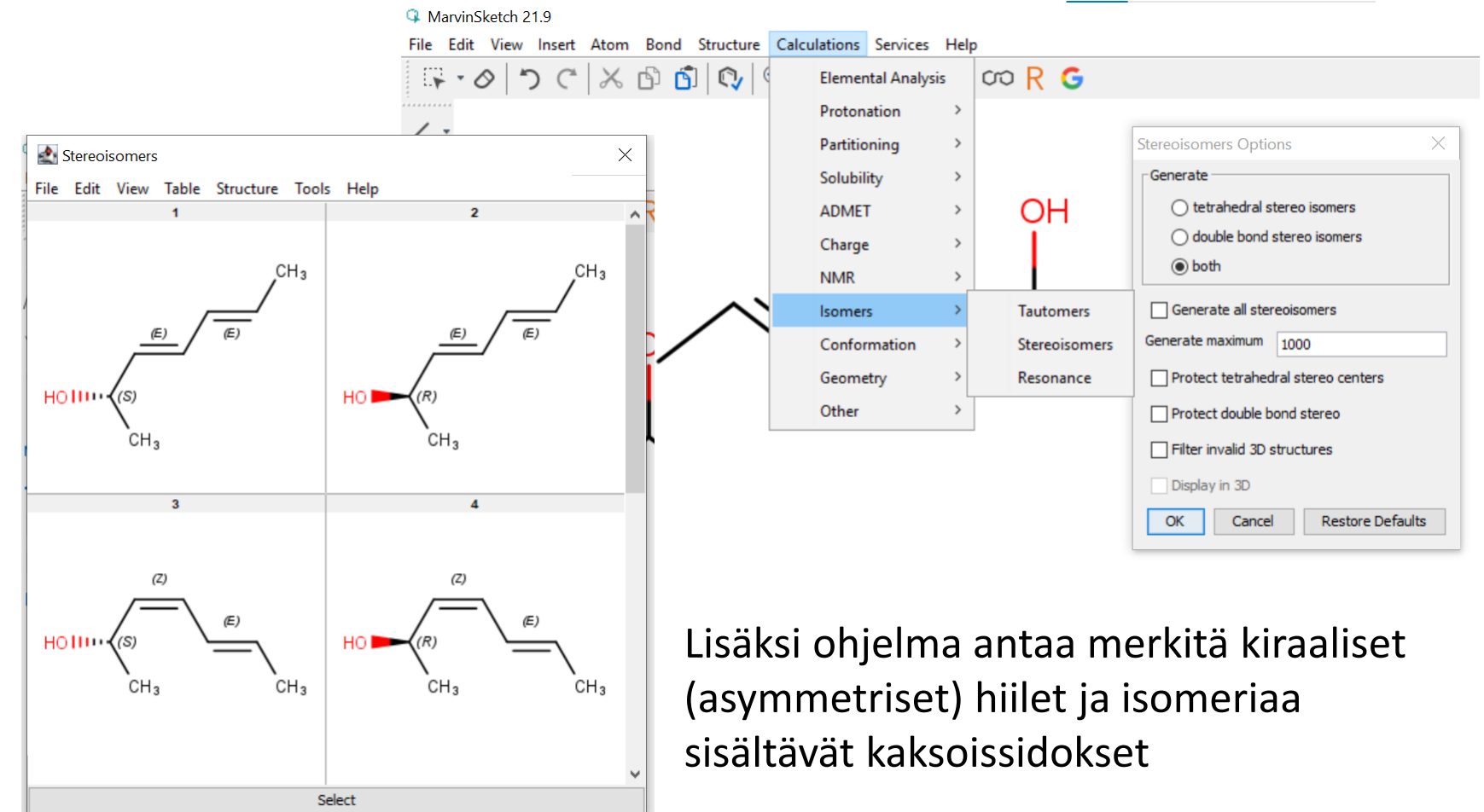

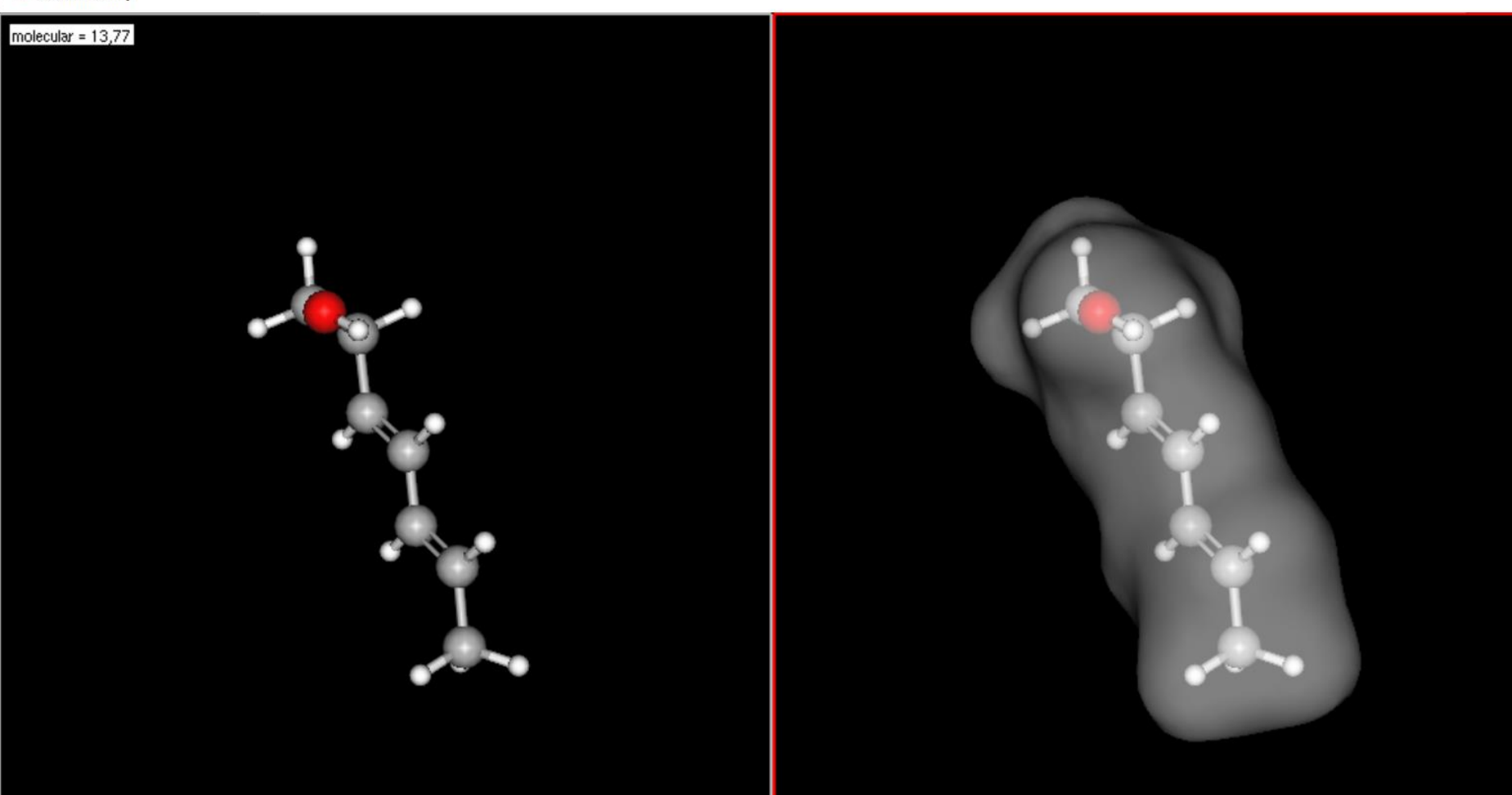

#### MarvinSpace - 3D

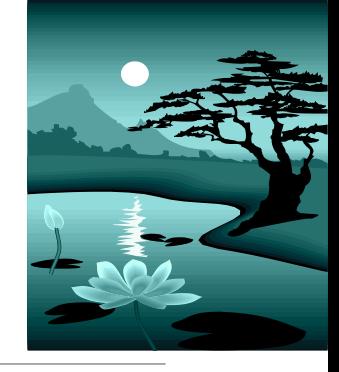

#### Molekyylien 3D-mallintaminen

Orgaanisten molekyylien 3D-mallintaminen on ollut jo pitkään mahdollista eri ohjelmilla.

Yläkouluissa ja lukion kemian pakollisilla kursseilla on laajasti käytössä **Molview.org –palvelu**. Se on monella tapaa edelleen käytännöllinen, erityisesti poolisuuden opetuksessa.

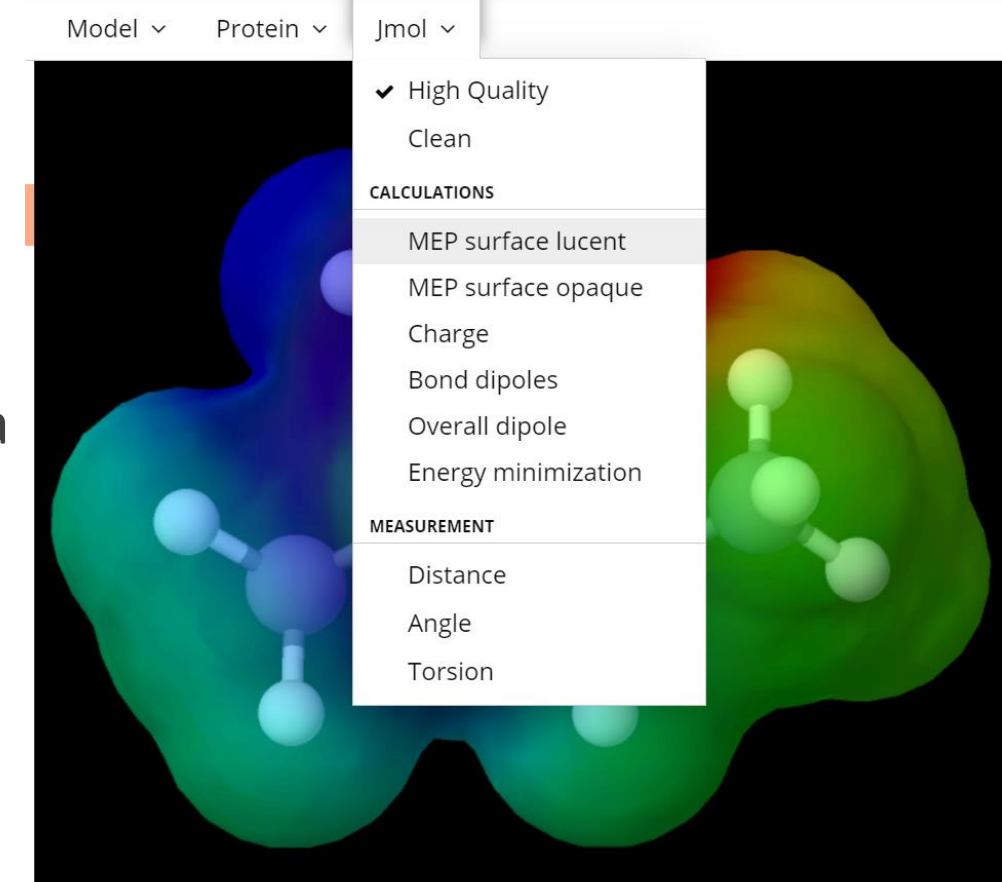

#### MarvinSpace –ohjelma (nykyään erillinen, ennen osa Marvinia)

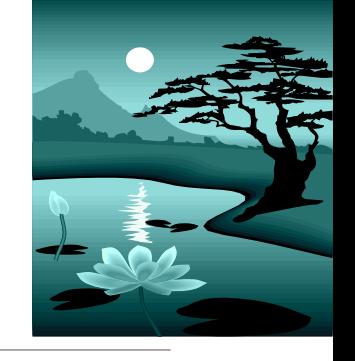

Erilaisia ominaisuuksia, jotka nyt hankalasti saatavissa (osin buginen): sidoskulmat, sidospituudet

MarvinSpace

Display Show Animation Layout File Edit  $\frac{1}{2}$  $\rightarrow$   $\rightarrow$ 

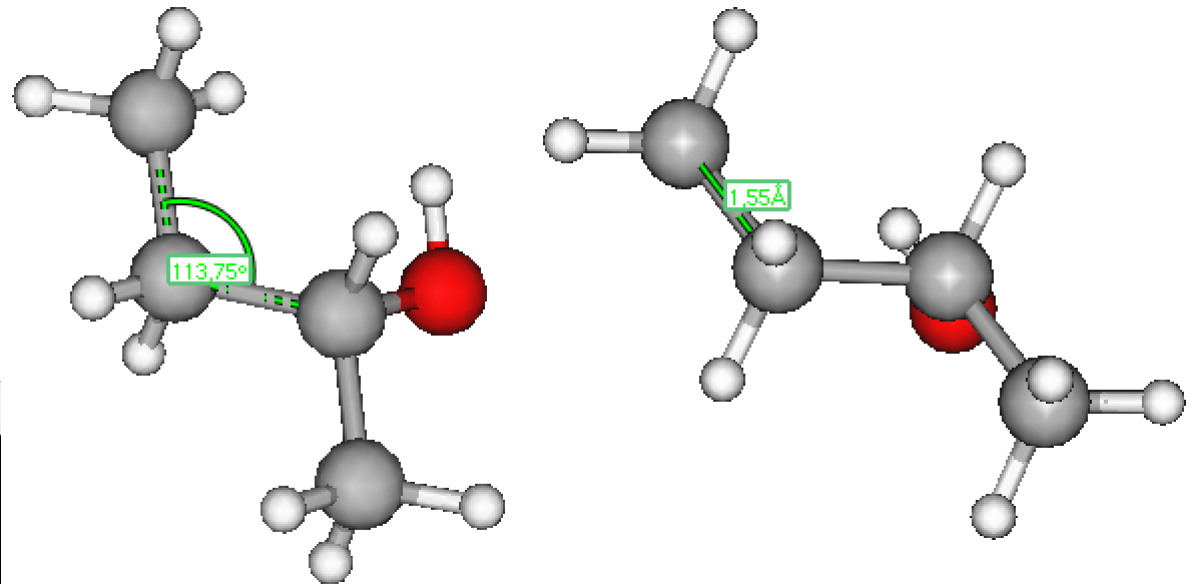

Molekyylin 3D-mallinnus ja pooliset sidokset

## MarvinSpace -ohjelma

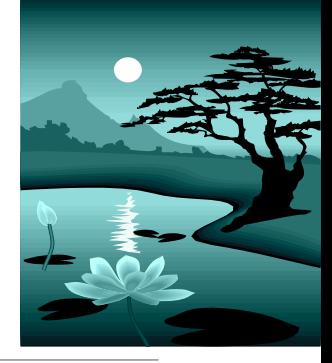

MarvinSpace –ohjelmasta voi avata MarvinSketch –ohjelman piirtämistä varten. Versio on 17.2.27. (pikanäppäin: ctrl+shift+M)

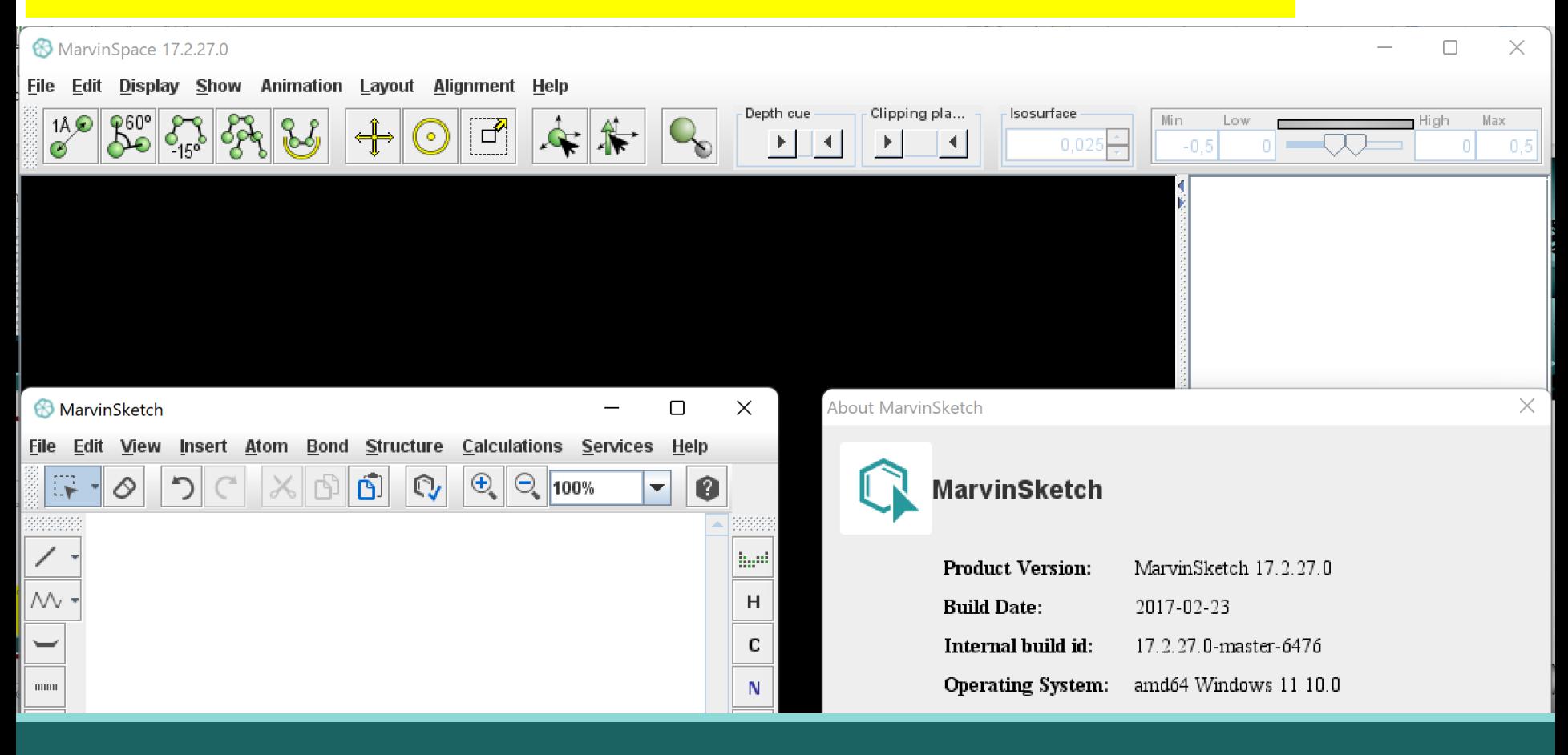

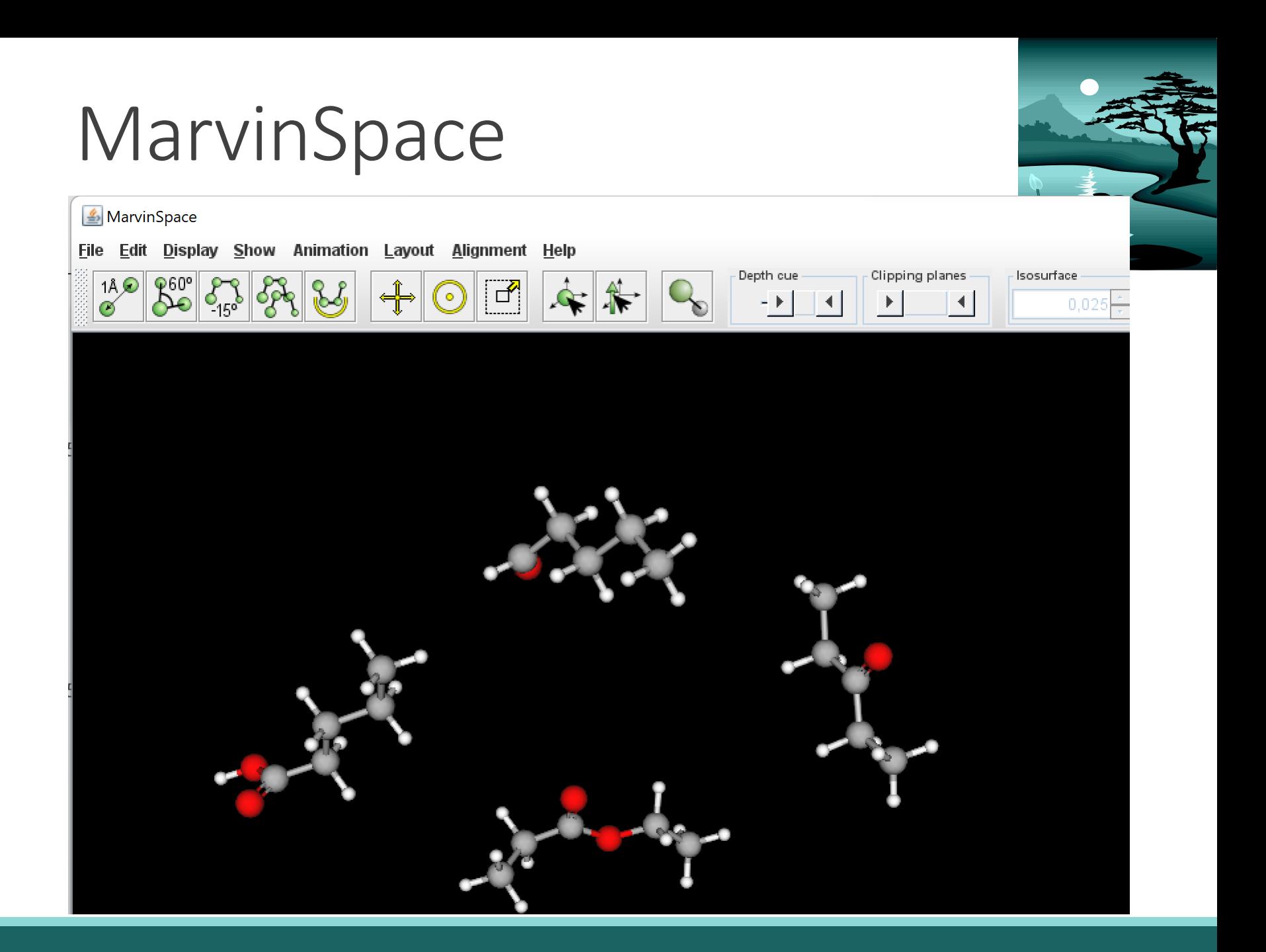

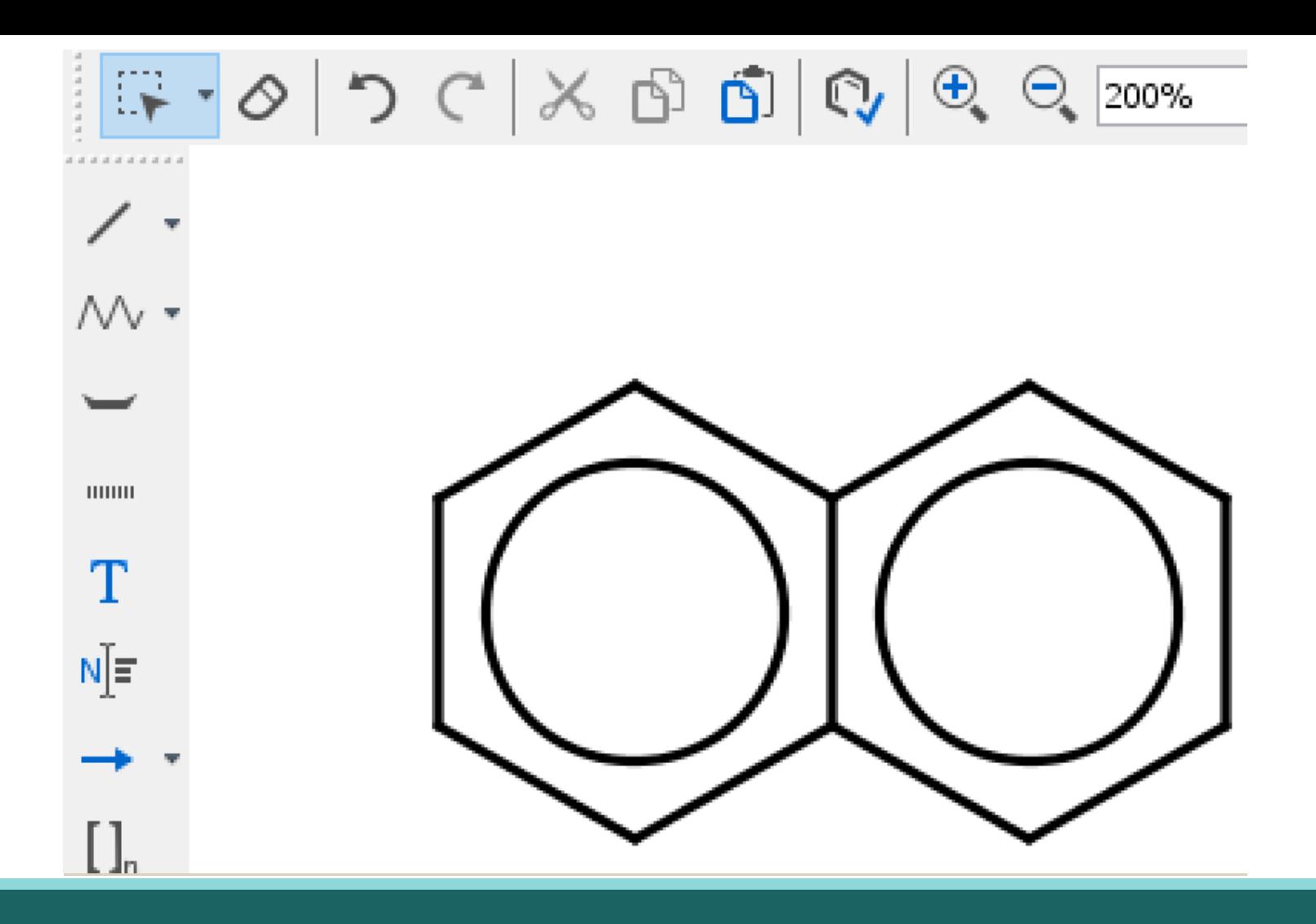

#### Erilaiset yhdisteet

## Polymeerit

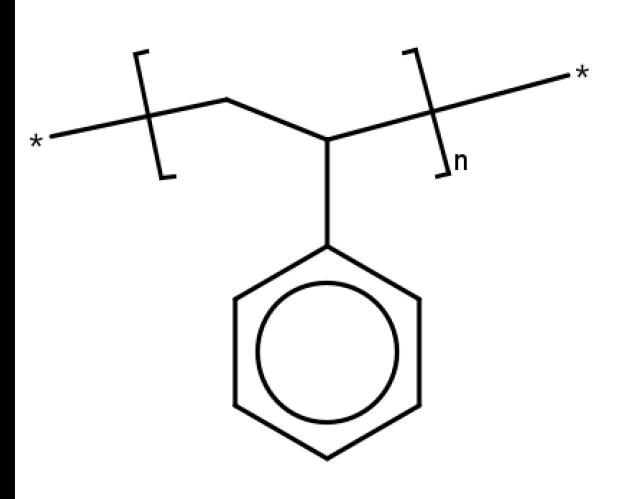

**KONDENSAATIOPOLYMEEREJÄ** 

**ADDITIOPOLYMEEREJÄ** 

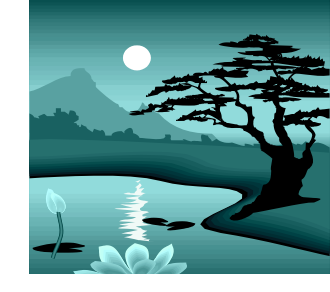

Jos hakasulkeet haluaa pystysuoraan, piirretään tähdiksi muuttuvat sidokset (hiilet) vaakasuoraan. Sen jälkeen voi taittaa ne. Samalla myös hiilen merkki ja vedyt katoavat (suorassa viivassa näyttävät, että välissä on atomi).

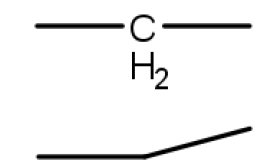

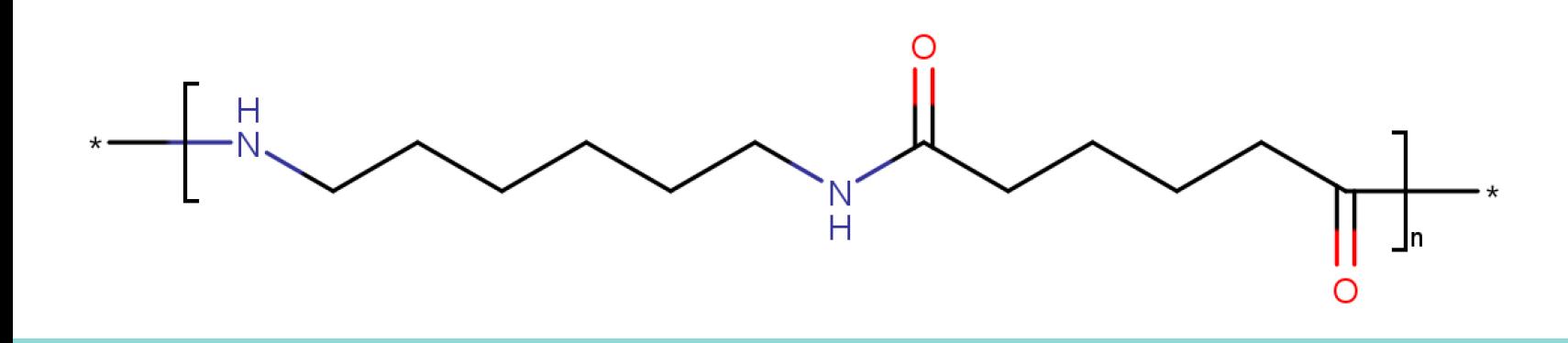

## Orgaaniset suolat

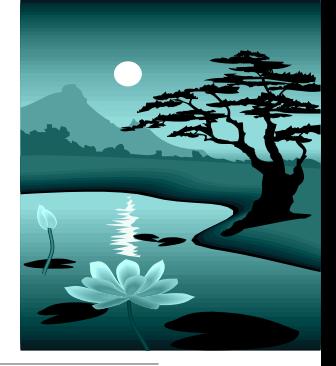

MarvinSketch 17.28

File Edit View Insert Atom Bond Structure Calculations Services Help

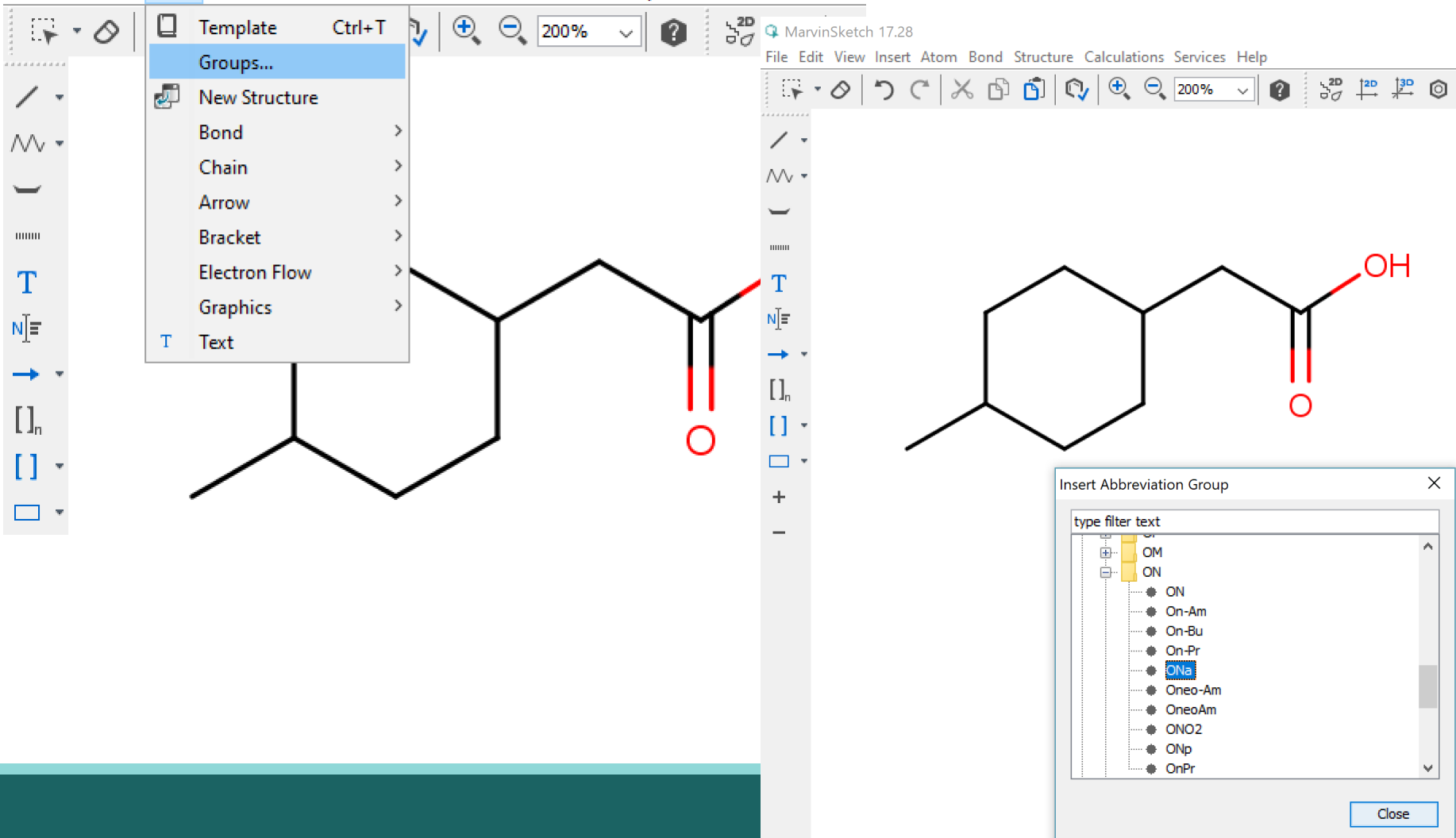

# Kompleksiyhdiste

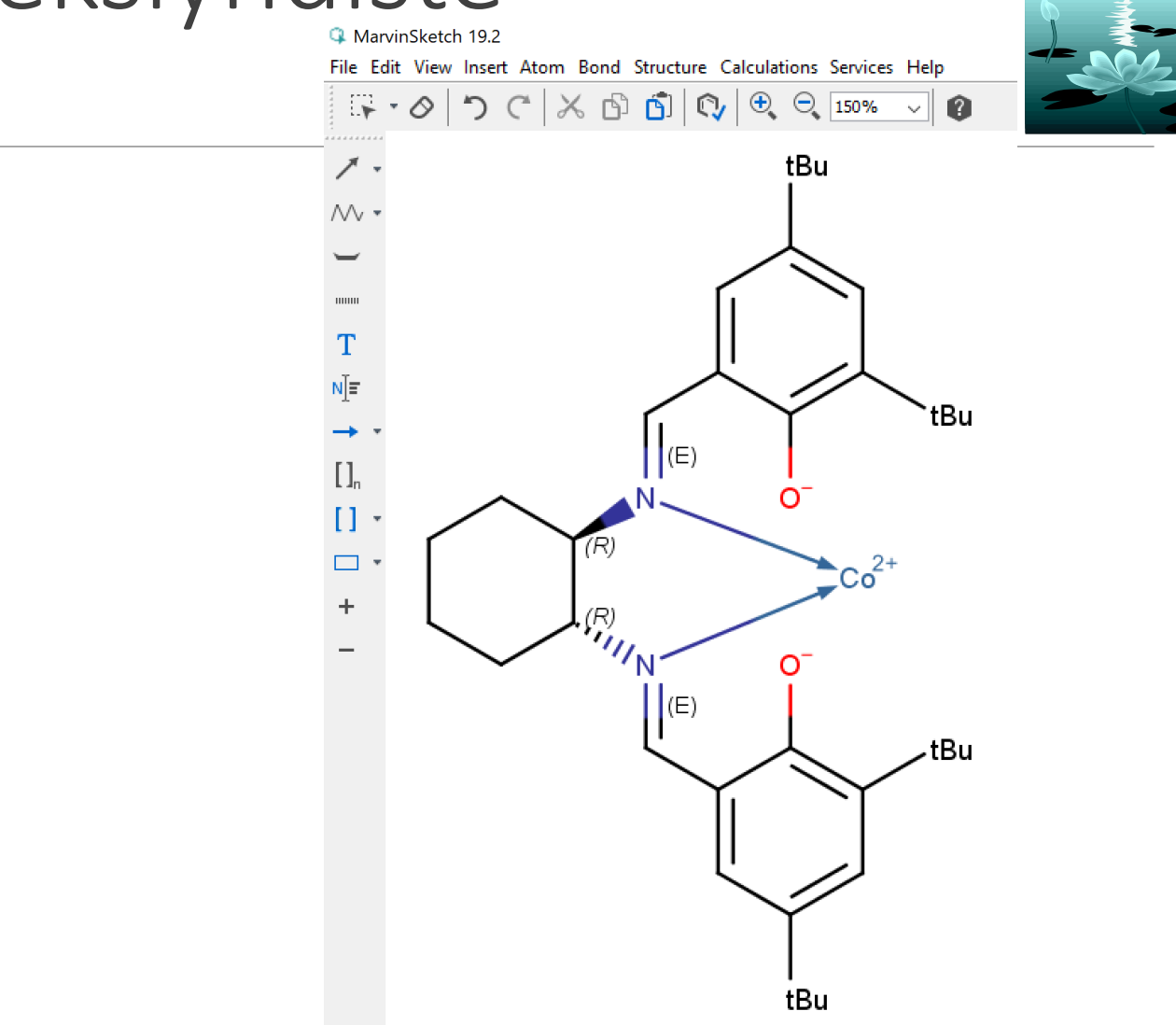

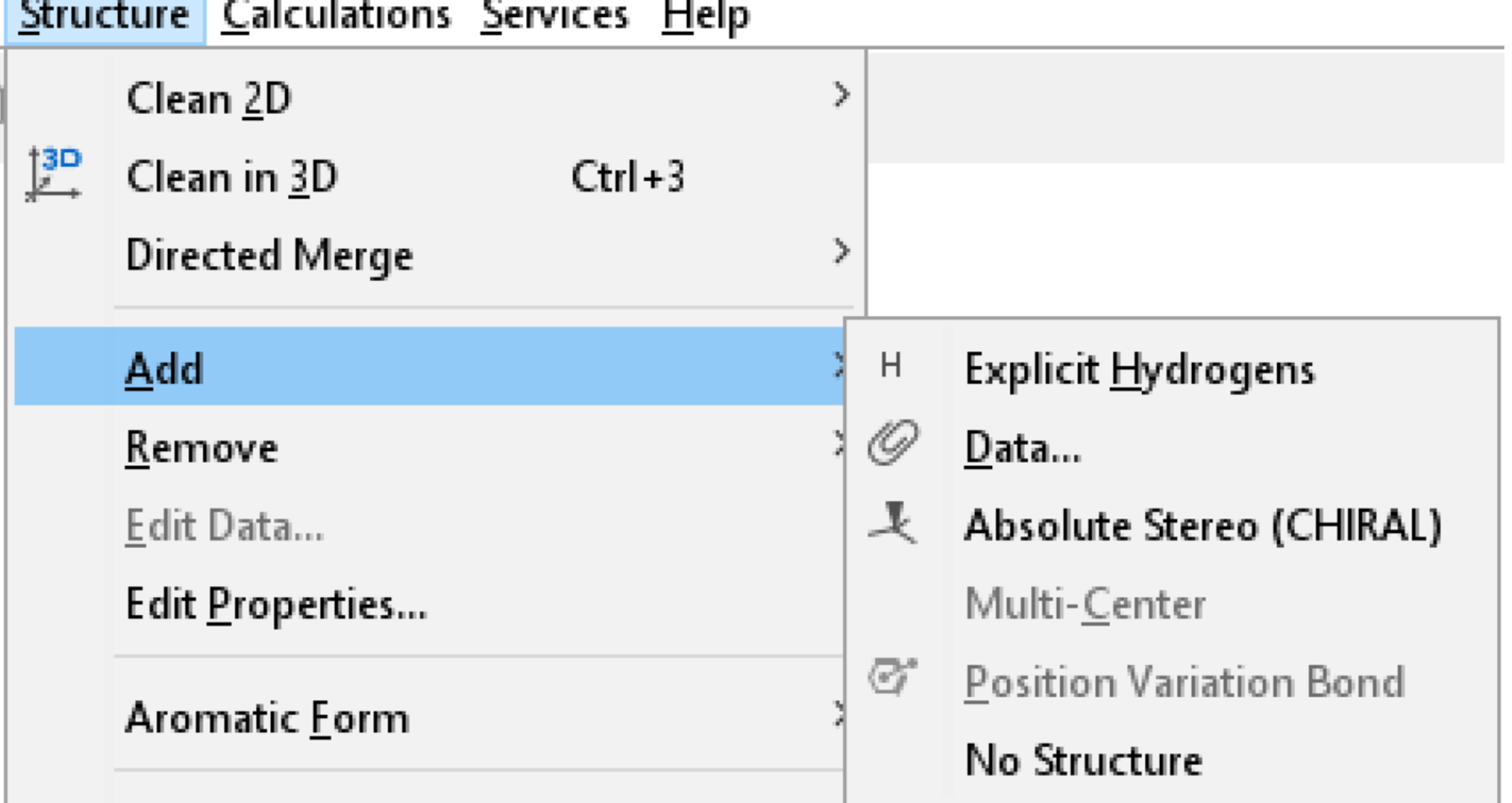

#### Valikot

## Valikot - View

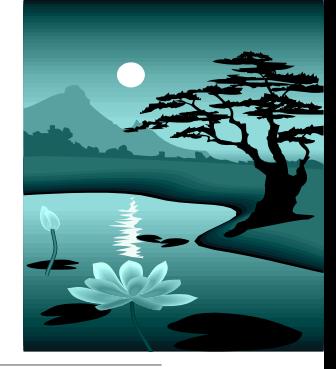

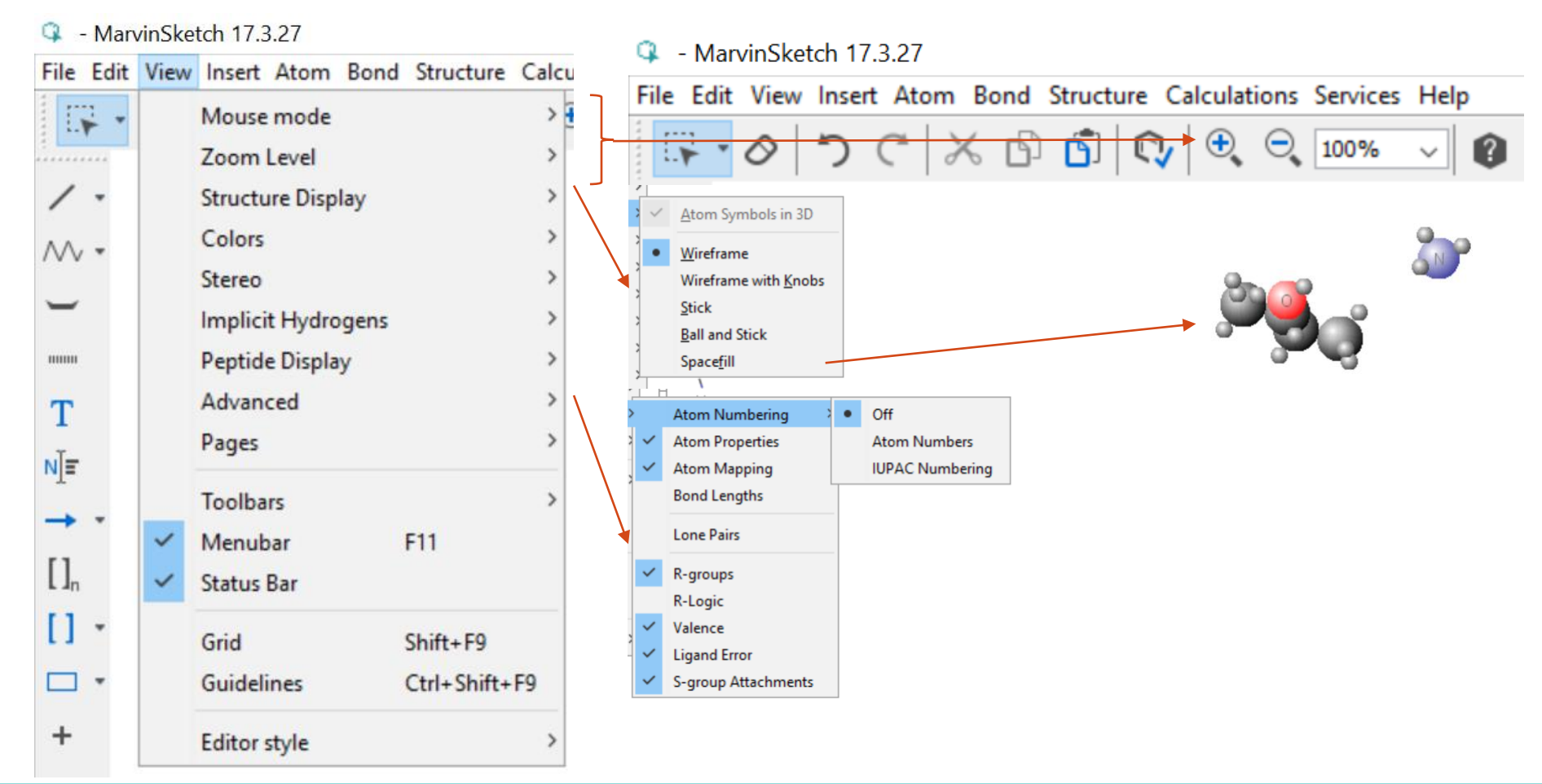

#### 22.9.2022

# Valikot - View - Sidospituus

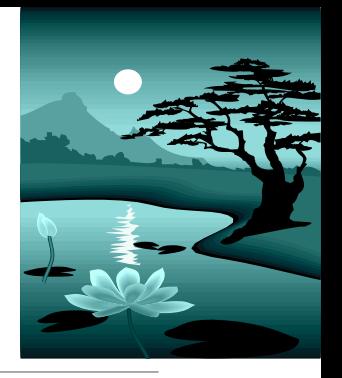

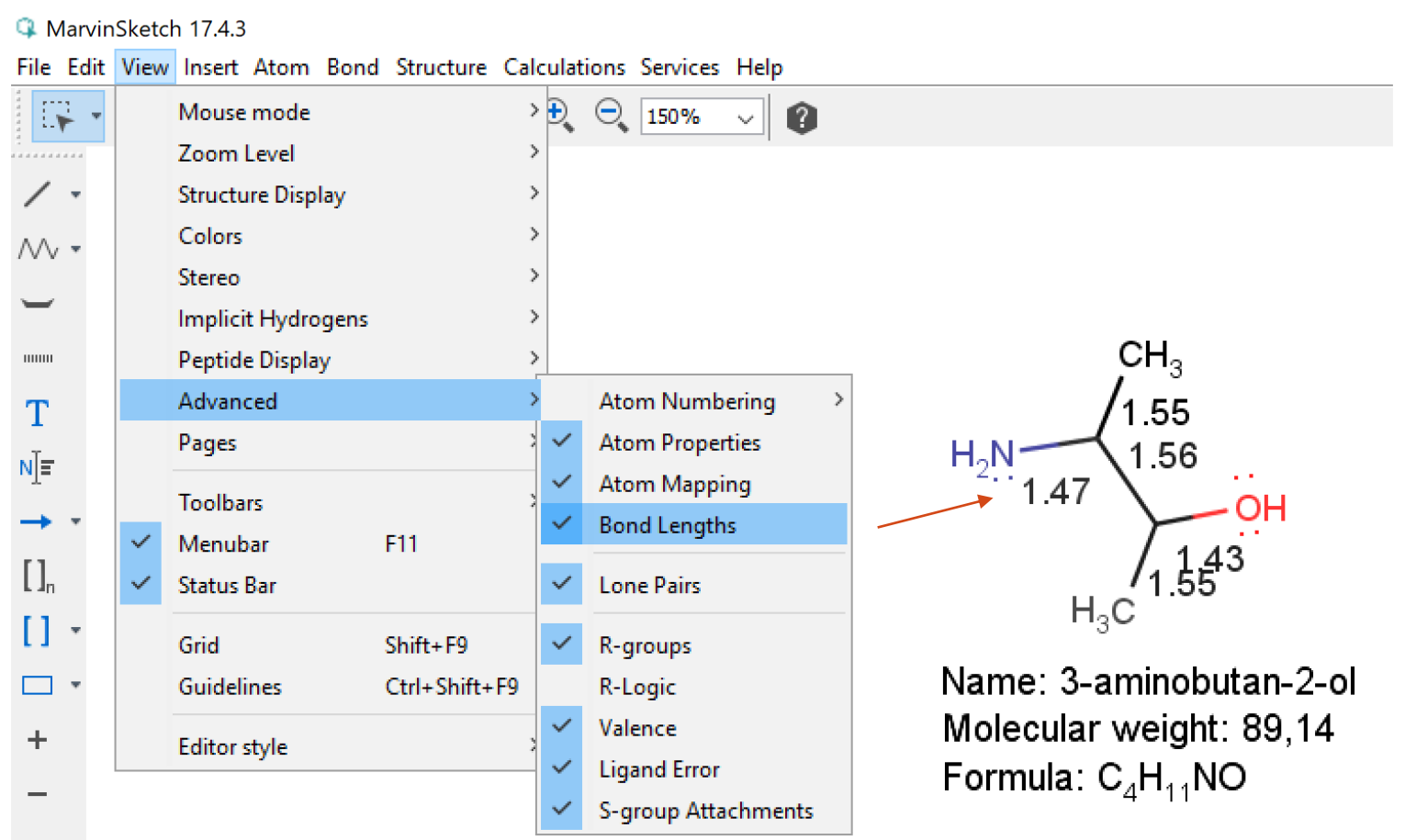

## Valikot - Bond

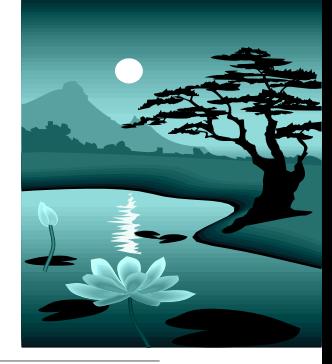

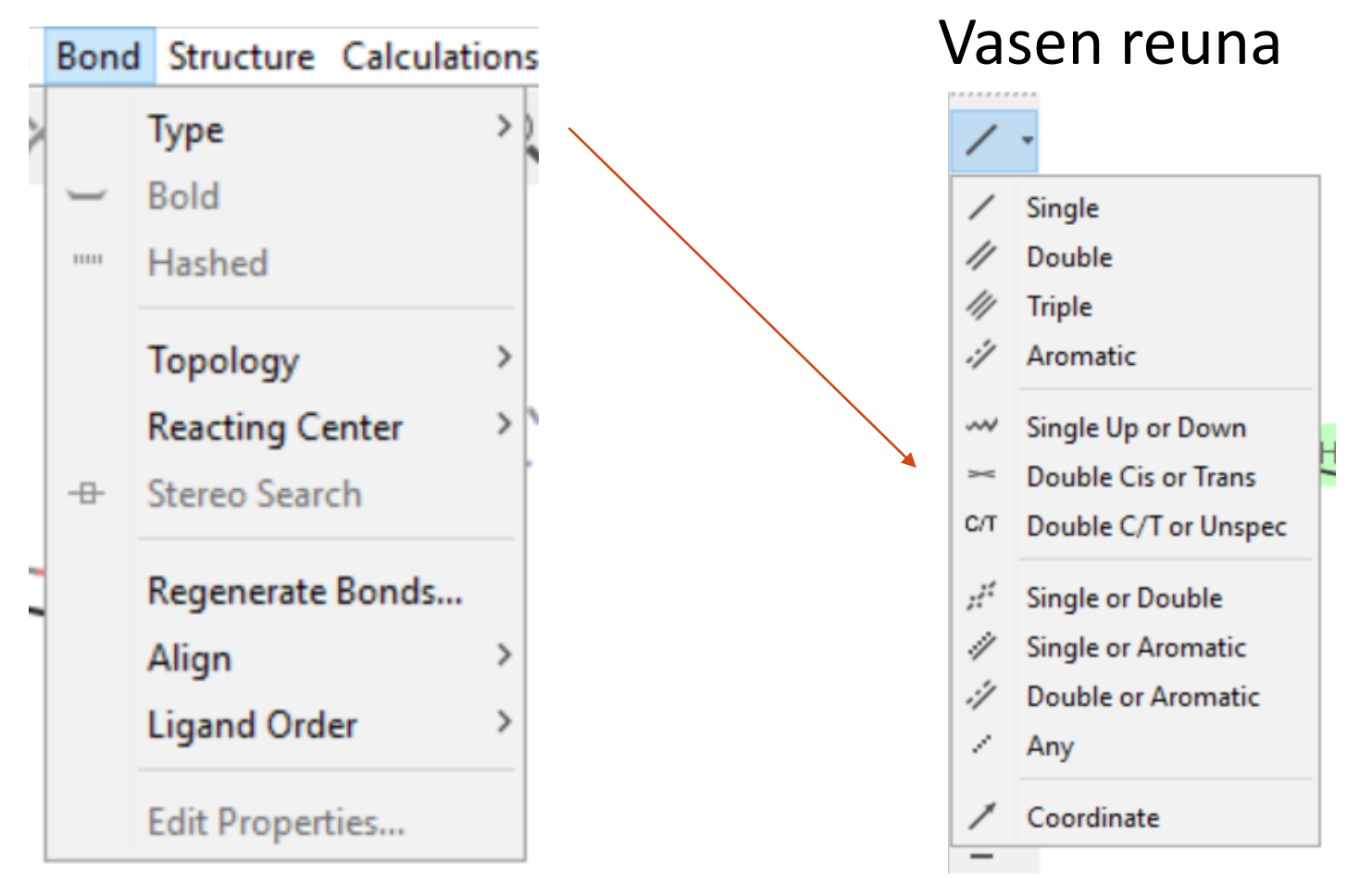

## Valikot - Calculations

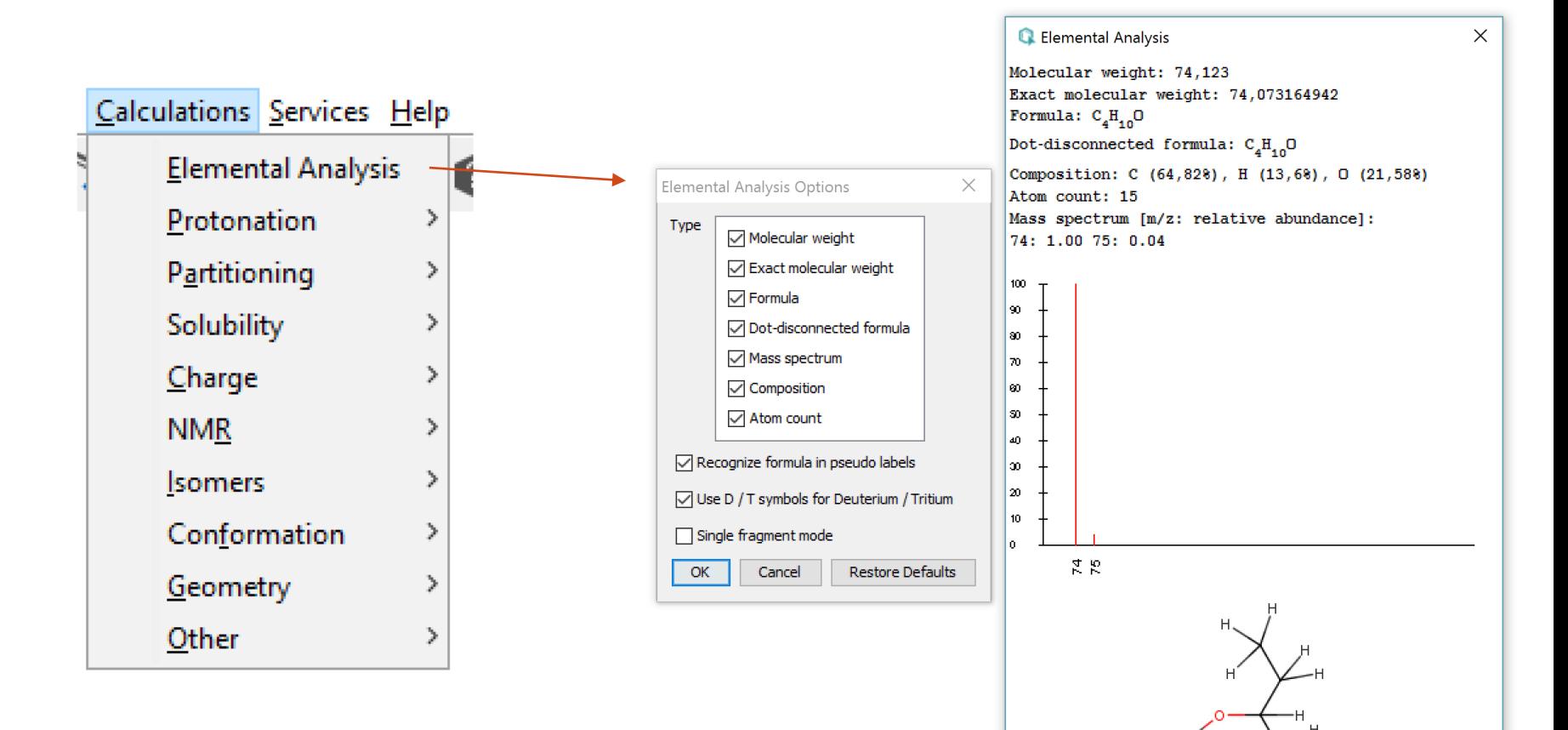

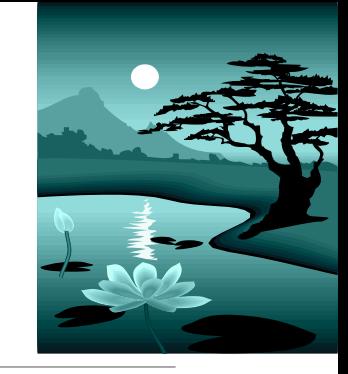

# Valikot - Calculations - Charge

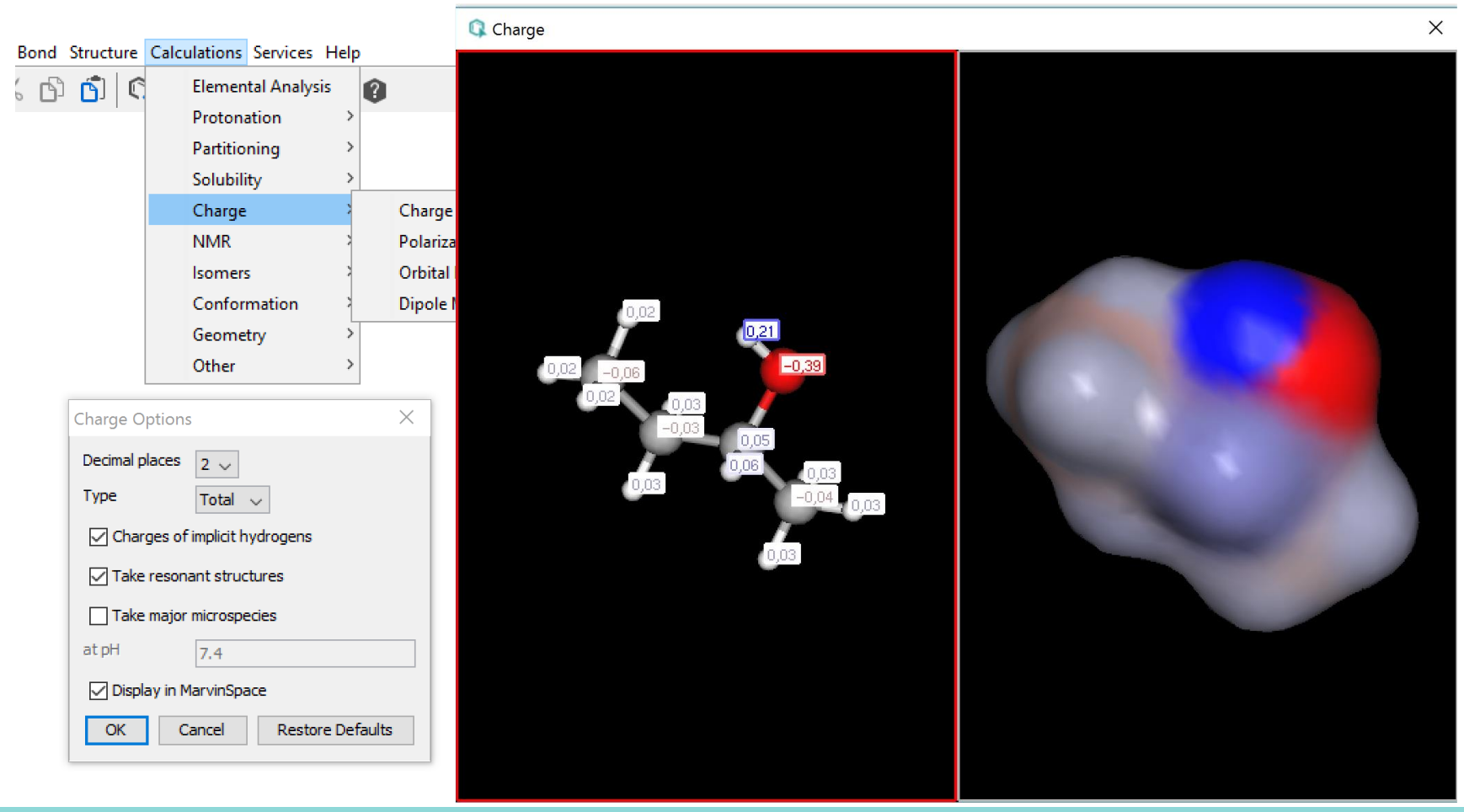

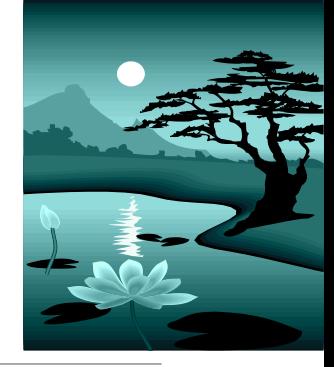

#### Lisää aineistoa - videoita

<https://peda.net/p/marikasuovanen/ohjevideoita>
## Vesi ja rasvaliukoisuus, logP

Ovatko LogP ja LogD sama asia?

LogD kuvaa yhdisteen kaikkien muotojen jakautumista tietyssä pH:ssa. Toisin kuin logP, joka on pH-riippumaton, logD muuttuu pH:n mukaan.

LogS on yleinen liukoisuuden mittayksikkö. Tämä yksikkö on mol/lyksiköissä mitatun liukoisuuden 10-pohjainen logaritmi, eli logS = log (liukoisuus mitattuna mol/l). LogS liittyy suoraan lääkkeen vesiliukoisuuteen ja se määritellään yhteiseksi liukoisuusyksiköksi, joka vastaa 10-perustaista molekyylin liukoisuuden logaritmia mol/l:na mitattuna.